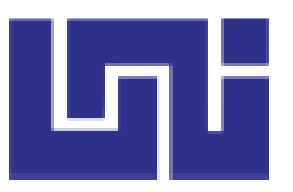

UNIVERSIDAD NACIONAL DE INGENIERIA

FACULTAD DE ELECTROTECNIA Y COMPUTACION

# *"***IMPLEMENTACION DE UN SISTEMA WEB DE COBRO Y SERVIDOR DE LLAMADAS ASTERISK EN LA EMPRESA GEXTIONA S.A***"*

Autores:

- Br. Jorge Luis Mejía Díaz. 2002-14716
- Br. Cesar Antonio Cajina Cárdenas. 2002-14173

Tutor: Ing. Fernando Flores

Managua, Mayo 2020

#### **DEDICATORIA**

"Dedico este trabajo a una mujer que representan la base de mi vida como lo son mi madre Lesbia Cárdenas, que es mi pilar fundamental que gracias a ella he logrado salir adelante como profesional, persona e hijo. A mi abuela Graciela Vásquez descanse en paz, que logró ser una influencia fuerte en mi etapa de mi niñez hasta mi adolescencia.

Cesar Antonio Cajina Cárdenas

"Dedico esta tesis primeramente a Dios por darme salud para poder culminar esta etapa de preparación, a mi familia, en especial a mi madre Mercedes Díaz por apoyarme en cada paso que doy, de igual manera a mis hermanos por estar siempre conmigo, a mis amigos por el aprecio que tienen hacia mi persona".

Jorge Luis Mejía Díaz

#### **RESUMEN**

En el presente trabajo monográfico se detalla el diseño y la implementación de una herramienta web que facilite la recopilación de información y su resguardo en una base de datos diseñada bajo el motor mysql, y así poder generar información de vital importancia para la toma de decisiones. También se configuro un servidor de llamadas asterisk, estas herramientas proporcionaran mayor desempeño a las funciones del área de cobros de la empresa Gextiona.

El desarrollo de la plataforma implica el llevar a cabo una metodología que en primer lugar se encarga de cumplir la recopilación de datos e información de manera fácil y sencilla, dentro de un entorno grafico integradas a las herramientas de segmentación. Luego controlar el flujo de información de los datos de usuarios debidamente almacenados en una base de datos asegurando su resguardo.

El proceso de desarrollo de la plataforma fue llevado a cabo basado por el enfoque de software ágil, patrones y principios que tratan asegurar la calidad, usabilidad y mantenibilidad, esto con el propósito de ayudar a la empresa a fortalecer la información requerida como informes de cobranza.

Para desarrollar el software de cobranzas llamado **(SISCOB)** se utilizó el framework bootstrap para el diseño y para el manejo de datos se utilizó PHP MVC (Modelo Vista Controlador) y para el almacenamiento de los registros se utilizó el motor de base de datos MYSQL. Adicional utilizamos herramientas de diseños e interacción como JQUERY, JAVASCRIPT y estilos de hojas CSS.

Para la creación del servidor de llamadas Asterisk se utilizó el software LINUX SUSE 12 y vicibox v8, se adquirió una tarjeta E1 Digium TE121 y una línea telefónica E1 PRI con la empresa CLARO.

# **CONTENIDO**

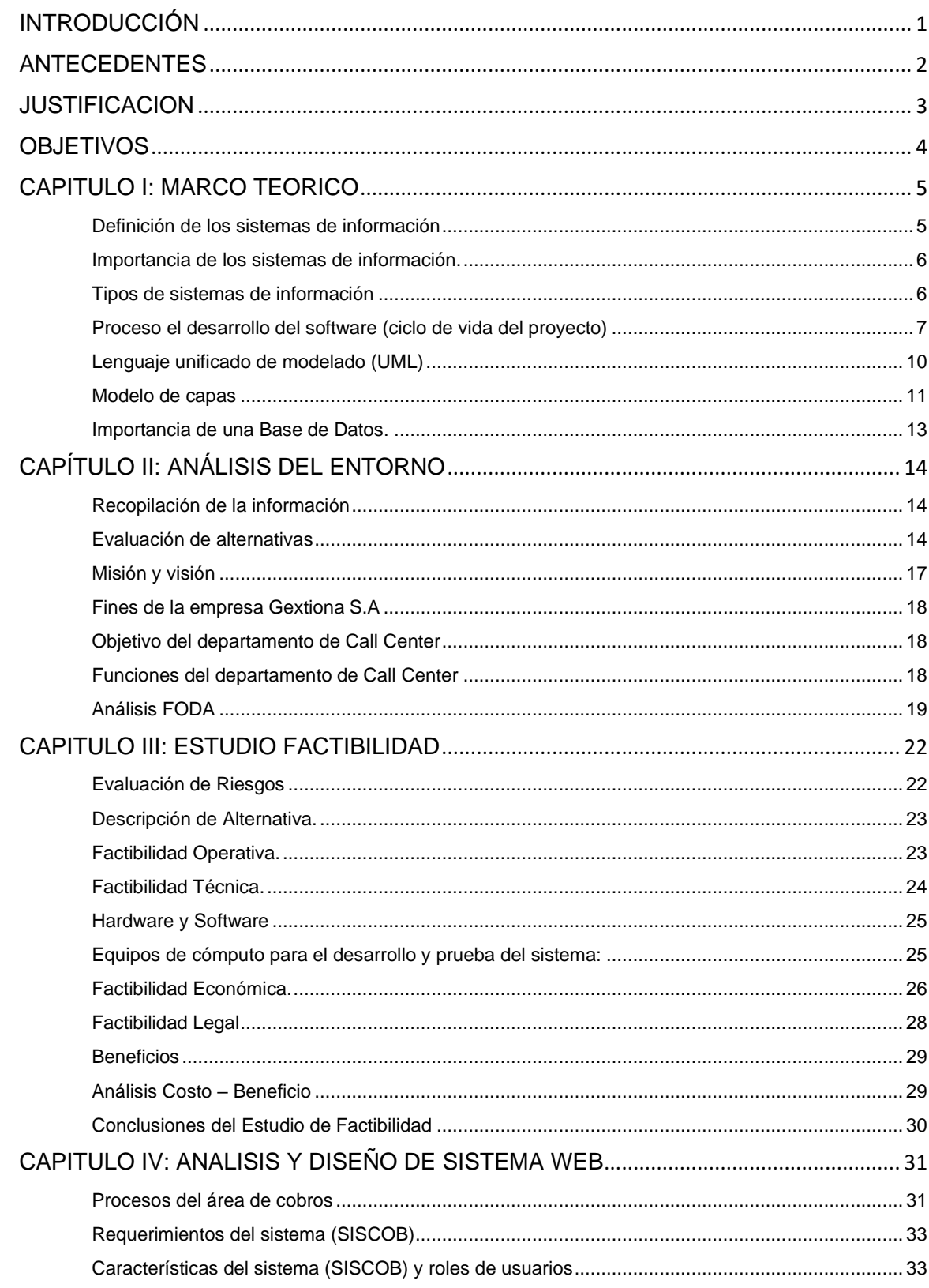

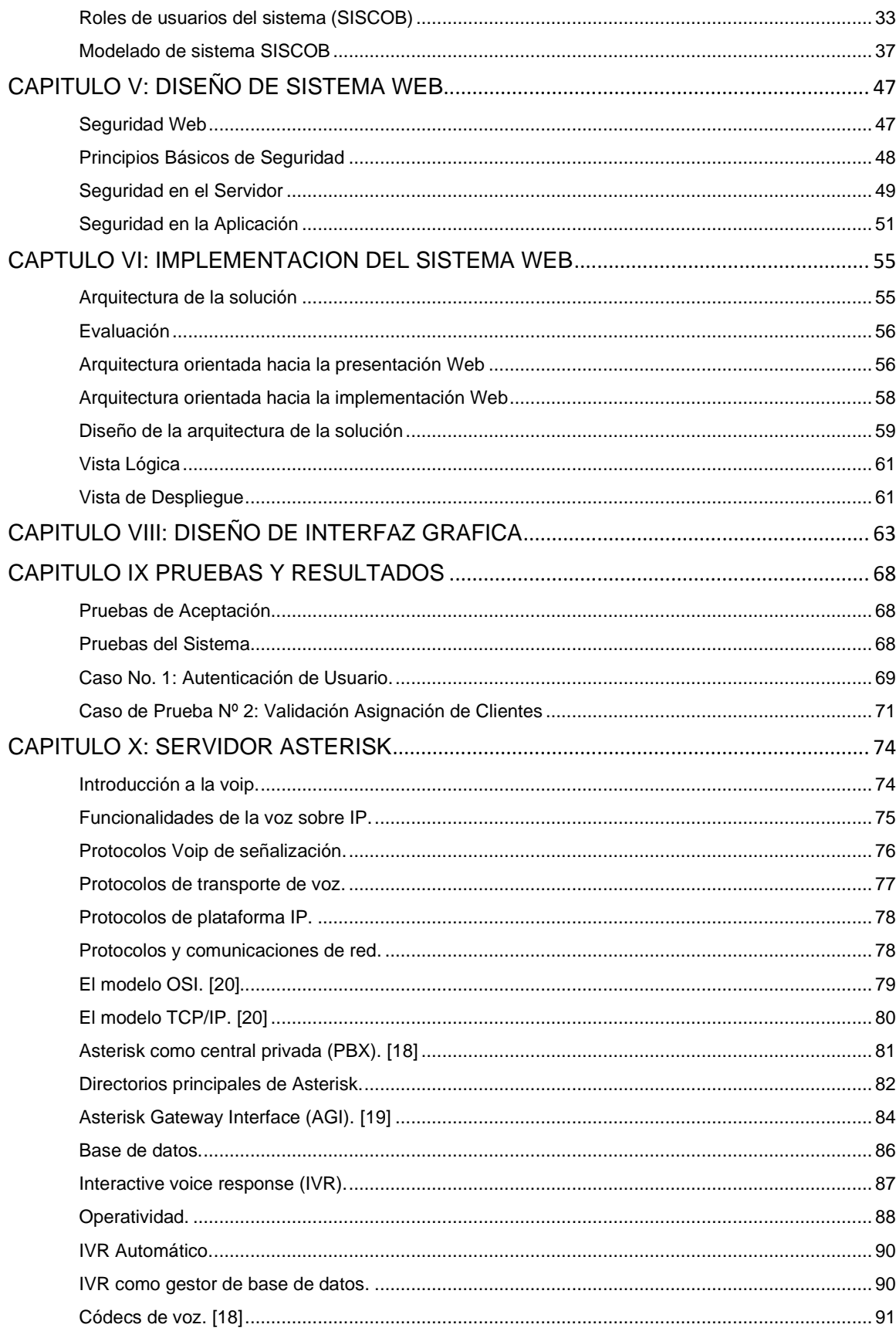

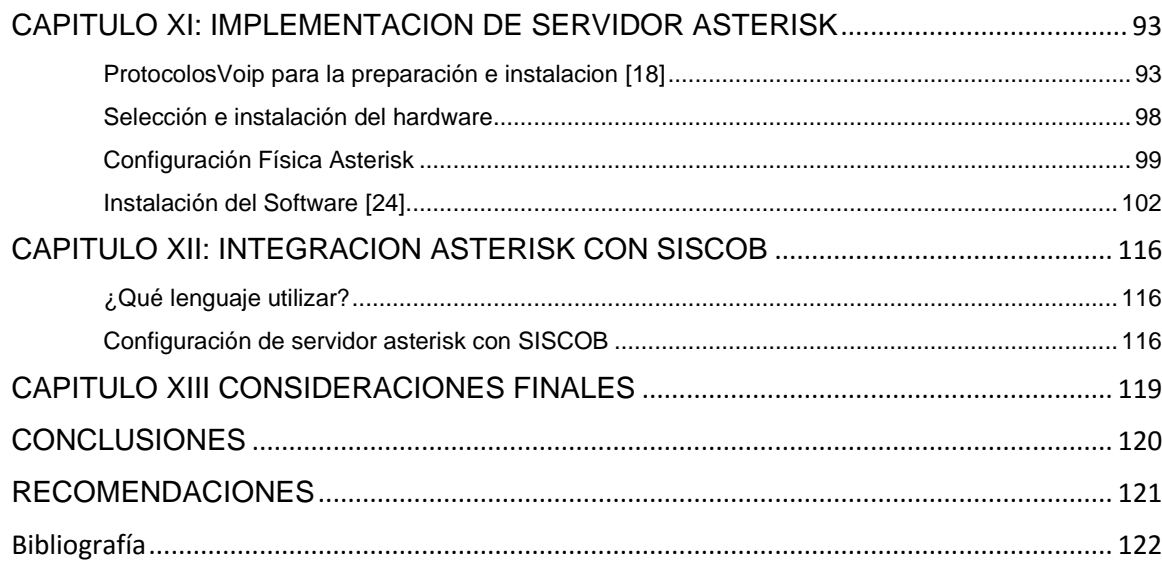

# INDICE DE TABLAS

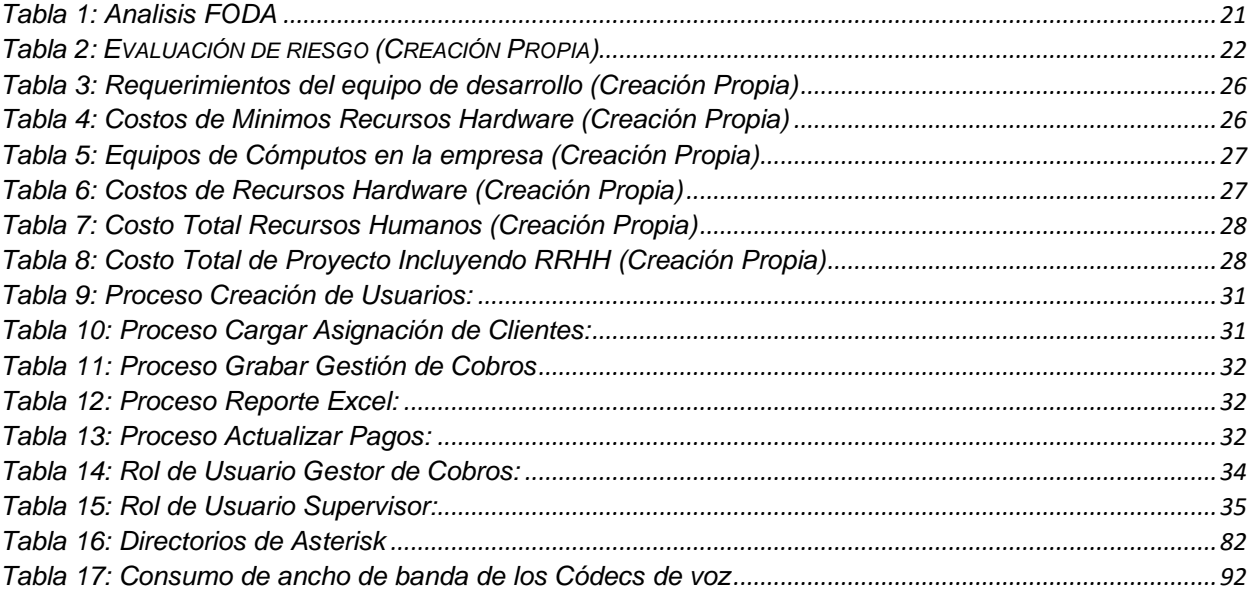

# ILUSTRACIONES

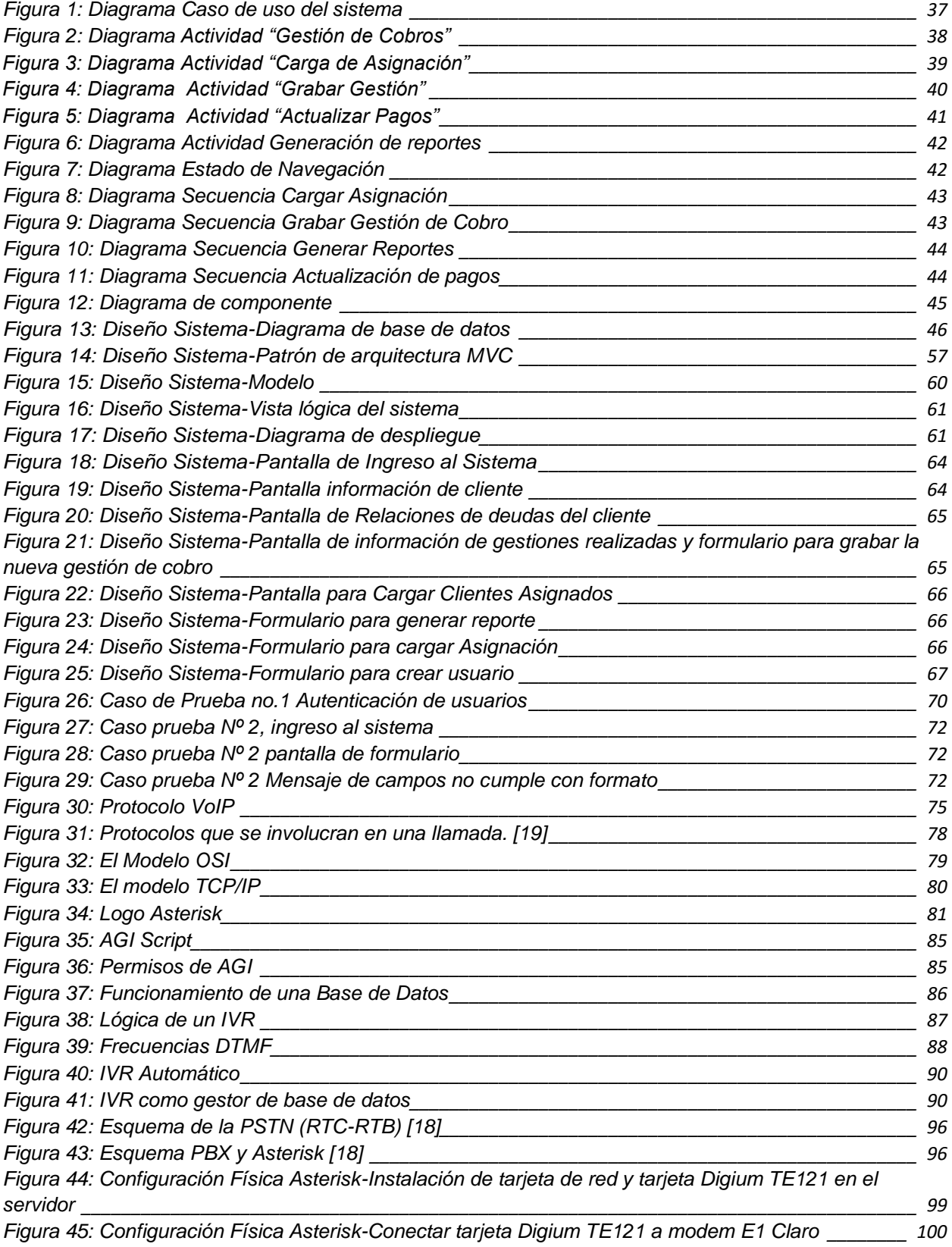

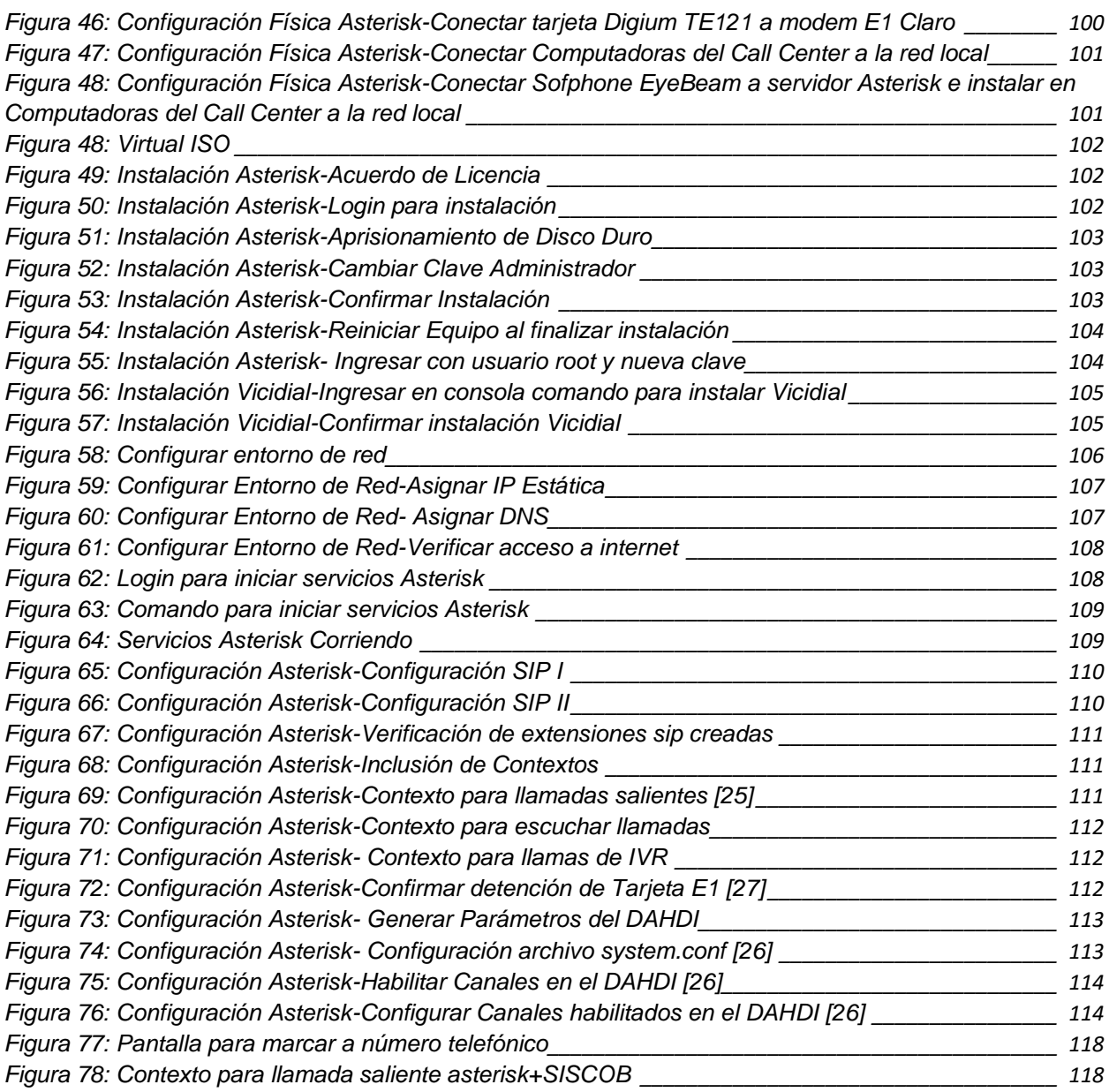

## <span id="page-9-0"></span>**INTRODUCCIÓN**

Debido a los enormes cambios sufridos en el mercado en los últimos años, y la incorporación de tecnologías que facilitarán a la administración de los datos, para la toma de decisiones gerenciales, en la actualidad todas las empresas, incluso las Pymes, requieren de la implementación de un sistema de información que colabore con los procesos de gestiones empresariales.

Con el fin de mejorar la productividad y el rendimiento de una organización competitiva, es fundamental evaluar las técnicas actuales y la tecnología disponible para desarrollar sistemas que brinden eficiencia y eficacia de la gestión de la información relevante, por esto implementar un sistema de información en una compañía, brinda la posibilidad de obtener grandes ventajas, incrementar la capacidad de organización de la empresa, y tornar de esta manera los procesos de una empresa competitividad.

En nuestro proyecto se le proporciono a la empresa Gextiona dos herramientas para mejorar las actividades en el área de cobros. El desarrollo e implementación de un sistema Web para administrar la información de cobros y se configuro un servidor asterisk para la administración de las llamadas telefónicas.

Para el análisis y diseño del sistema se utiliza la metodología UML y para el desarrollo del sistema hicimos uso de herramientas de trabajo PHP bajo el modelo (MVC), BOOTSTRAP, CSS, JQUIERY y MySQL como gestor de base datos con un diseño basado en tres capas.

Para el servidor de llamadas se instalaron software libre como Suse Linux y la herramienta Vicibox para la configuración de módulos de comunicación hacia la **PSTN** del servidor asterisk.

Al finalizar este proyecto la empresa dispondrá de un sistema ordenado de información y una eficiente operación con las comunicaciones vía telefónicas entre el personal y sus clientes, todo esto basado en una tecnología de software libre que representa el ahorro en los recursos económicos en las finanzas de la empresa.

## <span id="page-10-0"></span>**ANTECEDENTES**

La Empresa gextiona continuamente ha realizado cambios para la mejora de sus procesos. La Junta directiva a cargo, ha creado e implementado aplicaciones en Excel donde se registran todas las gestiones que reciben los agentes cobro ya sea telefónico o por visitas. Estos archivos permiten obtener de forma detallada los datos obtenidos durante la gestión o proceso de cobranza hasta hoy, estos registros son la base de datos que usa la empresa para generar reportes.

El supervisor asigna a cada gestor sus archivos donde registran las promesas de pago, Fecha de visita programada, montos de pago y otros datos que forman parte del proceso de gestión. Al final de cada día los datos aun archivo general. Donde el supervisor saca estadísticas de los resultados obtenidos

Luego se adquirió un sistema informático pero este no cumplía con restricciones propias de la empresa al momento de gestionar la carga de datos. Esta aplicación no ha cumplido con las expectativas de la dirección, porque no hay manera de establecer una conexión entre los datos de gestiones de cobro con los datos de agente de cobranza.

Esta tesis además ha sido motivada por el deseo de la dirección de la empresa de apropiarse de un sistema que permita a su personal hacer más rápida y sencilla su labor y una mejor respuesta a su proveedor a la hora de realizar un reporte.

Aunque en el país no hay algún precedente donde puedan asesorar a las empresas para fortalecer su desarrollo informático la empresa tiene en sus metas mejorar y seguir con su visión.

## <span id="page-11-0"></span>**JUSTIFICACION**

Actualmente las pymes de nuestro país necesitan mucho apoyo en asesorías para su desarrollo tecnológico, son pocas las opciones que tienen ya que no existen proyectos gubernamentales para poder cubrir esas necesidades que permitan el desarrollo tecnológico en su organización y que agilice las operaciones de su personal.

La configuración de un sistema web de cobros y un servidor asterisk, les permitirá el ahorro de recursos físicos en la parte de telefonía y tener un mejor control de las llamadas telefónicas, además de un sistema que ordene la información de sus gestiones de cobro, por medio de visitas y llamadas telefónicas. Así como mejorar sus controles de calidad

Con el sistema de registro se tiene proyectado que la información del cliente y las gestiones que se realicen en el área de cobros, estén al alcance del supervisor y los agentes de cobros, esto atreves de la aplicaciones web, actualmente realizan gestión diaria de cobranza a 60 clientes con el sistema de registro actual, Se pretende que el índice de gestiones tenga como mínimo a 110 clientes al día.

Al integrar el sistema web con un servidor asterisk se incrementaran el número de llamadas, y bajaran los costó para la empresa, se tendrá un registro diarias por cada agente esto con el fin de llevar un mayor control de las gestiones realizadas por cada usuario.

## <span id="page-12-0"></span>**OBJETIVOS**

#### OBJETIVO GENERAL

✓ Desarrollar un sistema de información web y configurar un servidor de llamadas asterisk para su integración, que sean capaces de gestionar los procesos del área de cobro en la empresa gextiona.

## OBJETIVO ESPECIFICO

✓ Determinar los requerimientos del sistema web de cobro de la empresa gextiona mediante el análisis de cada uno de los procesos que se realizan.

✓ Realizar el modelado del análisis y diseño del sistema, utilizando herramientas UML.

✓ Diseñar las interfaces gráficas amigables que faciliten a los usuarios el manejo con el sistema de información.

✓ Codificar los diferentes módulos del sistema usando la herramienta de PHP.

✓ Realizar pruebas de funcionalidad y seguridad a la aplicación web para verificar su correcta implementación.

✓ Incorporar Asterisk al sistema web mediante código de programación php para la generación de llamadas.

## <span id="page-13-0"></span>**CAPITULO I: MARCO TEORICO**

## <span id="page-13-1"></span>**Definición de los sistemas de información**

Cuando se habla de un sistema de información (SI) se refiere a un [conjunto](https://concepto.de/que-es-un-conjunto/) ordenado de mecanismos que tienen como fin la administración de [datos](https://concepto.de/dato/) y de [información,](https://concepto.de/informacion/) de manera que puedan ser recuperados y procesados fácil y rápidamente. [1]

Los sistemas de información contienen información sobre personas, lugares y cosas importantes dentro de la organización, o en el entorno que la rodea. Por información nos referimos a los datos que se han modelado en una forma significativa y útil para los seres humanos.

Por el contrario, los datos son flujos de elementos en bruto que representan los eventos que ocurren en las organizaciones o en el entorno físico antes de ordenarlos e interpretarlos en una forma que las personas puedan comprender y usar

Los sistemas deben proporcionar información clave para la toma de decisiones, esta información debe ser sencilla, clara, expedita, veraz, precisa, consistente y fácil de analizar e interpretar.

Esto conlleva a que la empresa debe de manejar muy bien el flujo de su información, ya que de ella depende la toma de sus decisiones que un futuro organizara para cumplir con sus objetivos y definir sus metas (anuales o semestrales), así sea para incrementar sus ventas o para mejorar la atención a sus clientes.

#### <span id="page-14-0"></span>**Importancia de los sistemas de información.**

Hoy los sistemas de información ofrecen una gran cantidad de ventajas subyacentes, más allá del rédito que significa para la toma de decisiones y los procesos productivos. Un sistema de información adecuado además ofrece una importante y notable satisfacción en los usuarios que lo operan, **debido a su facilidad de uso y su acceso constante**, que puede resultar en [que los empleados logren alcanzar los](https://tecnologia-informatica.com/todo-sap-bussines-one/)  objetivos [planteados por la compañía.](https://tecnologia-informatica.com/todo-sap-bussines-one/) [2]

Por todo ello, es importante destacar que la implementación de un sistema de información implica un cambio organizativo, ya que no sólo afecta a la administración de la empresa, sino también a sus empleados y habilidades, con el fin de crear una plataforma acorde a las responsabilidades que se deben tener frente a este tipo de sistema.

Por otra parte, es de vital importancia utilizar tecnologías de información y comunicación adecuadas para el procesamiento y transmisión de los datos que se gestionarán en el sistema de información.

## <span id="page-14-1"></span>**Tipos de sistemas de información**

Desde un punto de vista empresarial u organizativo, los sistemas de información pueden clasificarse en: [1]

- ✓ **Sistemas de Procesamiento de Transacciones (TPS)**. También conocidos como sistemas de gestión operativa, recopilan la información pertinente a las transacciones de la [organización,](https://concepto.de/organizacion/) es decir, de su funcionamiento.
- ✓ **Sistemas de Información Ejecutiva (EIS)**. Monitoriza las variables gerenciales de un área específica de la organización, a partir de la información interna y externa de la misma.

- ✓ **Sistemas de Información Gerencial (MIS)**. Contemplan la información general de la organización y la comprenden como un todo.
- ✓ **Sistemas de soporte de decisiones (DSS)**. Orientados al procesamiento de información extra organizacional, para el apoyo en la conducción de la [empresa.](https://concepto.de/empresa/)

Existen otras formas especializadas o aplicadas de SI, dependiendo del campo puntual y de las funciones específicas que se esperan de cada uno. Sería demasiado extenso enlistarlas a todas.

## <span id="page-15-0"></span>**Proceso el desarrollo del software (ciclo de vida del proyecto)**

La metodología del ciclo de vida es un enfoque basado en fases para la creación de un sistema, en la cual el desarrollo de sistemas se divide en etapas formales. Los especialistas técnicos, como los analistas de sistemas y los programadores, son responsables de gran parte del trabajo de análisis, diseño e implementación de los sistemas; los usuarios finales se limitan a proveer los requerimientos de información y revisar el trabajo del personal técnico.

El desarrollo de sistemas es el conjunto de actividades que los analistas, diseñadores y usuarios realizan para desarrollar e implantar un sistema de información. Existen varios modelos para la implementación del desarrollo del software y para la construcción de este proyecto ocuparemos el modelo de cascada debido a que:

- $\checkmark$  La planificación es sencilla.
- $\checkmark$  La calidad del producto resultante es alta.
- ✓ Permite trabajar con personal poco calificado.

✓ En la etapa de diseño del sistema se desarrolla y organiza el sistema con elementos que pueden ser elaborados por separado, pudiendo así como una ventaja aprovechar el trabajo en equipo.

 $\checkmark$  En la fase de pruebas se ensamblan los elementos programados y se comprueba que funcione y cumpla los requisitos antes de ser entregado al usuario.

El ciclo de vida de los sistemas de información se determina por:

**Identificación de problemas, oportunidades y objetivos:** las actividades de esta fase consisten en entrevistar a los encargados de coordinar a los usuarios, sintetizar el conocimiento obtenido, estimar el alcance del proyecto y documentar los resultados.

**Determinación de los requerimientos de información:** en la fase de determinación de los requerimientos de información del SDLC6, el analista se esfuerza por comprender la información que necesitan los usuarios para llevar a cabo sus actividades.

Para ello se utilizan herramientas de métodos interactivos como las entrevistas, los muestreos, la investigación de datos impresos y la aplicación de cuestionarios.

**Análisis de las necesidades del sistema:** el analista prepara una propuesta de sistemas que sintetiza sus hallazgos, proporciona un análisis de costo/beneficio de las alternativas y ofrece en su caso, recomendaciones sobre lo que se debe hacer.

**Diseño del sistema recomendado:** en la fase de diseño del ciclo de vida del desarrollo de sistemas, el analista utiliza la información recopilada en las primeras fases para realizar el diseño lógico del sistema de información. El analista diseña procedimientos precisos para la captura de datos que aseguran que los datos que ingresen al sistema de información sean correctos.

**Desarrollo y documentación del software:** en la quinta fase del ciclo de vía del desarrollo de sistemas, el analista trabaja de manera conjunta con los programadores para desarrollar cualquier software original necesario. Entre las

técnicas estructuradas para diseñar y documentar software se encuentran los diagramas de estructura y el pseudocódigo.

**Pruebas y mantenimiento del sistema:** se realiza una serie de pruebas con datos de muestra para determinar con precisión cuáles son los problemas y posteriormente se realiza otra con datos reales del sistema actual.

**Implementación y evaluación del sistema:** en esta fase se capacita a los usuarios en el manejo del sistema. Este proceso incluye la conversión de archivos de formatos anteriores a los nuevos, o la construcción de una base de datos, la instalación de equipo y la puesta en producción del nuevo sistema.

#### **Métodos de recopilación de información**

Según Sampieri, Roberto Hernández en el libro de la Metodología de la Investigación expone que en los proyectos se debe de establecer de qué manera se efectuara la investigación preliminar, porque de esta manera se proyectara que funciones y procesos debe de ejecutar el software para la organización.

En nuestro caso para determinar los requisitos del sistema emplearemos las técnicas de recopilación de datos en donde entrevistaremos a todos los actores involucrados en la gestiones de cobranzas que emplean para la recuperación de cartera.

Dentro de los métodos de recopilación de datos que vamos a utilizar tenemos:

**La observación:** la observación consiste en el registro sistemático, válido y confiable de comportamientos o conducta manifiesta [3]. Es un procedimiento de recogida de datos que nos proporciona una representación de la realidad, de los fenómenos en estudio.

**La entrevista:** es una técnica en la que una persona (entrevistador) solicita información de otra o de un grupo (entrevistados, informantes), para obtener datos sobre un problema determinado [4]. El investigador formula preguntas a las personas capaces de aportar datos de interés, estableciendo un diálogo peculiar, asimétrico, donde una de las partes busca recoger información y la otra es la fuente de esa información. [5]

**La encuesta:** se trata de requerir información a un grupo socialmente significativo de personas acerca de los problemas en estudio para luego, mediante un análisis de tipo cuantitativo, sacar las conclusiones que se correspondan con los datos recogidos [5, p. 85].

Al utilizar estos métodos de recolección de datos, nos permitirá optimizar el resultado de recopilación de información fundamental, para así determinar los requerimientos, que serán base para el progreso de nuestro proyecto.

Es importante destacar que los métodos de recolección de datos es un medio a través del cual el investigador o los investigadores se interrelacionan con los usuarios del sistema para obtener la información necesaria que le permita lograr los objetivos de la investigación.

#### <span id="page-18-0"></span>**Lenguaje unificado de modelado (UML)**

El UML (lenguaje unificado de modelado) es una herramienta que ayuda a capturar la idea de un sistema para comunicárselo a los clientes, desarrolladores y todos aquellos que estén involucrados en el proceso de desarrollo de una manera convencional y fácil de comprender. [6]

UML muestra como modelar varios problemas comunes, véase guía de usuarios del lenguaje unificado de modelado.

Antes del advenimiento del UML, el desarrollo de sistemas era, con frecuencia, una propuesta al azar. Los analistas de sistemas intentaban evaluar los requerimientos de sus clientes, generar un análisis de requerimientos en algún tipo de notación que ellos mismos comprendieran (aunque el cliente no lo comprendiera), suministrar el análisis a uno o varios programadores y esperar que el producto final cumpliese con lo que el cliente deseaba.

Hoy en día, es necesario contar con un plan bien analizado. Un cliente tiene que comprender que es lo que hará un equipo de desarrolladores; además tiene que ser capaz de señalar cambios si no se han captado claramente sus necesidades.

La clave está en organizar el proceso de diseño de tal forma que los analistas, clientes, desarrolladores y otras personas involucradas en el desarrollo del sistema lo comprendan y convengan con él. El UML proporciona tal organización.

Según Ivar Jackoson. Una frase muy famosa que se utiliza los analistas es: "el 80% del software se resuelve con un 20% de UML". [7]

Es importante destacar que un modelo UML describe lo que supuestamente hará un sistema, pero no dice cómo implementar dicho sistema.

#### <span id="page-19-0"></span>**Modelo de capas**

Entre las principales ventajas que presenta UML son las siguientes: [8]

✓ Esta apoyado por la OMG (grupo de administración de objetos)

✓ Es útil para el desarrollo de modelaje visual de cualquier proyecto no solo informático y más aún es estándar

✓ Promueve la reutilización.

El modelo de capas de una arquitectura (algunas veces denominada modelo de máquina abstracta) organiza el sistema en capas, cada una de las cuales proporciona un conjunto de servicios. Cada capa puede pensarse como una máquina abstracta cuyo lenguaje máquina se define por los servicios proporcionados por la capa.

Este «lenguaje» se usa para implementar el siguiente nivel de la máquina abstracta. [8] La programación por capas es una arquitectura cliente-servidor y su objetivo principal es la separación de la lógica del negocio con la lógica de diseño. [9]

Además, permite distribuir el trabajo de creación de una aplicación por niveles; de este modo, cada grupo de trabajo está totalmente abstraído del resto de niveles, de forma que basta con conocer el api [10] que existe entre los niveles.

#### **Modelo de tres capas** [11]

El modelo de tres capas es una forma lógica de agrupar los componentes que creamos. Está basado en el concepto en que todos los niveles de la aplicación, son una colección de componentes que se proporcionan servicios entre sí o a otros niveles adyacentes. A continuación se definen cada una de estas capas:

**Nivel de usuario:** los componentes del nivel de usuario, proporcionan la interfaz visual que los clientes necesitan para ver la información y los datos. En este nivel, los componentes son responsables de solicitar y recibir servicios de otros componentes del mismo nivel o del nivel de servicios de negocio.

**Nivel de negocios:** como los servicios del usuario no pueden conectar directamente con los niveles de servicio de datos, es responsabilidad de los servicios que completan las tareas de negocios tales como verificar los datos enviados por el cliente.

#### <span id="page-21-0"></span>**Importancia de una Base de Datos.**

## **MySQL.**

MySQL es un sistema gestor de bases de datos (SGBD, DBMS por sus siglas en inglés) muy conocido y ampliamente usado por su simplicidad y notable rendimiento. Aunque carece de algunas características avanzadas disponibles en otros SGBD del mercado, es una opción atractiva tanto para aplicaciones comerciales, como de entretenimiento precisamente por su facilidad de uso y tiempo reducido de puesta en marcha. Esto y su libre distribución en Internet bajo licencia GPL le otorgan como beneficios adicionales (no menos importantes) contar con un alto grado de estabilidad y un rápido desarrollo. [12]

Está disponible para múltiples plataformas, la seleccionada para los ejemplos de este libro es GNU/Linux. Sin embargo, las diferencias con cualquier otra plataforma son prácticamente nulas, ya que la herramienta utilizada en este caso es el cliente mysql-client, que permite interactuar con un servidor MySQL (local o remoto) en modo texto. De este modo es posible realizar todos los ejercicios sobre un servidor instalado localmente o, a través de Internet, sobre un servidor remoto.

# <span id="page-22-0"></span>**CAPÍTULO II: ANÁLISIS DEL ENTORNO**

El área de cobro telefónico de la empresa Gextiona S.A, trabaja en la búsqueda permanente de la excelencia en sus operaciones ya que esta empresa ofrece servicios de recuperación de carteras es importante fortalecer esta área (Call Center) innovando tecnología y procesos que ayuden al personal eficacia y ahorro de tiempo en cada una de sus funciones.

<span id="page-22-1"></span>**Recopilación de la información** 

## **Fuentes primarias**

Para la recolección de la información se realizaron entrevistas directamente al personal del área de Call Center, Supervisor y Gestores

## **Fuentes secundarias**

Se analizaron los procesos diarios en el área y la metodología de trabajo, se realizaron visitas de campos con el personal y se revisaron los documentos y escritos que utilizan actualmente.

## **Fuentes técnicas**

Para la obtención de información la herramienta utilizada fue la entrevista, aplicada al responsable de Call Center y gestores de cobros. Las preguntas contenidas en la entrevista están relacionadas a las funciones que estos realizan, a fin de determinar los requerimientos del sistema.

## <span id="page-22-2"></span>**Evaluación de alternativas**

Para solventar las necesidades, se evaluaron las siguientes alternativas:

#### **Implementar un software genérico o enlatado**

Cuando se habla de software, se refiere a un sistema que cubre necesidades generales de una determinada área. Por ejemplo, un software de ventas, podría usarlo cualquier empresa que lo compre, pero podría carecer de algunas funciones que le interesa a un usuario específico, y en otros casos contener funciones que no le interesan a ningún usuario.

Los software enlatados son ventajosos porque tienen un bajo costo comparado con los software a medida, además cualquier usuario lo puede conseguir e instalarlo en su pc. Por otro lado, debido a que han sido probados por un gran número de distintos usuarios, son menos propensos a presentar errores, los cuales pueden ser graves sobre todo al momento de su funcionamiento.

Sin embargo, aunque presentan algunas ventajas, las desventajas hacen considerar su adquisición:

- No siempre cumplen con todos los requerimientos de la empresa.
- Poseen numerosas funciones innecesarias para la empresa.

• Carecen de soporte técnico y no brindan capacitación sobre su funcionamiento. Si se ofrece capacitación, se debe asumir el costo de estas.

• No se puede acceder al código, lo cual representa un problema porque en este mundo dinámico, los procesos y sus condiciones son cambiantes cada cierto tiempo, y por ende se necesita reflejar esos cambios en los sistemas que auxilian estos procesos. Por otro lado, si se accede a la codificación, es muy probable que no sea entendible o que el cambio conlleve mucho tiempo al departamento de informática.

#### **Crear un software a la medida**

Un sistema a la medida es un tipo de software desarrollado específicamente para los requerimientos del cliente de una organización o función específica. Entre las ventajas de un software justo a la medida están:

- Cumplir las necesidades operativas de la organización.
- Es más fácil e intuitivo de usar y no contiene instalaciones innecesarias.

• Uno de los aspectos más importantes es su flexibilidad en comparación con los paquetes de software. Software personalizado se puede cambiar y modificarse con el tiempo según los cambios en los requerimientos del negocio.

Buenos servicios de desarrollo de software agregan valor a una empresa, sugiriendo alternativas útiles y actuando como una útil fuente de asesoramiento e información.

## **Desarrollar un sistema de escritorio**

Su origen se remonta al uso de los computadores personales. Se ejecutan en el mismo PC y un gran número de herramientas para una gran variedad de usuarios en diferentes campos. Entre las ventajas de los sistemas de información de escritorio están: (i) pueden ser más robustas que las aplicaciones web, (ii) el tiempo de respuestas es rápido y (iii) se puede hacer cualquier cosa que permita el sistema operativo

Aunque, los sistemas de escritorios pueden ser sistemas robustos, para su uso se requiere instalación en cada cliente. Este cliente debe estar configurado con los requisitos específicos del sistema, sobre todo en el sistema operativo. También resulta inconveniente en el momento de actualización, ya que debe hacerse en cada cliente.

#### **Desarrollar un Sistema web**

Son productos localizados en un servidor al que acceden los usuarios por red (tienen una arquitectura cliente servidor). Tienen el potencial para el máximo número de posibles usuarios y el coste más bajo posible por usuario, aunque las tareas ejecutadas generalmente son más simples.

Los sistemas web se pueden usar desde cualquier lugar con una conexión a internet. Además, no presentan problemas de incompatibilidad entre versiones, porque todos trabajan con la misma.

También es importante mencionar que no se necesita instalar nada en la computadora del cliente, agregar una nueva terminal para el uso, solo requiere poner una computadora nueva, lo que permite que usarlo con cualquier sistema operativo.

Si bien es cierto, una aplicación web puede ser más lenta que una aplicación de escritorio, en la actualidad los sistemas web pueden llegar a ser sistemas robustos y rápidos, gracias a la implementación de ciertas tecnologías y frameworks.

Tomando en cuenta, los objetivos del sistema, los requisitos funcionales, los recursos disponibles, la duración que debe tener el proyecto, los conocimientos previos de los técnicos encargados del desarrollo e implementación del sistema y las tecnologías accesibles, se ha elegido desarrollar un sistema web a la medida.

## <span id="page-25-0"></span>**Misión y visión**

En entrevista con la Lic. Lidia López Gerente Administrativa de la empresa Gextiona S.A, se pudo obtener la misión, visión y los valores que comparte el personal de la empresa Gextiona para su desarrollo, planes y funcionamiento en los cuales se describen:

#### **Misión**

Entregar a nuestros clientes un servicio de desarrollo empresarial de calidad, eficiente y confiable, a través de colaboradores altamente motivados y capacitados, utilizando la tecnología y extendiendo nuestros alcances a mayor cobertura de mercado logrando mejores resultados.

#### **Visión**

Ser empresa líder en servicios de desarrollo empresarial, creando sinergias y agregando valor agregado a nuestros clientes y colaboradores.

#### <span id="page-26-0"></span>**Fines de la empresa Gextiona S.A**

✓ La gestión de negocios en el área administrativa.

✓ Brindar la gestión y el asesoramiento necesario y adecuado ofreciendo soluciones confiables, económicas y eficientes.

## <span id="page-26-1"></span>**Objetivo del departamento de Call Center**

Realizar gestiones efectivas para la recuperación de cartera, diseñando estrategias y herramientas para el recaudo efectivo de cartera para evitar altos índices de morosidad

Dado que el Departamento no cuenta con manual de funciones, los objetivos y funciones son de elaboración propia basados en información obtenida de entrevistas realizadas al personal.

## <span id="page-26-2"></span>**Funciones del departamento de Call Center**

El departamento de Call Center es el responsable de gestionar y administrar el seguimiento de las carteras asignadas para su recuperación

Entre las funciones que realiza el departamento se encuentran:

- Revisar y controlar el proceso de cobros que realizan los gestores para la recuperación de cartera.
- Controlar y verificar las gestiones de cobros realizadas.

• Grabar, controlar y revisar el registro gestiones diarias realizadas por el personal de cobros.

• Generar reportes en conceptos de gestiones y estado de mora de clientes.

## <span id="page-27-0"></span>**Análisis FODA**

Para el análisis del entorno, se utilizó la herramienta Análisis FODA. El análisis FODA es una herramienta que permite conformar un cuadro de la situación actual del objeto de estudio (persona, empresa u organización, etc) permitiendo de esta manera obtener un diagnóstico preciso que permite, en función de ello, tomar decisiones acordes con los objetivos y políticas formulados. [13]

## **Identificación de fortalezas, oportunidades, debilidades y amenazas.**

Se identificaron los factores de influencia para la empresa Gextiona. Entre las fortalezas se encontraron:

i Conocimiento del servicio que ofrecen

ii Personal capacitado y con experiencia laboral para cumplir con las funciones en cada departamento de la empresa.

Entre las debilidades están:

- i Carencia de innovación tecnológica
- ii Falta de control y seguimiento

También enfrentar las siguientes amenazas:

i Planes para mejorar la recuperación de cartera de acuerdo a la situación social y económica del país.

ii Desarrollo tecnológico y mejora de procesos de la competencia.

Para consultar listado completo, *ver Anexo 4: Listado de fortalezas, oportunidades, debilidades y amenazas de la empresa Gextiona S.A.* 

## **Matriz de las Amenazas - Oportunidades – Fortalezas y Debilidades**

La matriz FODA es una herramienta de análisis que puede ser aplicada a cualquier situación, individuo, producto, empresa, etc., que esté actuando como objeto de estudio en un momento determinado del tiempo. [13]

A continuación, se muestra la matriz de análisis FODA para el caso de estudio de este documento.

<span id="page-29-0"></span>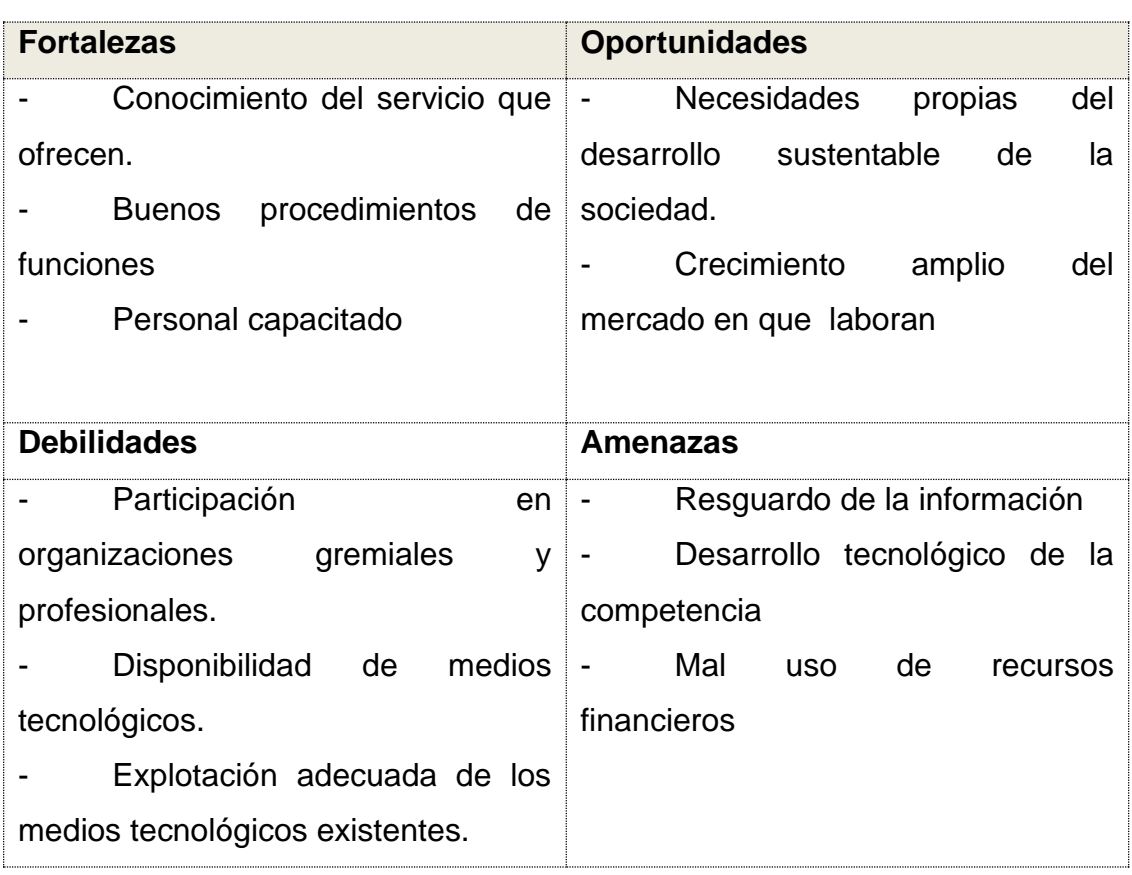

# *Tabla 1: Análisis FODA*

## <span id="page-30-0"></span>**CAPITULO III: ESTUDIO FACTIBILIDAD**

Después de definir la problemática presente y establecer las causas que ameritan de un nuevo sistema, es pertinente presentar el estudio de factibilidad para determinar la infraestructura tecnológica y la capacidad técnica que implica la implantación del sistema **SISCOB**, así como los costos, beneficios y el grado de aceptación que la propuesta genera en la empresa Gextiona S.A. Este análisis permitió determinar las posibilidades de diseñar el sistema propuesto y su puesta en marcha.

#### <span id="page-30-1"></span>**Evaluación de Riesgos**

Dentro de la naturaleza de los proyectos informáticos se encuentran diferentes factores de riesgo, ya sean internos y/o externos que pueden volverlo vulnerable. Dichos factores de riesgo pueden tener impacto tanto en el proyecto como en el producto final.

Nuestra evaluación de riesgos, se consideró de tal manera que permite establecer prioridades de recursos y enfrentar cualquiera de estos con el mismo grado de rigor, permitiendo la creación de planes de soluciones posibles.

<span id="page-30-2"></span>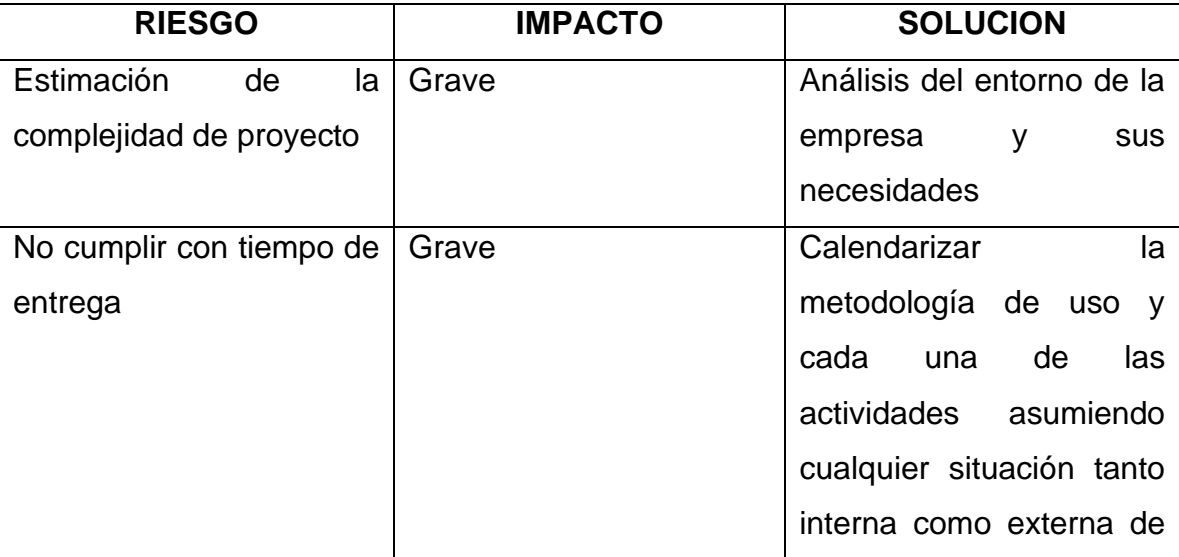

*Tabla 2: EVALUACIÓN DE RIESGO (CREACIÓN PROPIA)*

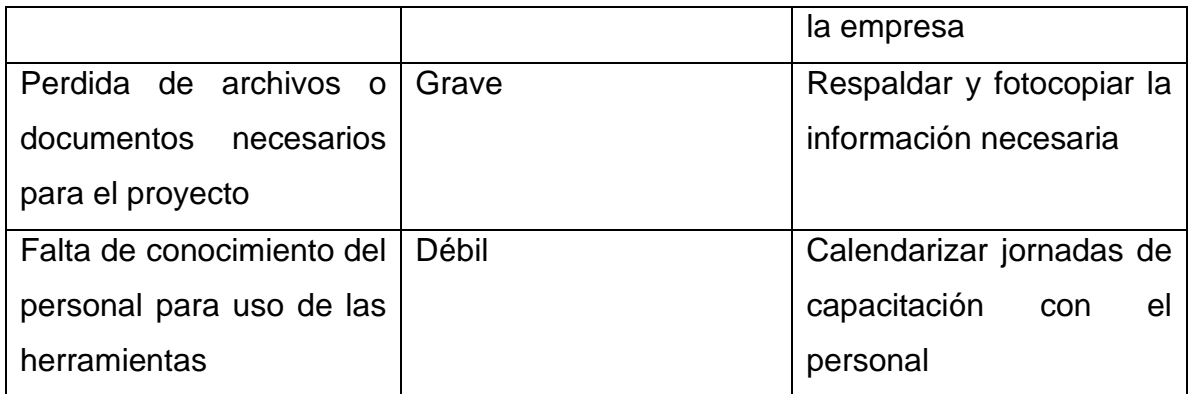

## <span id="page-31-0"></span>**Descripción de Alternativa.**

Una vez analizadas todas las opciones disponibles para la elaboración del sistema y la configuración de una planta PBX, se llegó a la conclusión de hacer un sistema en línea usando las herramientas de software libre como es PHP, MySql, Bootstrap y Asterisk lo cual traerá muchos beneficios económicos.

¿Porque usar esos lenguajes?, Aunque existan otros software con las capacidades para poder crear un sistema y un servidor de llamadas como el necesitado, encontramos que tanto php y como asterisk aparte de ser software libre son software de fácil compresión y de fácil manejo que permitirá realizar cambios futuros en ambos sistema con facilidad y comprensión. Tomamos esto en cuenta porque en planes futuros la empresa desea agregar nuevos módulos a su sistema.

## <span id="page-31-1"></span>**Factibilidad Operativa.**

Actualmente la información es manejada en herramientas como Word y Excel, por medio de archivos compartidos se retroalimenta el total de la información. El uso de la aplicación web viene a innovar y automatizar este proceso, reduciendo la inversión de tiempo y la mejora de provecho de cada uno de los recursos. La implementación del sistema y la configuración del servidor asterisk no implicaran la adición de operaciones de procesos, más bien creara facilidades que ayudaran a mejorar las asignaciones del personal en el área de call center.

Para un mejor alcance como organización se desarrolla una aplicación lo más amigable posible, de tal forma que sin mucha dificultad el usuario pueda adaptarse y aprovechar al máximo las facilidades que este brinda, ahorrando gran parte de su tiempo y permitiendo la realización de otras actividades.

El sistema funcionará en la web, al cual se accederá a través de un enlace url. Los usuarios podrán visualizar la información que ellos soliciten, sin embargo, no se les permitirá alterar dicha información si no cuenta con los permisos necesarios para realizar este proceso.

Gracias a todas las observaciones podemos decir que este proyecto es **"altamente factible para la empresa Gextiona S.A"**

## <span id="page-32-0"></span>**Factibilidad Técnica.**

Para determinar la factibilidad técnica del proyecto, se determinaron los componentes técnicos que poseen la empresa y la posibilidad de hacer uso de los mismos en el desarrollo e implementación del sistema propuesto.

Técnicamente el proyecto es viable porque brindará los siguientes beneficios:

✓ Reducción de errores y mayor precisión en los procesos.

✓ Reducción de costos mediante la optimización o eliminación de los recursos innecesarios.

✓ Actualización y mejora de los servicios a clientes o usuarios.

✓ Automatización óptima de procedimientos manuales.

 $\checkmark$  Disponibilidad de los recursos necesarios para llevar a cabo los objetivos señalados.

#### <span id="page-33-0"></span>**Hardware y Software**

A continuación se describe el hardware y software utilizado para el desarrollo de la aplicación web y la configuración del servidor Asterisk.

- $\checkmark$  Lenguajes de programación: PHP
- ✓ Hojas de estilos, clases y animaciones: Bootstrap, java, jquery
- ✓ Almacenamiento de Datos: Mysql
- ✓ Servidor Asterisk: Vicibox 8 + Linux Open Suse 12

El sistema web será desarrollado en PHP y se utilizara el modelo vista controlador (MVC), es uno de los lenguajes profesional, para el desarrollo de aplicaciones web aparte de eso se complementa con el lenguaje de programación de Asterisk.

Para el desarrollo de la aplicación Web se hará uso del Framework BOOTSTRAP encargado del diseño, puesto que es un potente framework de CSS creado para simplificar el proceso de maquetación web resposive. Es una herramienta de descarga gratuita que facilita cierta variedad de plugin de javascrip y ofrece sencillos tutoriales de implementación.

El gestor de base de datos seleccionado es MySql, siendo un sistema de administración eficaz y confiable, una plataforma integral de información que ofrece componentes que permiten sacar al máximo la productividad de aplicaciones flexibles e innovadoras.

## <span id="page-33-1"></span>**Equipos de cómputo para el desarrollo y prueba del sistema:**

El equipo utilizado para el desarrollo de la aplicación web por parte de los programadores fueron recursos propios con las siguientes características:

<span id="page-34-1"></span>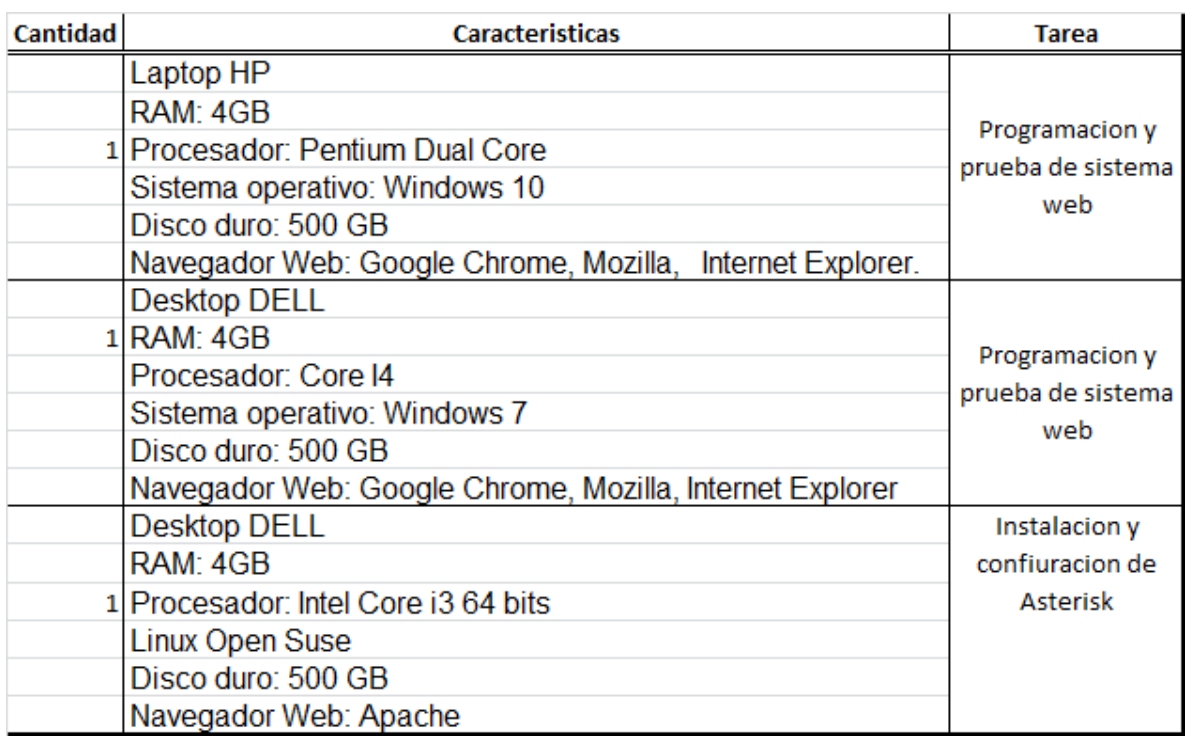

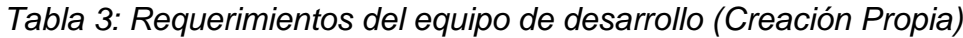

Los equipos detallados en la tabla anterior presentan las características necesarias para instalar y ejecutar las herramientas propuestas para el desarrollo de la aplicación, así mismo las configuraciones necesarias.

# <span id="page-34-0"></span>**Factibilidad Económica.**

El costo de desarrollo del sistema se estructura en Costos de Hardware y Software, y Costos de Recursos Humanos.

## **Costos Hardware y Software**

<span id="page-34-2"></span>Para poder hacer uso eficiente del sistema y del servidor asterisk se necesitan como requerimientos mínimos los descritos en la siguiente tabla.

*Tabla 4: Costos de Mínimos Recursos Hardware (Creación Propia)*

| Cant. Descripcion                                                   |
|---------------------------------------------------------------------|
| Procesador Intel® Core™2 Duo E8400<br>Memoria 2GB Disco Duro 500 Gb |

La empresa Gextiona S.A cuenta con los equipos de cómputo necesarios para conectarse al sistema y para hacer uso del servidor asterisk, por esto no se requiere una inversión inicial en la adquisición de estos recursos para la alternativa propuesta.

*Tabla 5: Equipos de Cómputos en la empresa (Creación Propia)*

<span id="page-35-0"></span>

| <b>Desktop DELL</b>                 | Instalacion y   |
|-------------------------------------|-----------------|
| RAM: 4GB                            | confiuracion de |
| 1 Procesador: Intel Core i3 64 bits | Asterisk        |
| Linux Open Suse                     |                 |
| Disco duro: 500 GB                  |                 |
| Navegador Web: Apache               |                 |

El desarrollo del sistema y la configuración del servidor asterisk se realizará por medio de software libres, por lo que no se incurrirá en costos de software.

En la siguiente tabla se muestran los únicos equipos que incurrieron en gastos para la empresa y su costo de inversión para poner en marcha el proyecto:

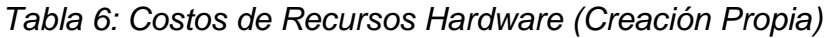

<span id="page-35-1"></span>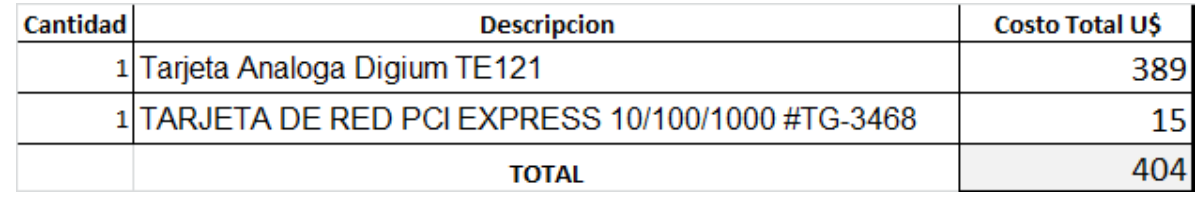

## **Costos de recurso humano**

Mientras la elaboración de esta tesis la empresa no incurrió a ningún gasto de recursos humanos, ya que este proyecto fue elaborado de manera gratuita con el fin de apoyar a la empresa poniendo en práctica nuestros conocimientos adquiridos en la Universidad Nacional de Ingeniería.

Pero cabe destacar que un proyecto de esta índole tiene sus costos de recursos humanos, como una propuesta para futuras consultas dejamos una aproximación de gastos en la siguiente tabla.
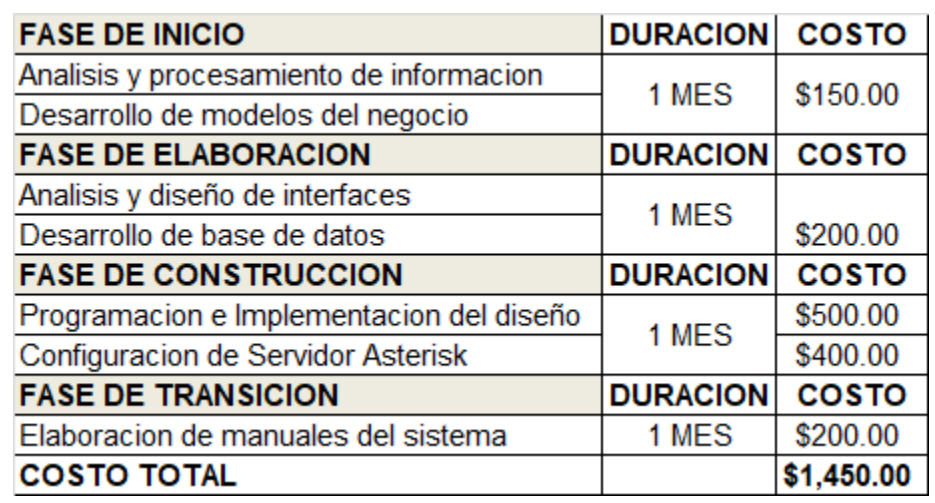

*Tabla 7: Costo Total Recursos Humanos (Creación Propia)*

### **Costo total del Proyecto**

Aunque en la sección anterior se describe un estimado de gastos para la implementación de este sistema, hay que tomar en cuenta que en este proyecto la empresa no incurrio en gastos de costos de Recursos Humanos.

El costo total de desarrollo del proyecto es de \$404 (Cuatro Cientos Dolares netos), incluyendo los costos de Recurso Humano. El detalle se muestra en el siguiente cuadro:

*Tabla 8: Costo Total de Proyecto Incluyendo RRHH (Creación Propia)*

| <b>Descripcion</b>      | <b>Costo Total U\$</b> |
|-------------------------|------------------------|
| <b>Recursos Humanos</b> |                        |
| Hardware y Software     |                        |
| Total                   |                        |

### **Factibilidad Legal**

De acuerdo al "**ACUERDO ADMINISTRATIVO No. 003-2005.** Aprobado el 7 de Enero del 2005 Publicado en La Gaceta, Diario Oficial No. 9 del 13 de Enero del 2005" se hace saber que **Telcor** realizara el cobro de tarifa a la empresa **Enitel**, por el uso de la línea Telefónica E1 instalada en la empresa Gextiona S.A.

En el uso de software no hay ningún problema de legalidad porque el software utilizado para este proyecto es de libre uso y descarga.

### **Beneficios**

### **Tangibles**

Los beneficios tangibles aportados por el sistema SISCOB son los siguientes:

- ✓ Reducción de costos de papelería.
- ✓ Mayor control sobre la información.
- ✓ Reducción de inconsistencias.
- ✓ Resguardo de información
- ✓ Eficiencia en los procesos del área de Call Center.

#### **Intangibles**

Los beneficios intangibles aportados por SISCOB son los siguientes:

✓ Contribuir a la toma de decisiones.

✓ Mayor flexibilidad para manejar grandes volúmenes de información de manera rápida y precisa.

✓ Generar información más eficiente, eficaz y confiable.

✓ Mayor capacidad de almacenamiento de registros estandarizados de forma automática y segura.

✓ Mejorar la calidad de la información recopilada de los procesos de planificación.

#### **Análisis Costo – Beneficio**

La recuperación real de la inversión se basa en los beneficios que permiten cumplir con la toma de decisiones acertadas que ayudan al cumplimiento de las metas y objetivos del área de Call Center de la empresa Gextiona S.A. Por lo tanto un sistema de información para la toma de decisiones es elemental para la planificación,

control y evaluación de recursos y cumplimento de normas. A estos se suman el manejo correcto de los recursos, es decir, el uso adecuado de las planificaciones asignadas por el encargado del área.

#### **Conclusiones del Estudio de Factibilidad**

Una vez identificado el costo, los equipos de cómputos que posee la empresa y los requerimientos para poner en marcha el sistema y el servidor asterisk. Se puede expresar la viabilidad del proyecto desde el punto de vista operativo, técnico y económico.

# **CAPITULO IV: ANALISIS Y DISEÑO DE SISTEMA WEB**

#### **Procesos del área de cobros**

El análisis de los procesos de las funciones principales en el área de cobros de la empresa Gextiona, se obtuvieron mediante la supervisión presencial y mediante entrevistas realizadas con los trabajadores del área llegando a determinar los siguientes procesos:

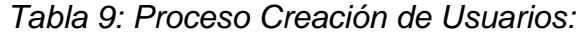

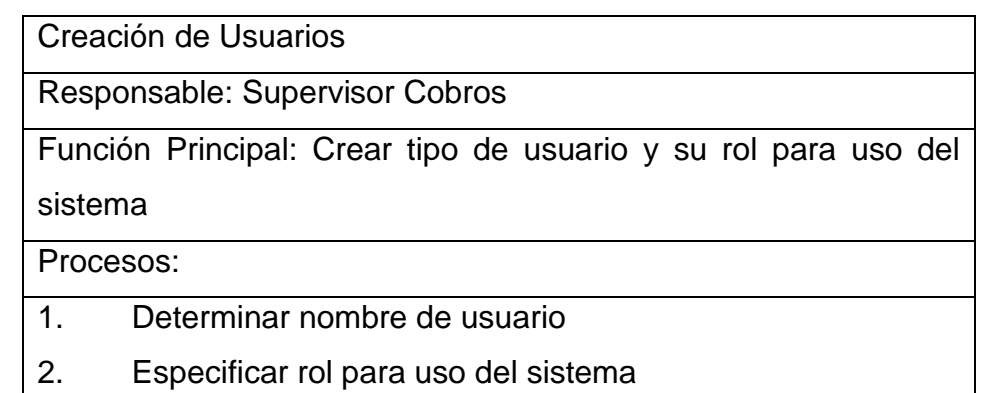

*Tabla 10: Proceso Cargar Asignación de Clientes:*

Cargar Asignación de Clientes

Responsable: Supervisor Cobros

Función Principal: Cargar en sistema los clientes asignados a cada gestor de cobros.

Procesos:

1. Elaborar y procesar lista de clientes asignados en archivo Excel.

2. Determinar campos necesarios e información necesaria para el personal de cobros.

3. Distribuir clientes de acuerdo a servicios que ofrece el proveedor

*Tabla 11: Proceso Grabar Gestión de Cobros*

Grabar Gestión de Cobros

Responsable: Supervisor Cobros, Gestor de Cobros

Función Principal: Registrar en el sistema la gestión que se realiza a cada cliente para su debido resguardo.

Procesos:

- 1. Identificar el tipo de cliente que se va llamar
- 2. Identificar el nivel de deuda del cliente y el saldo a cobrar
- 3. Llamar al cliente y realizar la gestión de cobros
- 4. Grabar la gestión de cobros en el archivo Excel.

*Tabla 12: Proceso Reporte Excel:*

Reporte Excel

Responsable: Supervisor Cobros, Gestor de Cobros

Función Principal: Proveer de un listado Excel con información para su posible análisis.

Procesos:

- 1. Determinar tipo de reporte necesario
- 2. Análisis de la información según la necesidad del usuario

*Tabla 13: Proceso Actualizar Pagos:*

Actualizar Pagos

Responsable: Supervisor Cobros

Función Principal: Actualizar facturas pagadas en la asignación.

Procesos:

- 1. Obtener de proveedor lista de pagos
- 2. Realizar cruce con asignación para identificar facturas de clientes que ya realizaron su pago

3. Actualizar en nueva columna el valor pagado

### **Requerimientos del sistema (SISCOB)**

Para poder identificar los requerimientos de usuario para el análisis y diseño del sistema, se obtuvieron datos en las entrevistas realizadas con el personal que trabaja en el área de cobros, de la empresa.

La información se maneja en un archivo Excel bajo un mismo formato suministrado por el supervisor de cobros, este archivo es compartido en red el cual se va retroalimentando con la información recolectada en la jornada diaria. En base a las entrevistas realizadas se encontró que se necesita un sistema de Información para agilizar el proceso de gestión y resguardo de registros.

### **Características del sistema (SISCOB) y roles de usuarios**

De acuerdo al análisis de procesos que realiza en el área de cobros se puede decir que el sistema estará compuesto por: un módulo para la carga de asignación de clientes a gestionar, un módulo para grabar la gestión de cobros realizada a los clientes, un módulo para generar un reporte en Excel para mostrar los registros ingresados en el sistema, un módulo para cargar pagos de los clientes y un módulo para crear nuevos usuarios.

La configuración del sistema tiene por objeto la administración de la funcionalidad del sistema, cada función se realizara de acuerdo a los permisos otorgados según el rol de usuario:

#### **Roles de usuarios del sistema (SISCOB)**

De acuerdo al análisis de los procesos en el área de cobros que maneja la empresa Gextiona, se llegó a la conclusión de otorgar los procesos a nivel de sistema de cada usuario dividendo en dos tipos de usuarios el Administrador (Supervisor de Cobros) y Gestor (Gestor de Cobros) los procesos asignados a cada usuario se detallan en las siguientes fichas:

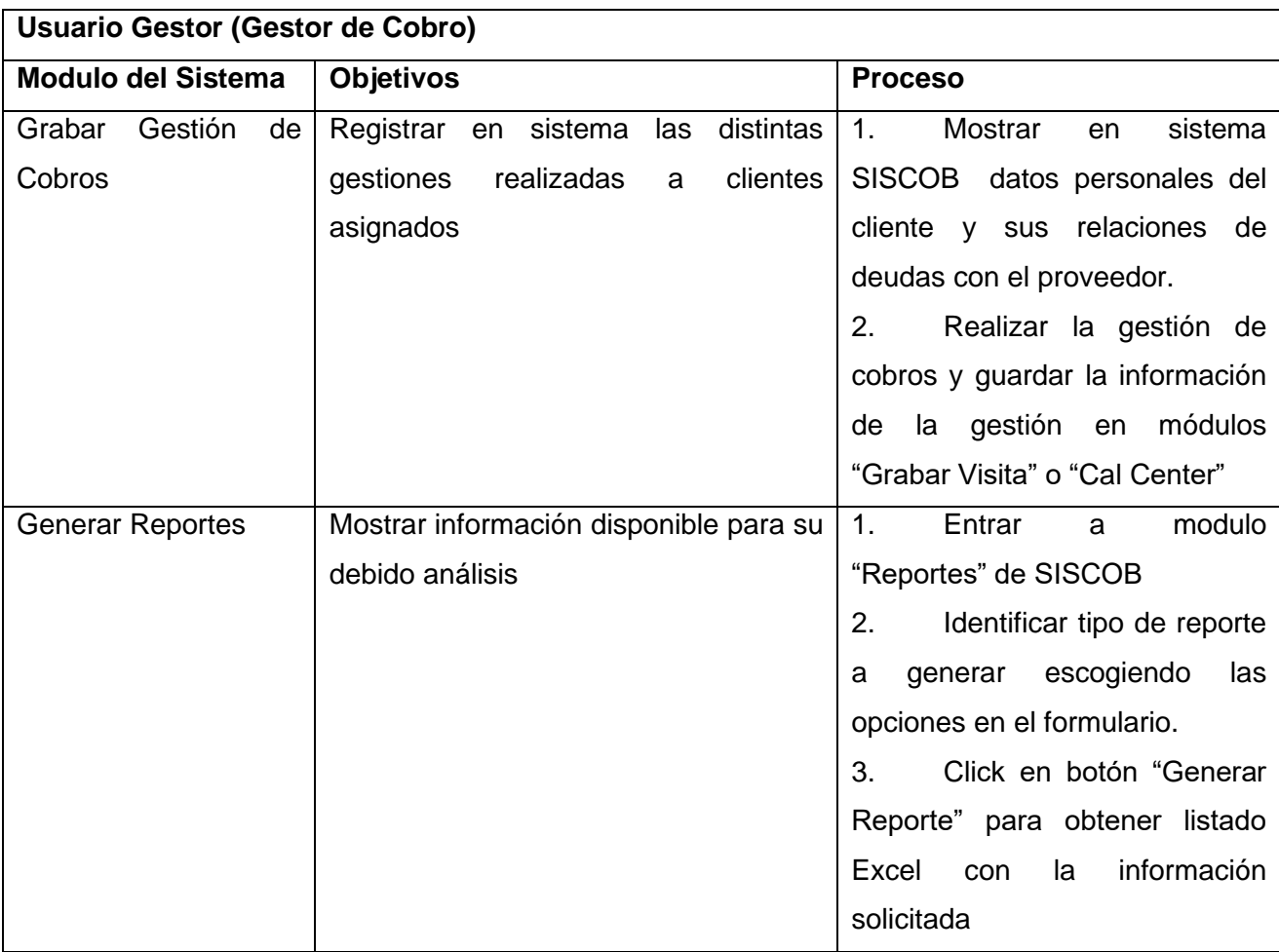

# *Tabla 14: Rol de Usuario Gestor de Cobros:*

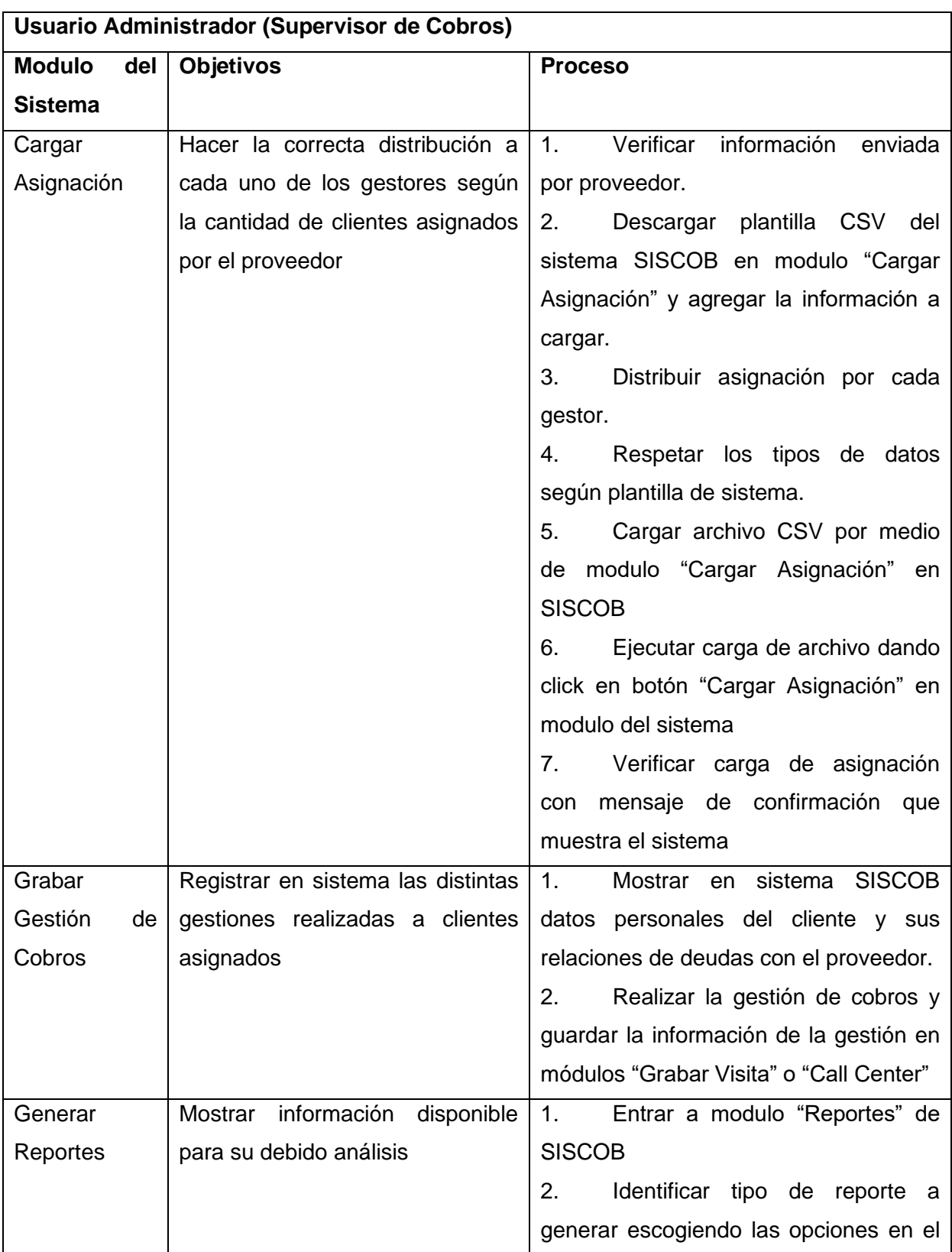

# *Tabla 15: Rol de Usuario Supervisor:*

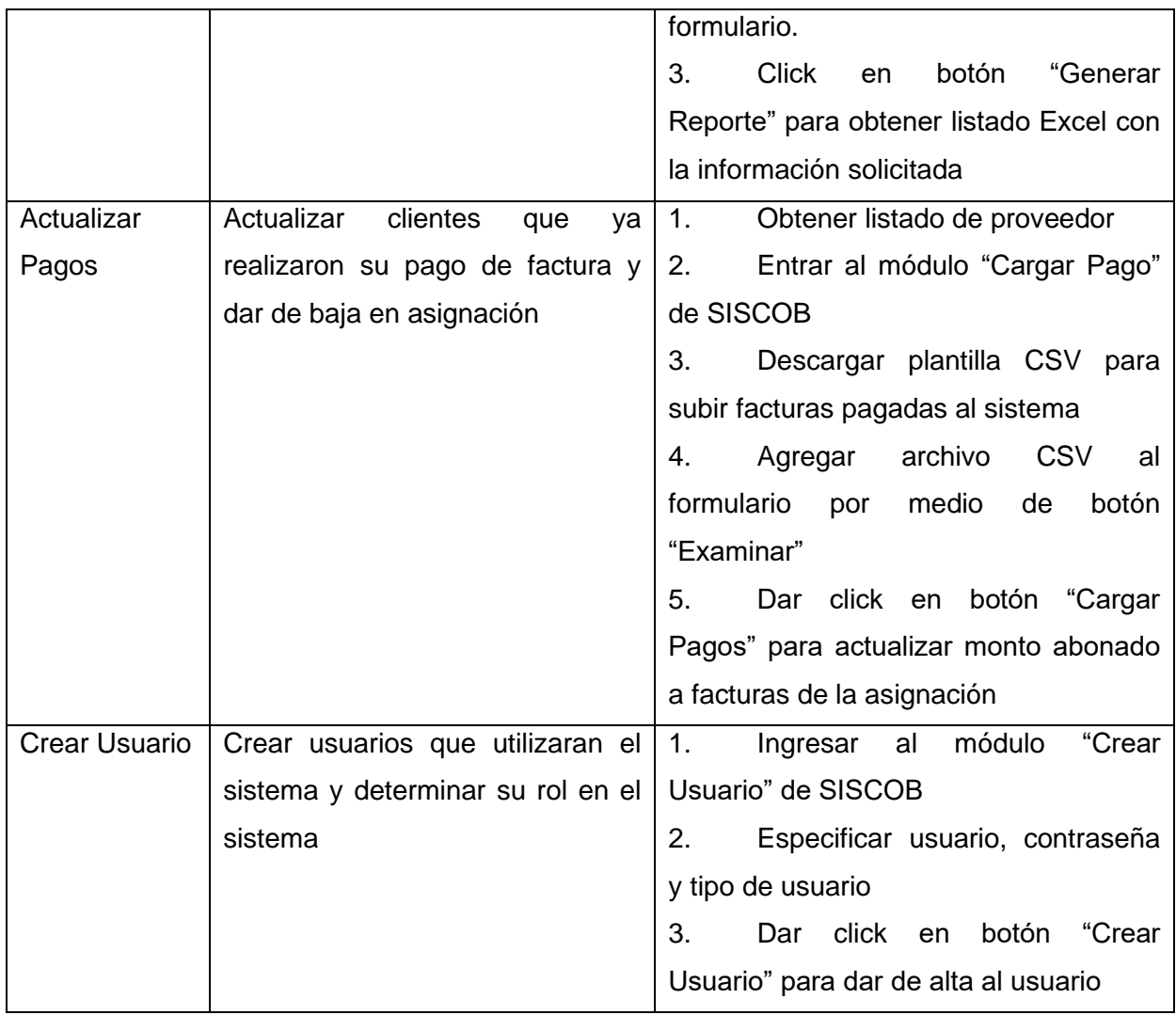

### **Modelado de sistema SISCOB**

### **Diagrama Caso uso del Sistema:**

De acuerdo a lo descrito en los roles de usuario se puede describir un modelo exacto del uso por cada tipo de usuario en el sistema, el cual esta descrito en la siguiente gráfica.

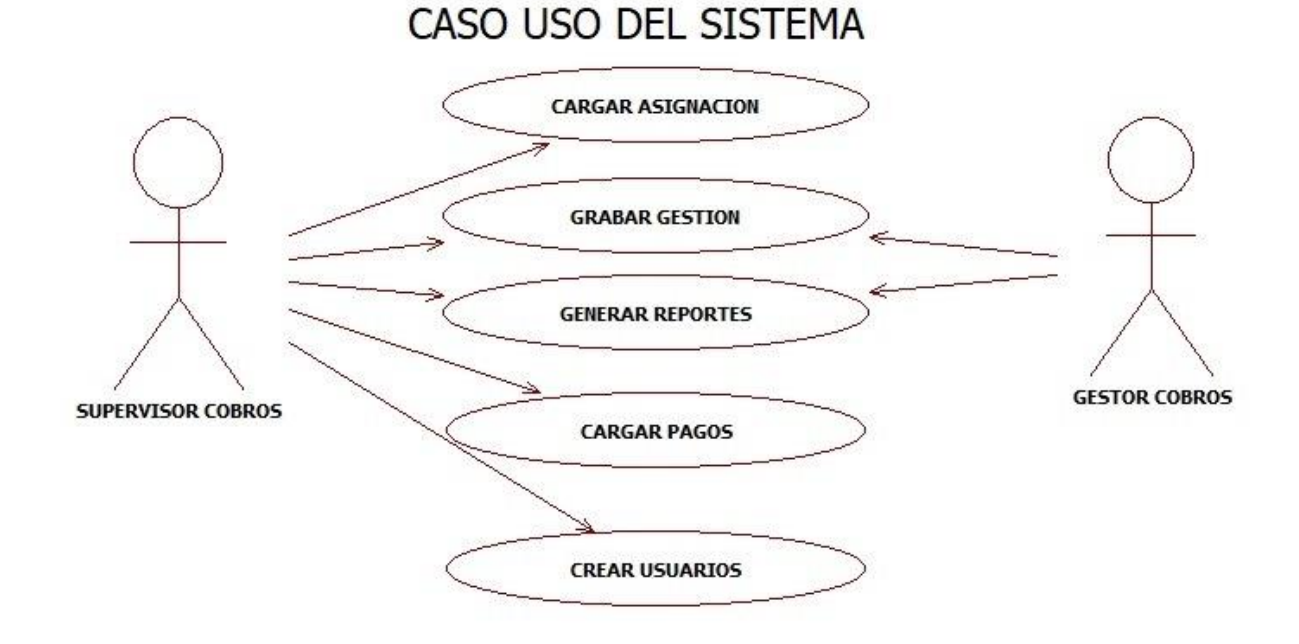

*Figura 1: Diagrama Caso de uso del sistema*

### **Diagramas de actividades.**

A continuación se presentan los diagramas de actividades del sistema SISCOB, donde se muestran los procesos de software como un flujo de trabajo a través de una serie de acciones. Las personas, los componentes de software o los equipos pueden realizar estas acciones.

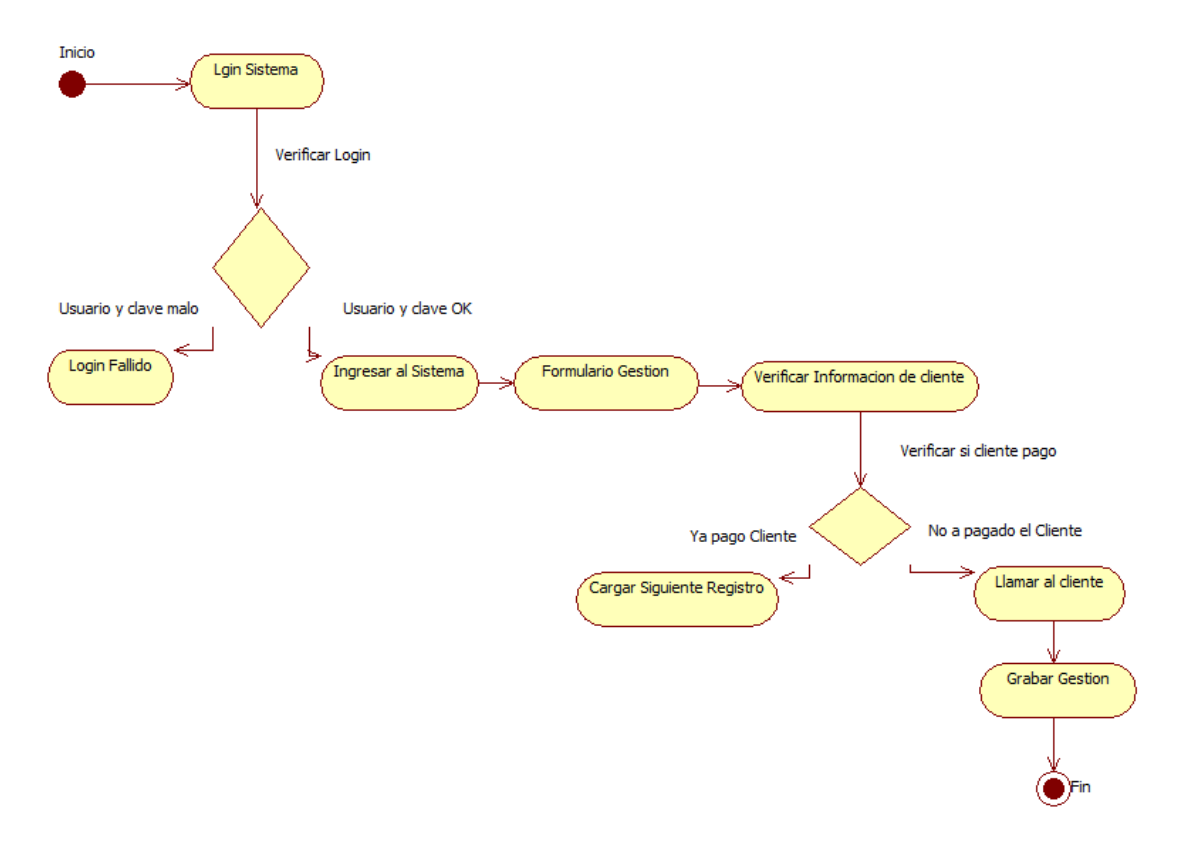

*Figura 2: Diagrama Actividad "Gestión de Cobros"*

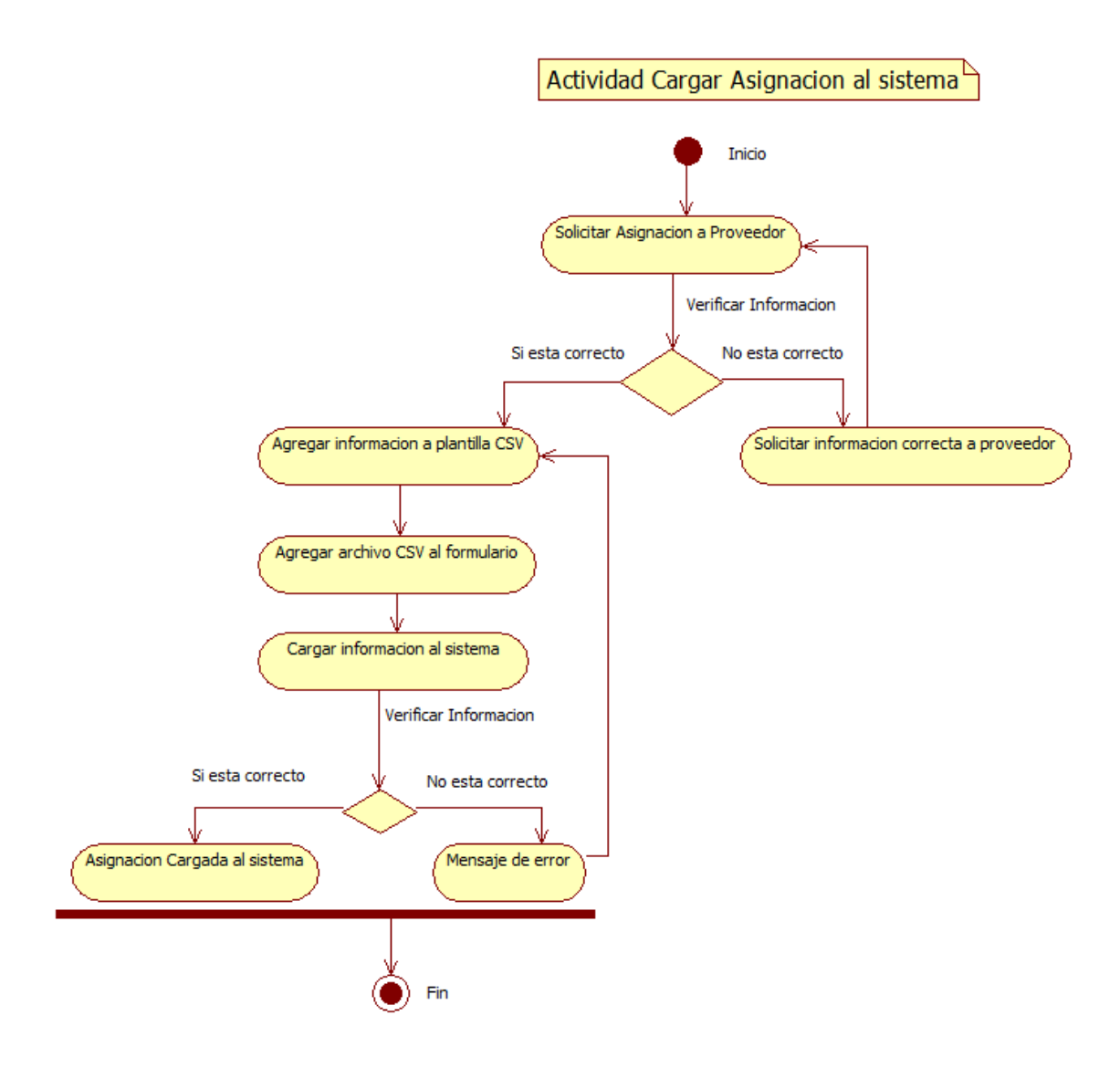

*Figura 3: Diagrama Actividad "Carga de Asignación"*

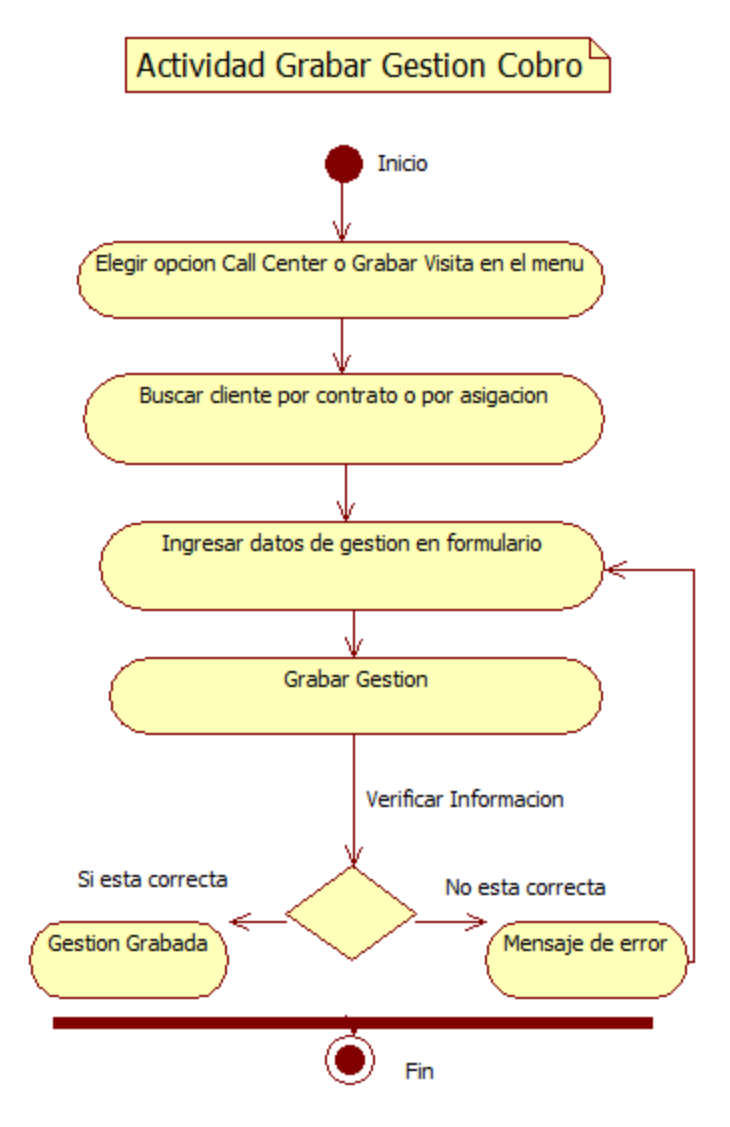

*Figura 4: Diagrama Actividad "Grabar Gestión"*

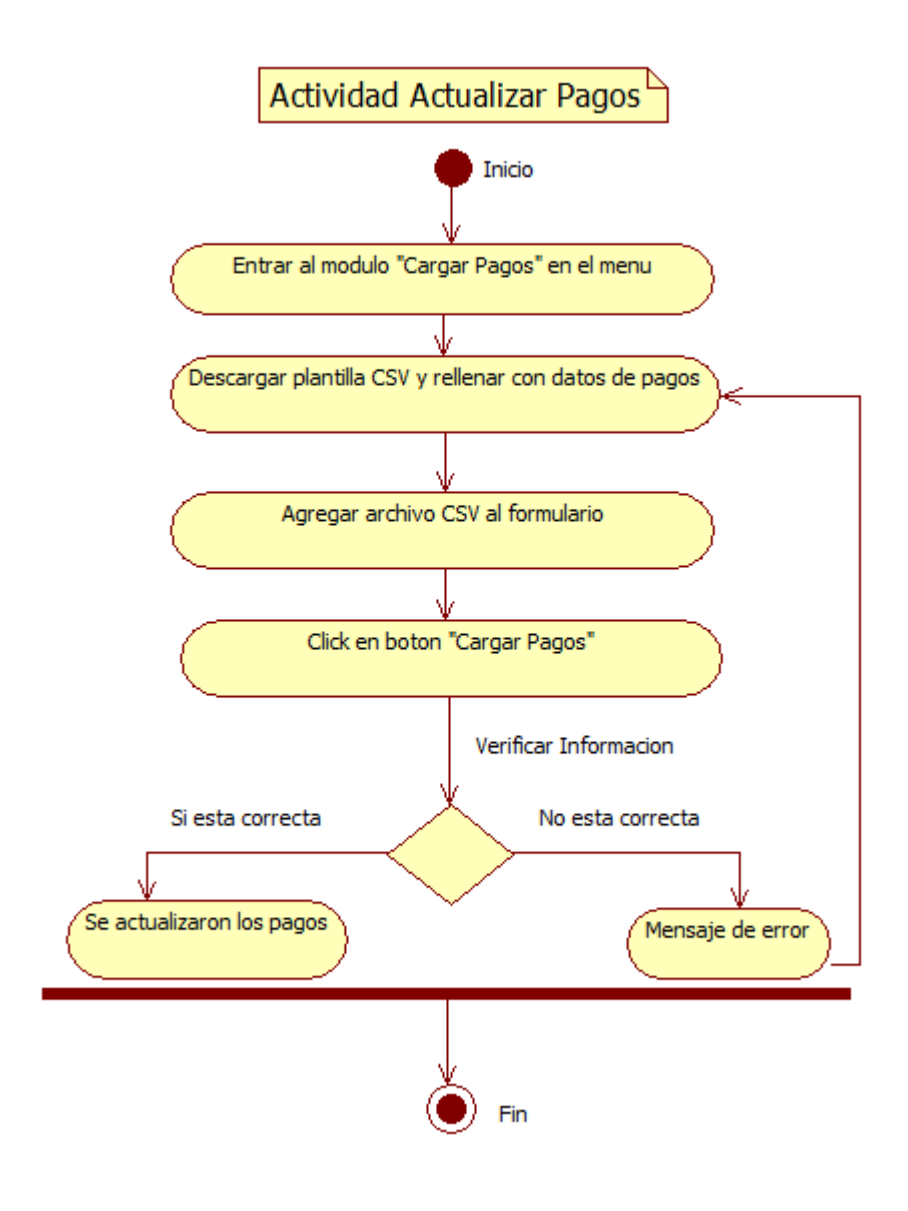

*Figura 5: Diagrama Actividad "Actualizar Pagos"*

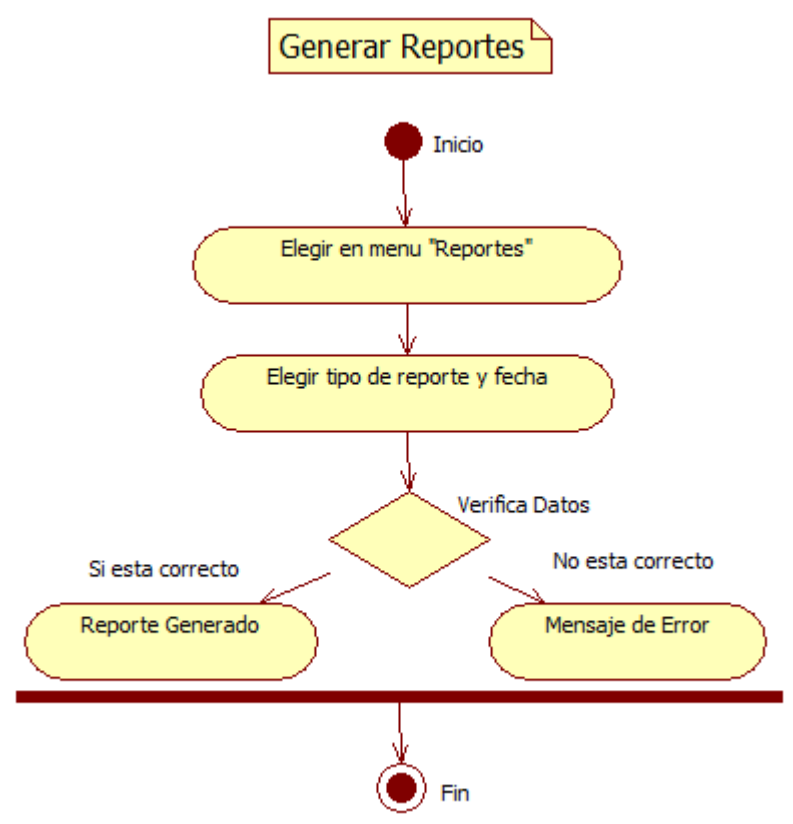

*Figura 6: Diagrama Actividad Generación de reportes*

### **Diagramas de Estado de navegación**

A continuación se presentan los diagramas de estado de navegación del sistema (SISCOB), que modelan la interacción entre las ventanas y su caso de uso:

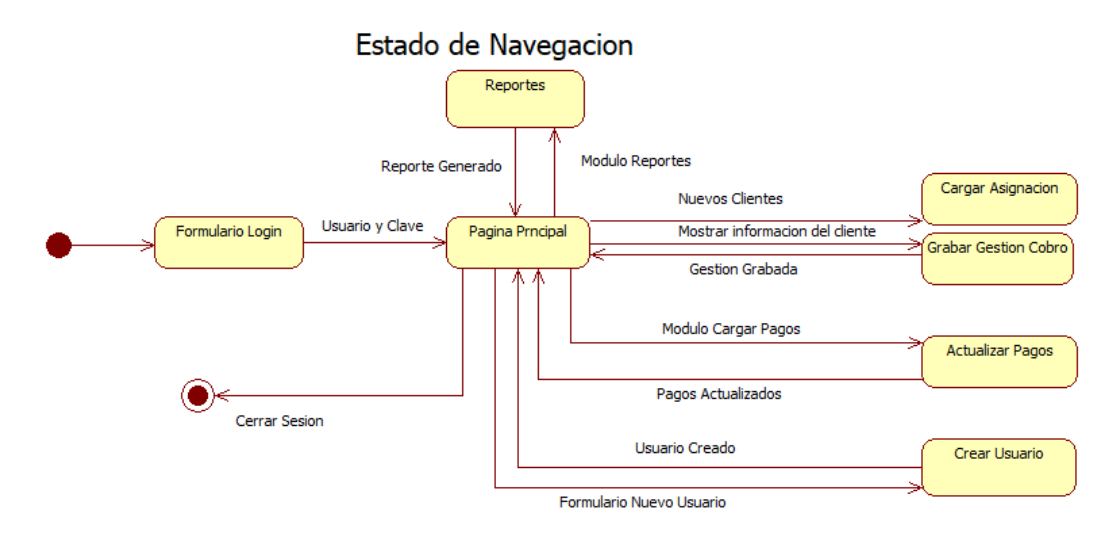

*Figura 7: Diagrama Estado de Navegación*

### **Diagrama de Secuencia**

A continuación se presentan los diagramas de iteración del sistema, los cuales representan la secuencia de mensajes entre instancias de clases, componentes, subsistemas o actores.

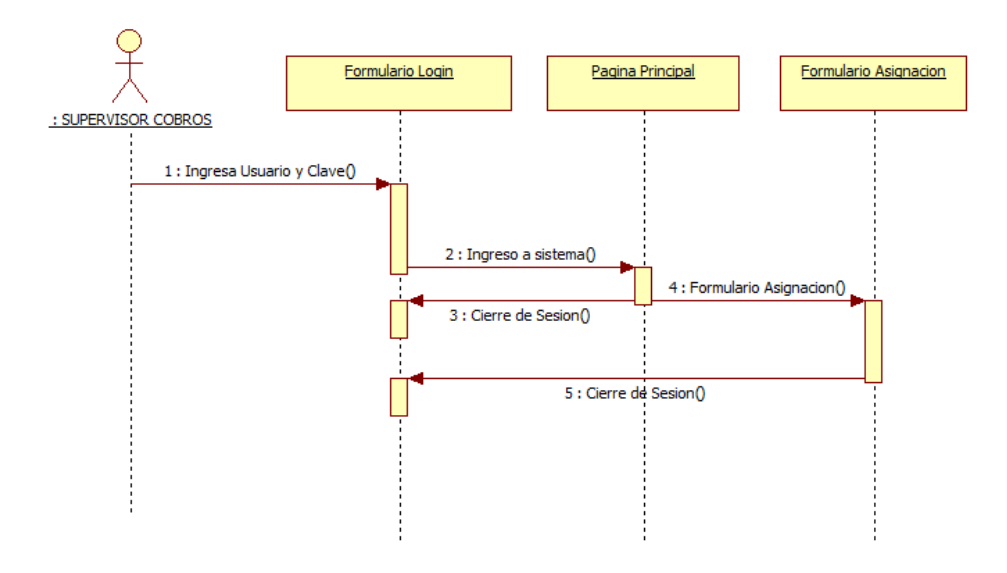

*Figura 8: Diagrama Secuencia Cargar Asignación*

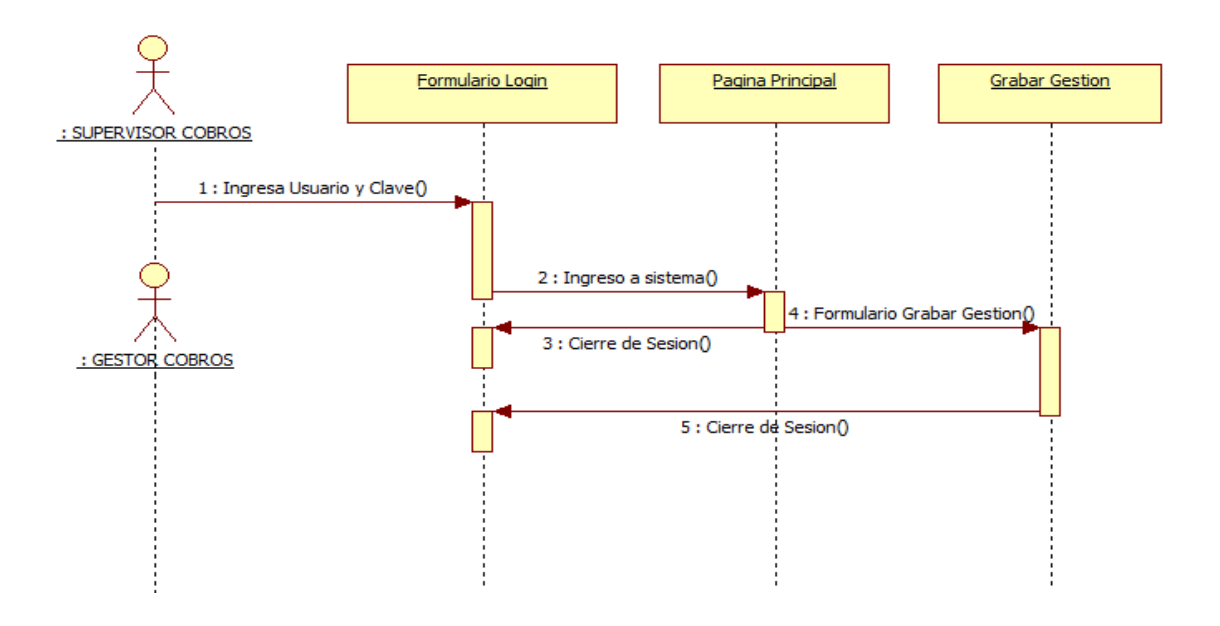

*Figura 9: Diagrama Secuencia Grabar Gestión de Cobro*

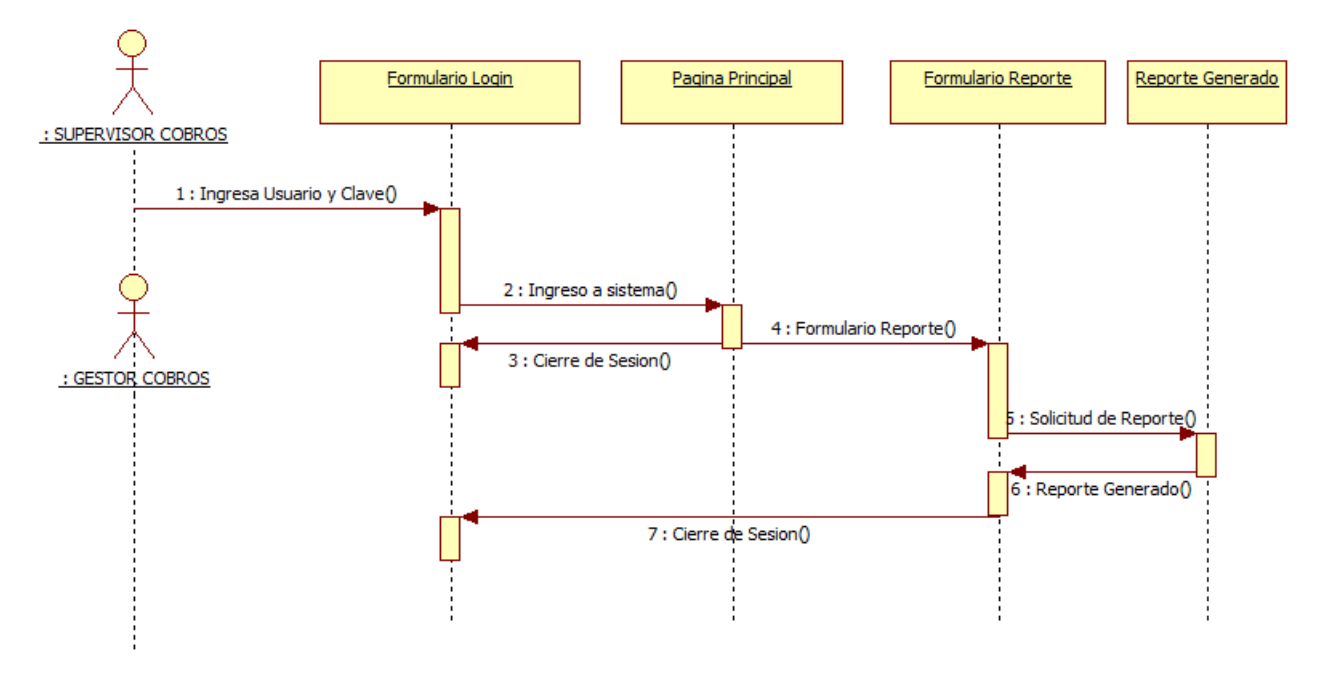

*Figura 10: Diagrama Secuencia Generar Reportes*

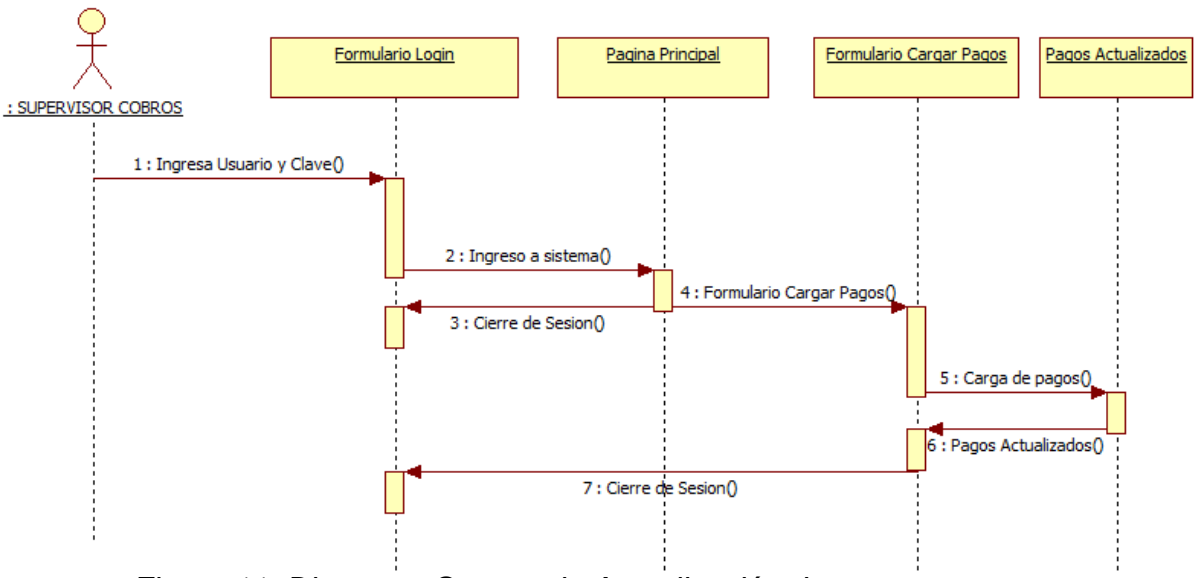

*Figura 11: Diagrama Secuencia Actualización de pagos*

# **Diagramas de Componentes**

A continuación se presenta el diagrama de componentes donde se representa cómo el sistema de software es dividido en componentes y muestra las dependencias entre estos componentes:

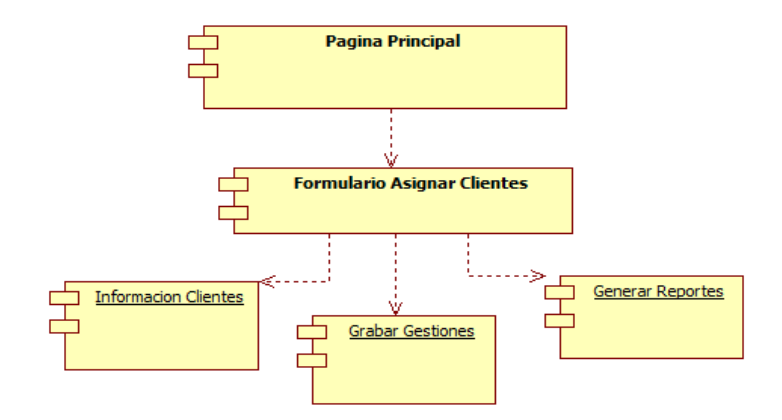

*Figura 12: Diagrama de componente*

### **DIAGRAMA DE BASES DE DATOS**

Se presenta a continuación en la figura las principales tablas del diagrama de base de datos para las operaciones del sistema.

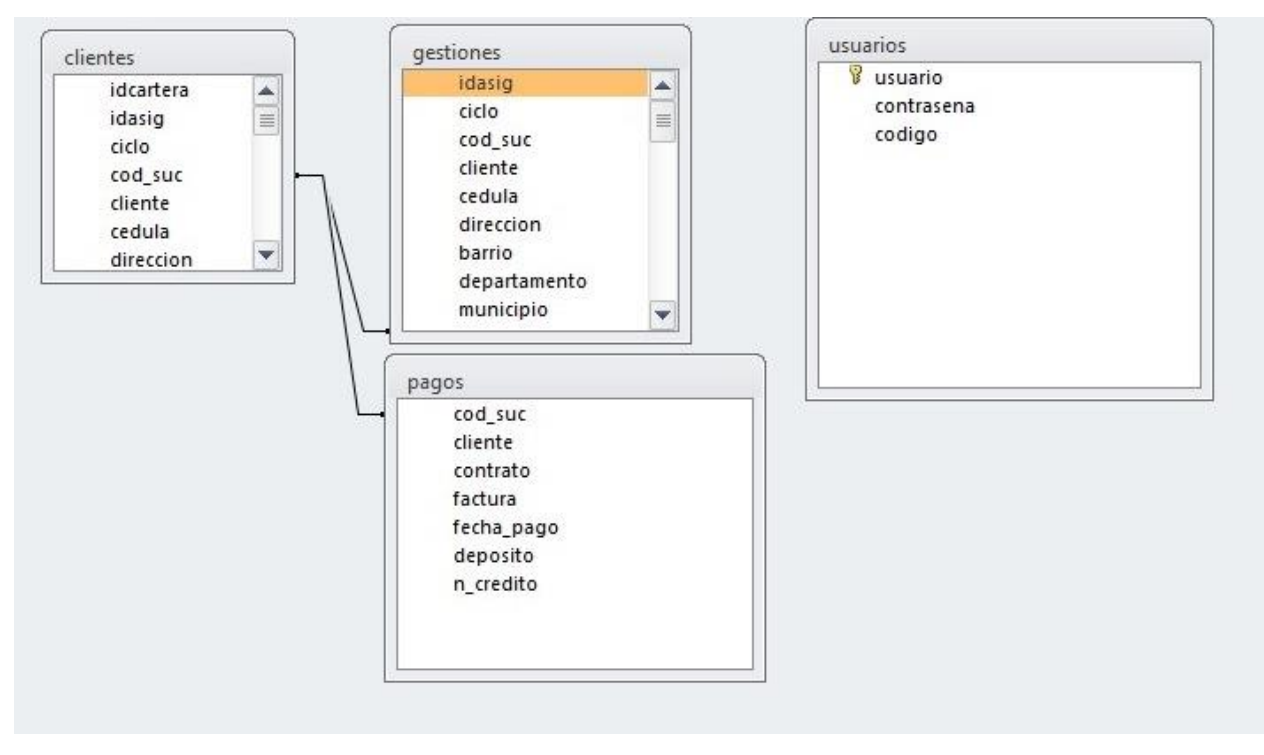

*Figura 13: Diseño Sistema-Diagrama de base de datos*

### **CAPITULO V: DISEÑO DE SISTEMA WEB**

#### **Seguridad Web**

Seguridad Informática. Es un estado de cualquier tipo de información (informático o no) que indica que ese sistema está libre de peligro, daño o riesgo. Se entiende como peligro o daño todo aquello que pueda afectar su funcionamiento directo o los resultados que se obtienen del mismo. [14]

Generalmente podemos evaluar la seguridad de un activo en base a tres aspectos principales que no necesitan explicación: integridad, disponibilidad, confidencialidad.

Estos tres aspectos a su vez dependen de otros tres elementos principales que engloban prácticamente todos los distintos controles que se pueden establecer en un sistema informático:

**Autenticación:** los clientes de nuestras aplicaciones o servicios deben ser identificados de forma única, sean usuarios finales, otros servicios o computadoras externas.

**Autorización:** no solo es necesario saber quiénes acceden a nuestros activos, también es necesario establecer que es lo que pueden hacer con ellos. Un nivel de autorización dado determina qué tipo de operaciones o transacciones puede efectuar un cliente dado sobre un recurso dado.

**Registro y Auditoría:** luego de efectuada una operación, es importante que esta sea registrada adecuadamente, en particular es esencial si queremos evitar el repudio de transacciones efectuada por un cliente.

Si bien cuando se habla de la seguridad de aplicaciones web se deben considerar no sólo las amenazas externas a la institución sino también las

internas (administradores malintencionados, usuarios que provocan accidentes, etc.).

#### **Principios Básicos de Seguridad**

**Validación de la entrada y salida de información.** La entrada y salida de información es el principal mecanismo que dispone un atacante para enviar o recibir código malicioso contra el sistema.

Por tanto, siempre debe verificarse que cualquier dato entrante o saliente es apropiado y en el formato que se espera. Las características de estos datos deben estar predefinidas y debe verificarse en todas las ocasiones.

**Diseños simples.** Los mecanismos de seguridad deben diseñarse para que sean los más sencillos posibles, huyendo de sofisticaciones que compliquen excesivamente la vida a los usuarios. Si los pasos necesarios para proteger de forma adecuada una función o modulo son muy complejos, la probabilidad de que estos pasos no se ejecuten de forma adecuada es muy elevada.

**Verificación de privilegios.** Los sistemas deben diseñarse para que funcionen con los menos privilegios posibles. Igualmente, es importante que los procesos únicamente dispongan de los privilegios necesarios para desarrollar su función, de forma que queden compartimentados.

**Ofrecer la mínima información.** Ante una situación de error o una validación negativa, los mecanismos de seguridad deben diseñarse para que faciliten la mínima información posible. De la misma forma, estos mecanismos deben estar diseñados para que una vez denegada una operación, cualquier operación posterior sea igualmente denegada.

En el desarrollo de aplicaciones web, un aspecto de vital importancia a tomar en consideración es la seguridad, la creación, desarrollo y administración de las aplicaciones web es una tarea de mucha responsabilidad, ya que esta va a ser una herramienta para determinada empresa, institución, etc. Y es aquí donde toma lugar la seguridad que se implemente para su correcto funcionamiento.

#### **Seguridad en el Servidor**

Los servidores web tienen que estar protegidos frente a cualquier tipo de amenazas, tienen que estar preparados para ser el primer punto de entrada a cualquier compañía y, sobre todo, tienen que estar bien seguros. [15]

El desarrollo de una aplicación web requiere de una serie de herramientas: servidores web, servidores de aplicaciones, servidores de bases de datos, lenguajes de servidor, etc.

#### **Servidor Web**

Proporciona muchos servicios y es muy probable que algunos de ellos no sean necesarios para el funcionamiento de la aplicación web. En tal caso es conveniente deshabilitarlos, para ello el servidor dispone de múltiples opciones de configuración que es conveniente adaptar a las circunstancias concretas de la aplicación web.

Es muy conveniente revisar periódicamente los ficheros de log (*access\_log* y *error\_log* en Apache) para detectar posibles ataques al servidor.

#### **Servidor de Bases de Datos**

Proporciona acceso a bases de datos, fundamental en toda aplicación web importante.

#### **Riesgos:**

✓ Descubrimiento de información acerca de los datos de conexión al servidor (usuario y clave), información sensible almacenada en la base de datos (tarjetas de crédito…) o información sobre la estructura de la base de datos.

✓ Modificación de las instrucciones SQL enviadas al servidor, construidas de forma dinámica a partir de datos recibidos del usuario y por tanto potencialmente peligrosos (Inyección SQL).

✓ Acceso no autorizado a información restringida

✓ Hay que vigilar la configuración por defecto del servidor, que puede incluir bases de datos y usuarios predefinidos que conviene eliminar En el código de la aplicación hay que tener, entre otras, las siguientes precauciones:

✓ Validar las instrucciones SQL antes de enviarlas al servidor

✓ No revelar información sobre la base de datos en los mensajes de error (esquema, naturaleza de los datos almacenados, fragmentos SQL).

✓ Proteger el código donde aparezca información sensible para el acceso al servidor

#### **Lenguajes de servidor**

Se conoce como lenguaje del lado del servidor a aquel que se ejecuta en el servidor web, inmediatamente antes de que el sitio web se envíe a través de Internet al usuario. [16]

Aumentan enormemente la potencia de los documentos HTML al permitir la comunicación con aplicaciones residentes en el servidor, y muy especialmente con servidores de bases de datos.

Esta potencialidad conlleva riesgos. Hay que revisar a fondo la configuración para eliminar funcionalidades no utilizadas y seguir prácticas adecuadas de programación, sobre todo en funciones con vulnerabilidades conocidas.

Hay que proteger el código fuente para evitar que pueda ser visualizado, especialmente cuando contiene información sensible como pueden ser los datos de conexión al servidor de bases de datos. Una medida razonable consiste en sacar el código fuente sensible fuera de la raíz de la web

En nuestro proyecto se utilizó el lenguaje de programación PHP con el modelo de programación MVC (Modelo Vista Controlador).

# **Seguridad en la Aplicación Control de acceso**

Un aspecto muy importante de una aplicación web es el control de acceso de los usuarios a zonas restringidas de la aplicación

#### **Autentificación basada en la aplicación**

La propia aplicación puede implementar un mecanismo de autentificación que implica la presentación de un formulario para que el usuario introduzca sus credenciales y el uso de una base de datos para verificar la corrección de éstas.

Es más costosa pero más flexible ya que permite establecer diferentes permisos y niveles de acceso en función del usuario que solicita la autentificación

#### **Sesiones**

Una vez que el usuario se ha autentificado introduciendo su nombre de usuario y su clave, es preciso mantener esta autentificación en cada conexión subsiguiente Para evitar tener que mostrar nuevamente la ventana de autentificación se recurre habitualmente al uso de sesiones, un mecanismo que permite mantener el estado entre diferentes peticiones HTTP

El mecanismo es el siguiente: Una vez autentificado, al usuario se le asigna un identificador de sesión, este identificador acompañará invisiblemente a cada petición del usuario, con lo cual se garantizará que la petición proviene de un usuario previamente autentificado El identificador de sesión se suele almacenar en la propia máquina del cliente, mediante una *cookie*. La gestión de las sesiones es responsabilidad del programador. Normalmente los lenguajes de servidor disponen de funciones diseñadas específicamente para ello.

#### **Validación de datos de entrada**

El problema más frecuente que presentan las aplicaciones web es no validar correctamente los datos de entrada, esto da lugar a algunas de las vulnerabilidades más importantes de las aplicaciones, como la Inyección SQL, el *Cross-Site Scripting* y el *Buffer Overflow*

#### **Inyección SQL**

Consiste en inyectar un mandato dentro de una consulta SQL. Sea la consulta: \$consulta = "SELECT título FROM libros WHERE codigo = \$codigo"; Siendo, \$codigo un valor introducido desde un formulario. Si el valor es "23" la consulta será:

SELECT título FROM libros WHERE codigo = 23

Si el valor es "23; DROP TABLE users" la consulta es:

SELECT título FROM libros WHERE codigo = 23; DROP TABLE users que destruiría la tabla de usuarios de una Base de Datos.

Sea ahora el siguiente código muy habitual en una aplicación Web: \$consulta = "SELECT id FROM usuarios WHERE username = "\$username" AND

password = "\$password";

Si se introducen los valores juan como username y jj.ssii como password, la consulta queda:

SELECT id FROM usuarios WHERE username = "Juan" AND password = "jj.ssii"

### **La inyección SQL puede utilizarse para:**

- ✓ Cambiar valores de las consultas
- ✓ Concatenar varias consultas
- ✓ Añadir llamadas a función y procedimientos almacenados a una consulta

Para evitar la inyección SQL es muy importante validar los valores que se han de enviar en los formularios.

#### **Inyección HTML (***Cross-site Scripting***)**

Consiste en insertar en un texto (p.ej. un mensaje de un foro) código malicioso (p.ej. JavaScript). Cuando otro usuario visualice el texto el código se ejecutará en su máquina. Por ejemplo, si se inserta el texto:

¿Una galleta?<script>alert (document.cookie)</script>

Cuando un usuario lo visualice aparecerá su *cookie* en una ventana. Esto no es grave ya que cada usuario visualiza su propia *cookie*, pero si se modifica así:

<script>document.write('<img src= "http:

//targetsite.com/'+document.cookie+'")</script> dejará la *cookie* del usuario en el log del servidor del atacante, que podría hacerse con la sesión. Hay varios tipos de cosas que se pueden insertar en el código HTML de esta manera: Marcas HTML, como <SCRIPT>, <A>, <IMG> o <IFRAME>. El efecto se

produce cuando el texto se visualiza en el navegador de otro usuario

Eventos, como ONCLICK, asociados habitualmente a elementos de formulario Para evitar este ataque es conveniente filtrar todos los caracteres que tienen un significado especial en HTML como ",  $\&$ , < y >. Los lenguajes disponen de funciones específicas para ello.

### **Buffer Overflow**

Este ataque consiste en corromper la pila de ejecución de una aplicación enviando unos datos de entrada especialmente preparados con tal fin. El objetivo es conseguir la ejecución de un código enviado por el atacante y tomar el control de la máquina.

Estas vulnerabilidades no son fáciles de detectar y, de hacerse, son muy difíciles de explotar, pueden estar presentes en las herramientas (como el servidor web) o bibliotecas externas, siendo en tal caso conocidas públicamente y por tanto más peligrosas. La única protección contra ellas consiste en tener actualizadas todas las herramientas

#### **CAPTULO VI: IMPLEMENTACION DEL SISTEMA WEB**

En este capítulo se describe el diseño de la solución propuesta para el sistema web de la empresa Gextiona S.A. La primera parte comprende el diseño en alto nivel de la arquitectura justificando la elección de un patrón arquitectónico. Respecto a la interfaz gráfica, se mencionan los patrones y estándares adoptados para uniformizar el aspecto visual y la interacción con el usuario.

#### **Arquitectura de la solución**

En esta sección se explica el diseño a alto nivel y los paradigmas arquitectónicos evaluados para posteriormente presentar la arquitectura final.

#### **Representación de la arquitectura**

De acuerdo a la propuesta inicial la arquitectura está orientada a entornos Web. Bajo este diseño las tareas se ejecutan por el lado del servidor, evitando delegar tales responsabilidades hacia las máquinas clientes desde sus navegadores.

Asimismo asegura la disponibilidad a tiempo completo y desde un equipo fijo o móvil con conexión a Internet. Es así como el diseño debe garantizar un óptimo aprovechamiento de las capacidades propias de los sistemas Web satisfaciendo adecuadamente los requisitos no funcionales del producto. Entre las fortalezas exigidas a la arquitectura se encuentran:

La arquitectura respetará el paradigma de programación orientado a objetos. Esta característica si bien depende del lenguaje de programación utilizado, la propuesta de diseño debe asegurar la manipulación de los datos y operaciones de manera encapsulada a través de clases y objetos interrelacionados entre sí por invocaciones a los métodos respectivos. El manejo de cambios en el producto se logra modificando las características de un número determinado de componentes sin comprometer el funcionamiento del resto de módulos.

La arquitectura, para el manejo de la capa de datos, adoptará el patrón de Repositorio. Un repositorio encapsula un conjunto de objetos "persistidos" en una base de datos junto con sus operaciones de lectura y escritura. Este esquema provee una visión más orientada a objetos en la capa de persistencia logrando dos metas: brindar una clara separación y dependencia en un solo sentido entre el modelo de dominio y el mapeo de datos colocando una "fachada" sobre el nivel de persistencia, eximiendo así a la capa de lógica de negocio de la responsabilidad del funcionamiento del mecanismo de persistencia de datos.

#### **Evaluación**

Se evalúan las posibles alternativas para la arquitectura de programación del sistema.

#### **Arquitectura orientada hacia la presentación Web**

El patrón Modelo-Vista-Controlador para el diseño de aplicaciones Web es un estándar de la industria en el mundo Java. Hay muchos libros y recursos excelentes disponibles sobre el tema que ayudan a acelerar el proceso de aprendizaje para el equipo de desarrollo. En un breve repaso, MVC viene de Model, View, Controller, o bien: Modelo, Vista y Controlador. La idea básica de este patrón es separar nuestros sistemas en tres capas, el Modelo, la Vista y el Controlador. [17]

➢ Modelo: En este ámbito se gestionan las comunicaciones entre el dominio dedatos y dominio de aplicación atendiendo las consultas sobre su estado (realizadas con frecuencia desde la Vista) así como a las instrucciones de cambio de estado (usualmente desde el Controlador).

➢ Vista: Este ámbito maneja la visualización de la información en un formato adecuado para el usuario y su interacción.

➢ Controlador: Este ámbito funciona interpretando las acciones del usuario

sea por el teclado o el mouse, informando al modelo y/o a la vista sobre los cambios a realizarse en cada ámbito.

Como uno de los beneficios bajo este diseño destaca el soporte a múltiples vistas de una misma aplicación al mismo tiempo, aprovechando un único modelo de datos. La incorporación de nuevas vistas (por ejemplo, para dispositivos de plataformas diversas) no altera de sobremanera el comportamiento del modelo.

En contraparte, adoptando este patrón trae consigo una fuerte dependencia hacia los eventos en la interfaz de usuario, incrementando la complejidad en la programación y control de tales acciones según las reglas de negocio. Asimismo la codificación del modelo debe efectuarse tomando en cuenta la vista, para así evitar escenarios en los cuales un modelo al manejar múltiples cambios en el dominio pudiera sobrecargar a la vista con solicitudes de actualización, en tanto algunas vistas ralentizarían su ejecución quedando inoperativas ante tales sobrecargas.

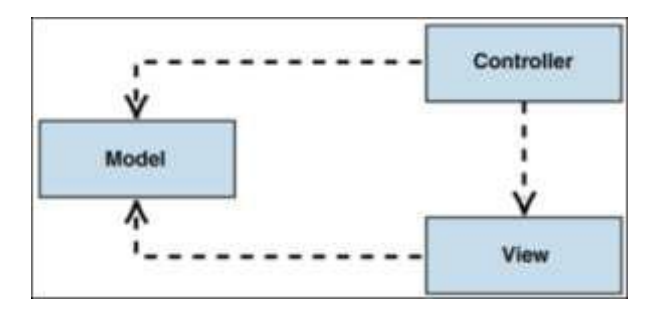

*Figura 14: Diseño Sistema-Patrón de arquitectura MVC*

#### **Arquitectura orientada hacia la implementación Web**

El patrón de arquitectura en N-Capas comprende la implementación de la presentación, la lógica de negocio y la base de datos en capas por separado donde N representa el número de capas conformadas en la arquitectura. Los componentes residentes en una determinada capa pueden interactuar con sus pares ubicados en la misma capa o con componentes residentes en capas inferiores. Cada capa podría residir físicamente en ambientes diferentes favoreciendo así a la escalabilidad del software.

Debido al acoplamiento y cohesión entre las capas la implementación de cambios recae sobre una parte de la solución, minimizando el impacto hacia otras capas reduciendo así el esfuerzo a invertir en la depuración y corrección de errores. La separación de componentes en capas incrementa la flexibilidad y escalabilidad posibilitando la reutilización de componentes y la ejecución de pruebas unitarias de software. Para fines de performance, la seguridad y accesibilidad de la aplicación Web es altamente valorada. Esto bien se logra distribuyendo la aplicación sobre niveles físicos (hardware) aplicando políticas de seguridad como cortafuegos para determinados componentes, liberando al resto por Internet. Así, la distribución de las capas en niveles físicos favorece al incremento de la tolerancia a fallos y rendimiento de la solución.

Por otro lado, como la interacción de un componente con otro ubicado en niveles inferiores requiere el pase obligatorio por el resto de capas intermedias, se produce una sobrecarga en el tiempo de respuesta en perjuicio de la performance. Este escenario podría evitarse bajo un enfoque relajado sacrificando propiedades como el aislamiento de capas. A su vez, este patrón para una aplicación con funcionalidades sencillas no resulta óptimo dado el nivel de complejidad incorporado. En similar situación, para aplicaciones dependientes de operaciones intensivas con bases de datos su adaptación no es viable.

#### **Diseño de la arquitectura de la solución**

La programación por capas es un modelo de desarrollo software en el que el objetivo primordial es la separación (desacoplamiento) de las partes que componen un sistema software o también una arquitectura [cliente-servidor:](https://es.wikipedia.org/wiki/Cliente-servidor) lógica de negocios, capa de presentación y capa de datos. De esta forma, por ejemplo, es sencillo y sostenible crear diferentes interfaces sobre un mismo sistema sin requerirse cambio alguno en la capa de datos o lógica. [9]

- ➢ Capa de Presentación: Esta capa integra los elementos de la interfaz gráfica y las clases con la lógica del comportamiento de las páginas para su interacción con el usuario. Involucra librerías CSS, JavaScript, Ajax, Flash, páginas maestras y ficheros ASPX y HTML además de contenido audiovisual. Esta capa actúa de forma similar a la Vista en el patrón MVC.
- ➢ Capa de Aplicación: Esta capa tiene como función delegar las solicitudes de usuario provenientes de la capa previa hacia los módulos y clases correspondientes de la Capa de Lógica de Negocio, sin involucrar la implementación en líneas de código de dicha solicitud. Asimismo actúa como fachada para futuras implementaciones de integración con otros dispositivos, plataformas y sistemas a través de aplicaciones como servicios Web.
- ➢ Capa de Lógica: Esta capa sigue la línea de trabajo de la entidad Modelo del Patrón MVC. Conformada por clases cuyas funciones recaen en la implementación de la lógica de negocio atendiendo el requerimiento de usuario. Interactúa con la capa de base de datos de acuerdo con el tratamiento deseado de la información intercambiada. La codificación de la lógica de negocio sigue el patrón modelo de dominio.

➢ Capa de Acceso a Datos: En esta capa se ubicarán las clases DAO y librerías de conexión encargadas de administrar las operaciones CRUD (Create - Read Update - Delete) y sentencias SQL a nivel de base de datos. La codificación de esta capa sigue el patrón repositorio.

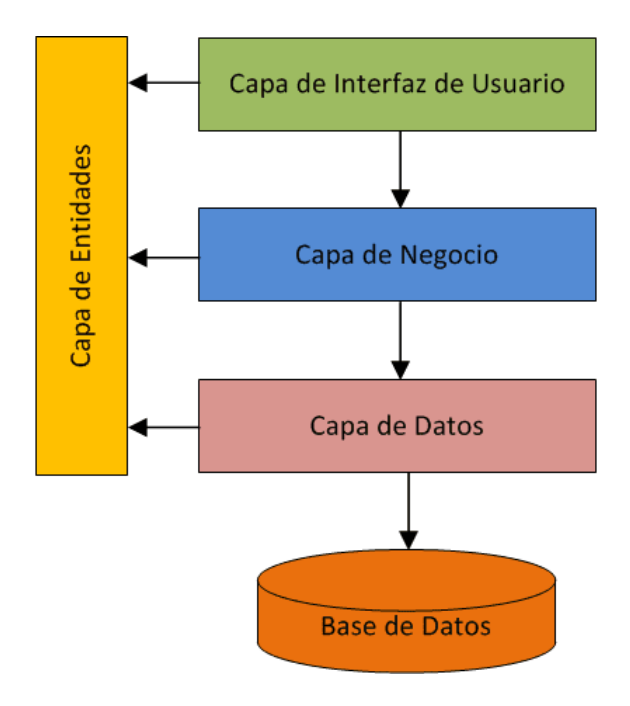

*Figura 15: Diseño Sistema-Modelo*

- ➢ Validación de información: Para la validación de los datos de entrada y salida se contará con controles desarrollados bajo funciones Java (ubicadas en la Capa de Presentación) y con las reglas impuestas en la Capa de Lógica.
- ➢ Performance: Para fines de implantación la arquitectura es afín al establecimiento de diferentes niveles físicos (o de hardware) por capa mejorando el rendimiento. Respecto a los clientes navegadores Web, la arquitectura soporta la ejecución de múltiples transacciones desde otras conexiones en simultáneo.
- ➢ Protección: La autenticación y validación de acciones al usuario queda a cargo del módulo Seguridad en la Capa de Lógica.
- ➢ Unicidad: La arquitectura en su Capa de acceso a datos permite la

interacción con una base de datos a la vez, canalizando todas las operaciones de lectura y escritura hacia ésta.

### **Vista Lógica**

Se representa la vista lógica del software con las cuatro capas descritas, así como los principales componentes encargados de su funcionamiento.

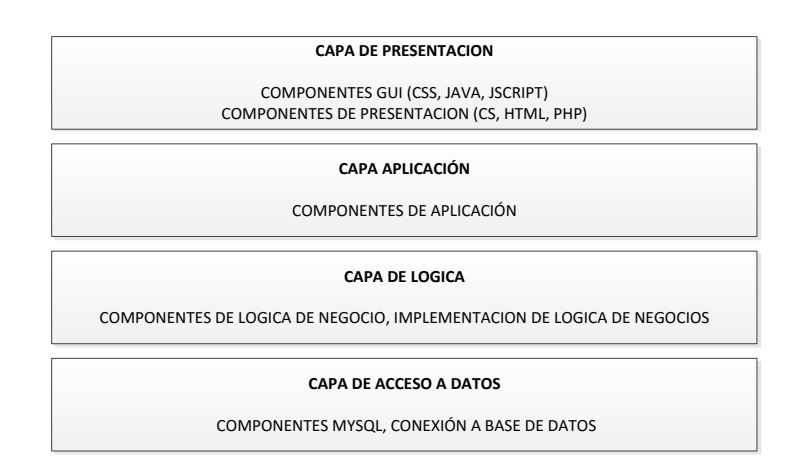

*Figura 16: Diseño Sistema-Vista lógica del sistema*

#### **Vista de Despliegue**

A continuación la figura grafica la representación de las relaciones entre los nodos físicos y su localización junto con los componentes en hardware y software.

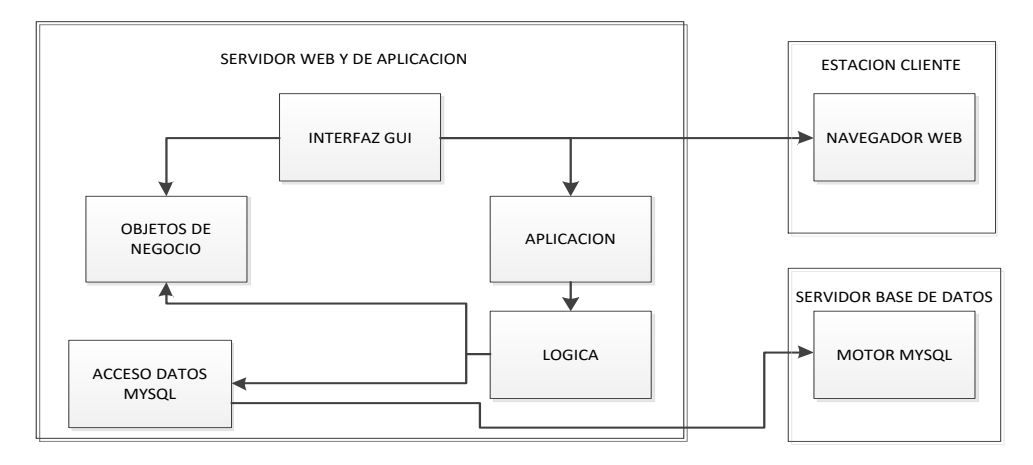

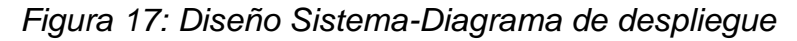

Los nodos indicados en la figura se describen a continuación

- ➢ Estación cliente: Este nodo representa al navegador Web de la máquina cliente, desde el cual se realiza la conexión al sistema.
- ➢ Servidor Web y de Aplicación: En este nodo residen los archivos del código fuente con la lógica de negocio estructurada en capas.
- ➢ Servidor de Base de datos: Contiene el sistema administrador de base de datos. Interactúa con el nodo de servidor Web en su capa de acceso a datos.

# **CAPITULO VIII: DISEÑO DE INTERFAZ GRAFICA**

En esta sección se exponen los criterios para el diseño de la interfaz gráfica para la implementación de la Capa de Presentación. Posteriormente se describen las restricciones asumidas en el diseño gráfico Web.

# 3.2.1. Estándar de Interfaz Gráfica

Título de la ventana: El título de las ventanas en todo momento albergará los nombres de los formularios donde ingrese el usuario.

Encabezado de página: Incorpora el logotipo característico del programa en la parte superior izquierda de la pantalla, a la par del menú.

Nombre de usuario: Durante la sesión activa se mostrará el nombre completo del usuario en la parte superior izquierda.

Barra de menú estático para acceder a los otros formularios del sistema Barras de desplazamiento: Para el traslado horizontal y vertical se contará con barras de desplazamiento a lo largo de la página.

Hojas de estilos en cascada (CSS): El manejo de las propiedades de fuente En cajas de textos y etiquetas (tipo de fuente, tamaño y color) recaerá en estos ficheros

A continuación se muestran los prototipos de las pantallas:

En la siguiente imagen se muestra el formulario de Login del sistema, por medio de este formulario se puede ingresar en el sistema.
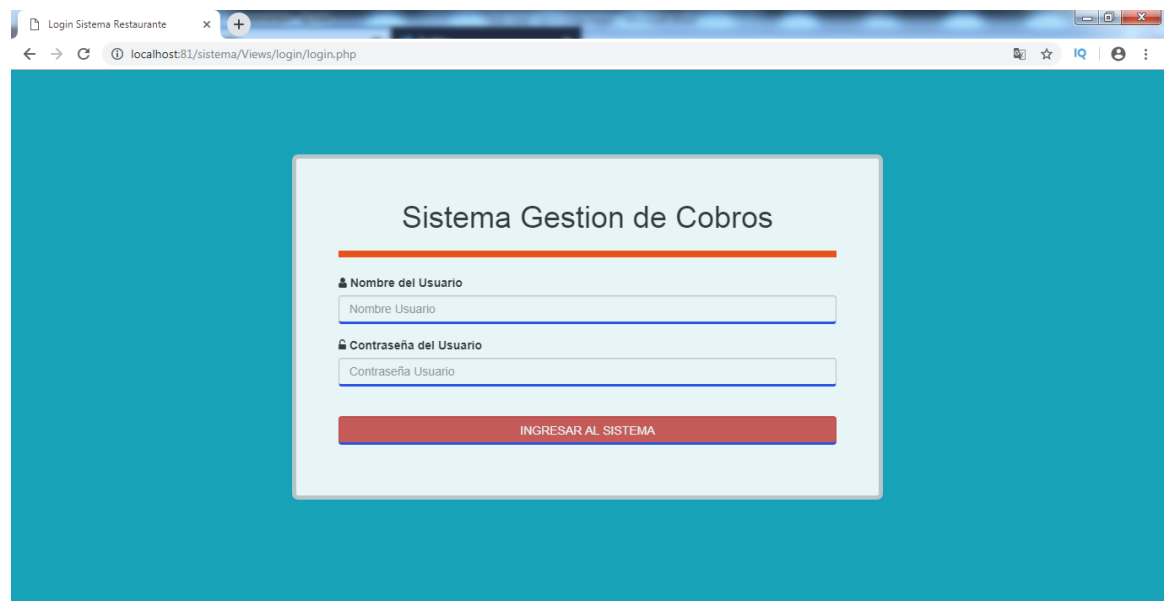

*Figura 18: Diseño Sistema-Pantalla de Ingreso al Sistema*

Esta imagen muestra la página principal del sistema, es aquí donde se encuentra el menú principal para ingresar a los formularios del sistema.

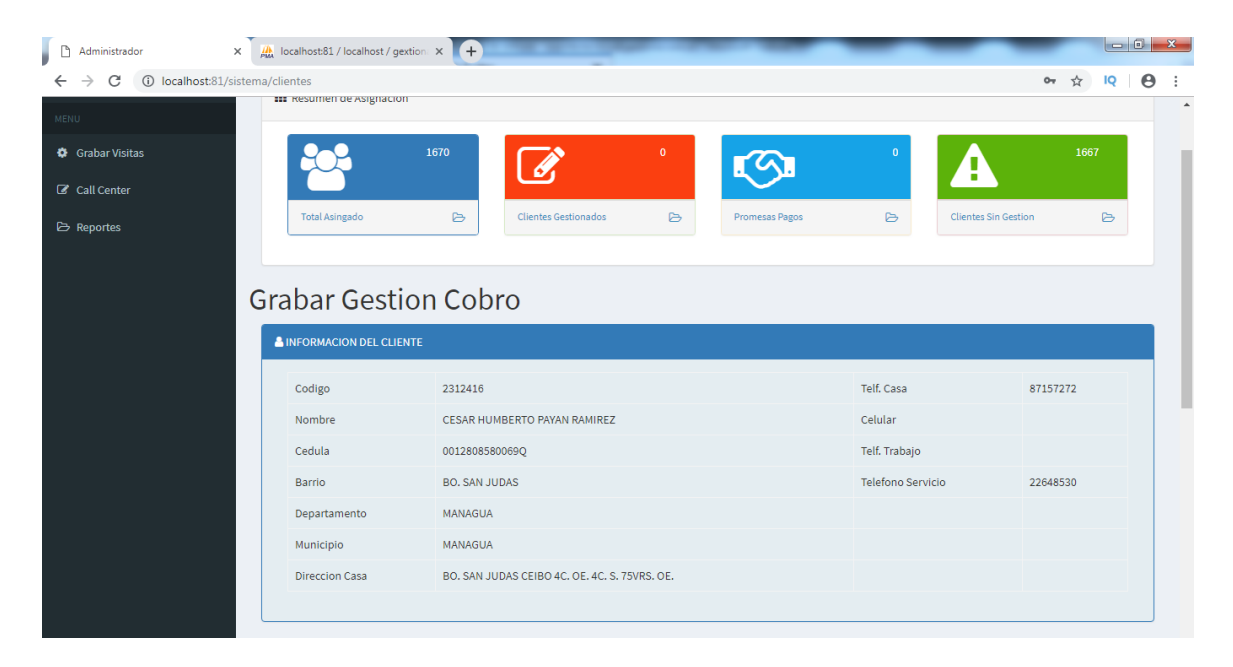

*Figura 19: Diseño Sistema-Pantalla información de cliente*

Esta imagen muestra la información de deuda del cliente, para el gestor de cobro es de suma importancia para la gestión de cobros.

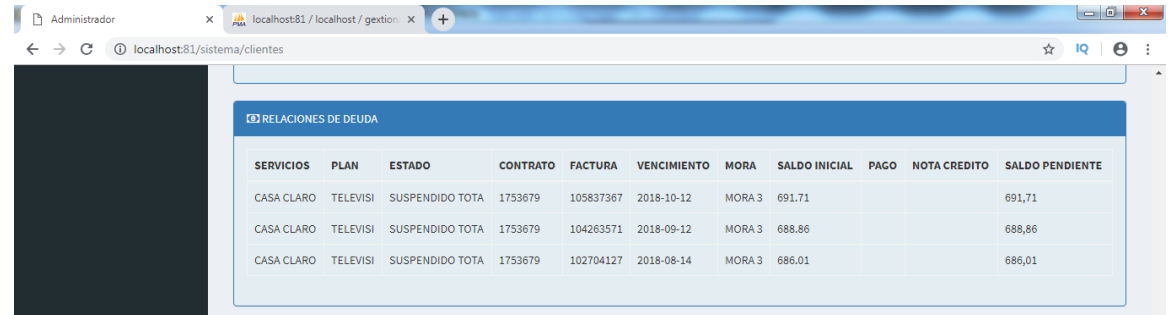

*Figura 20: Diseño Sistema-Pantalla de Relaciones de deudas del cliente* Esta parte de la imagen muestra la información de gestiones anteriores y el formulario para ingresar la nueva gestión de cobros.

| CASA CLARO TELEVISI SUSPENDIDO TOTA 1753679<br>105837367 2018-10-12<br>MORA 3 691.71<br>MORA 3 688,86<br>688,86<br>CASA CLARO TELEVISI SUSPENDIDO TOTA 1753679<br>104263571 2018-09-12<br>CASA CLARO TELEVISI SUSPENDIDO TOTA 1753679<br>MORA 3 686.01<br>686,01<br>102704127 2018-08-14<br><b>E</b> GESTIONES REALIZADAS<br><b>FECHA PROMESA</b><br><b>ACCION</b><br><b>RESULTADO</b><br><b>CONTACTO</b><br><b>GESTION</b><br><b>GESTOR</b><br><b>FECHA GESTION</b><br>LLAMADA (Mensaje de Voz IVR)<br>2018-11-14<br>PROMESA PAGO<br>PRUEBA VISITA<br>promesa de pago<br>100<br>2018-11-07<br><b>E GRABAR GESTION DE COBRO</b><br><b>FECHA GESTION:</b><br><b>ACCION:</b><br><b>RESULTADO:</b><br><b>CONTACTO:</b><br><b>RAZON MORA:</b><br><b>FECHA PROMESA:</b><br>LLAMADA (Mens V<br>$\boldsymbol{\mathrm{v}}$<br>dd/mm/aa<br>dd/mm/aa<br>$\boldsymbol{\mathrm{v}}$<br><b>GESTION:</b> |  |  |  |  |  |        |
|----------------------------------------------------------------------------------------------------|--|--|--|--|--|--------|
|                                                                                                    |  |  |  |  |  | 691,71 |
|                                                                                                    |  |  |  |  |  |        |
|                                                                                                    |  |  |  |  |  |        |
|                                                                                                    |  |  |  |  |  |        |
|                                                                                                    |  |  |  |  |  |        |
|                                                                                                    |  |  |  |  |  |        |
|                                                                                                    |  |  |  |  |  |        |
|                                                                                                    |  |  |  |  |  |        |
|                                                                                                    |  |  |  |  |  |        |
|                                                                                                    |  |  |  |  |  |        |
|                                                                                                    |  |  |  |  |  |        |
|                                                                                                    |  |  |  |  |  |        |
|                                                                                                    |  |  |  |  |  |        |
|                                                                                                    |  |  |  |  |  |        |
|                                                                                                    |  |  |  |  |  |        |
|                                                                                                    |  |  |  |  |  |        |
|                                                                                                    |  |  |  |  |  |        |
|                                                                                                    |  |  |  |  |  |        |
|                                                                                                    |  |  |  |  |  |        |
|                                                                                                    |  |  |  |  |  |        |

*Figura 21: Diseño Sistema-Pantalla de información de gestiones realizadas y formulario para grabar la nueva gestión de cobro*

En esta imagen se muestran las distintas asignaciones, que carga el supervisor en el sistema.

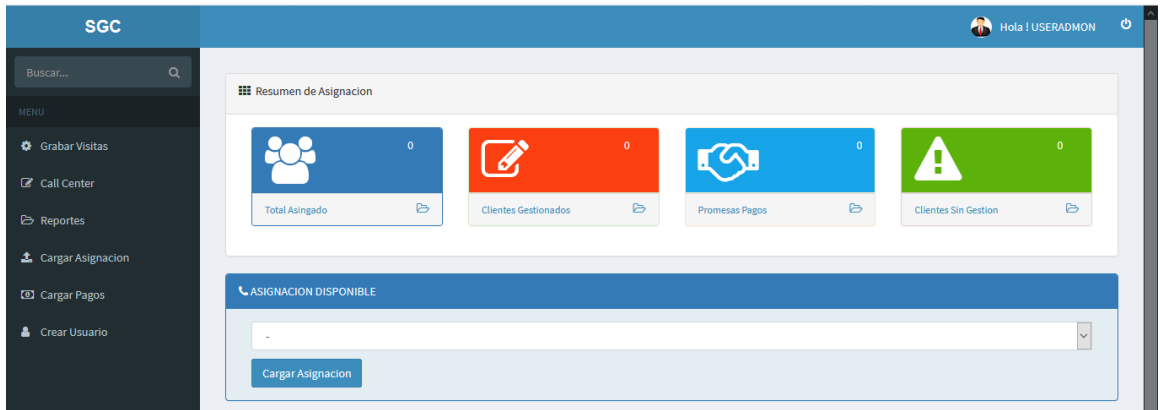

*Figura 22: Diseño Sistema-Pantalla para Cargar Clientes Asignados*

| $\alpha$<br>Buscar         | <b>III</b> Resumen de Asignacion |                      |                                                 |                       |                                                 |                  |
|----------------------------|----------------------------------|----------------------|-------------------------------------------------|-----------------------|-------------------------------------------------|------------------|
| MENU                       |                                  |                      |                                                 |                       |                                                 |                  |
| Grabar Visitas             |                                  | $\mathbf{0}$<br>B    | $\mathbf{0}$                                    |                       | $\Omega$                                        | $\Omega$         |
| C Call Center              |                                  |                      |                                                 |                       | H                                               |                  |
| <b>E</b> Reportes          | <b>Total Asingado</b>            | $\triangleright$     | $\triangleright$<br><b>Clientes Gestionados</b> | <b>Promesas Pagos</b> | $\triangleright$<br><b>Clientes Sin Gestion</b> | $\triangleright$ |
| Cargar Asignacion          |                                  |                      |                                                 |                       |                                                 |                  |
| Cargar Pagos               | Generar Reportes                 |                      |                                                 |                       |                                                 |                  |
| <b>&amp;</b> Crear Usuario | <b>Tipo Reporte:</b>             | <b>Fecha Inicio:</b> | <b>Fecha Fin:</b>                               | <b>Asignacion:</b>    | <b>Buscar</b>                                   |                  |
|                            | $\vee$                           | dd / mm / aaaa       | dd / mm / aaaa                                  | $\vee$<br>٠           | <b>Generar Reporte</b>                          |                  |
|                            |                                  |                      |                                                 |                       |                                                 |                  |

*Figura 23: Diseño Sistema-Formulario para generar reporte*

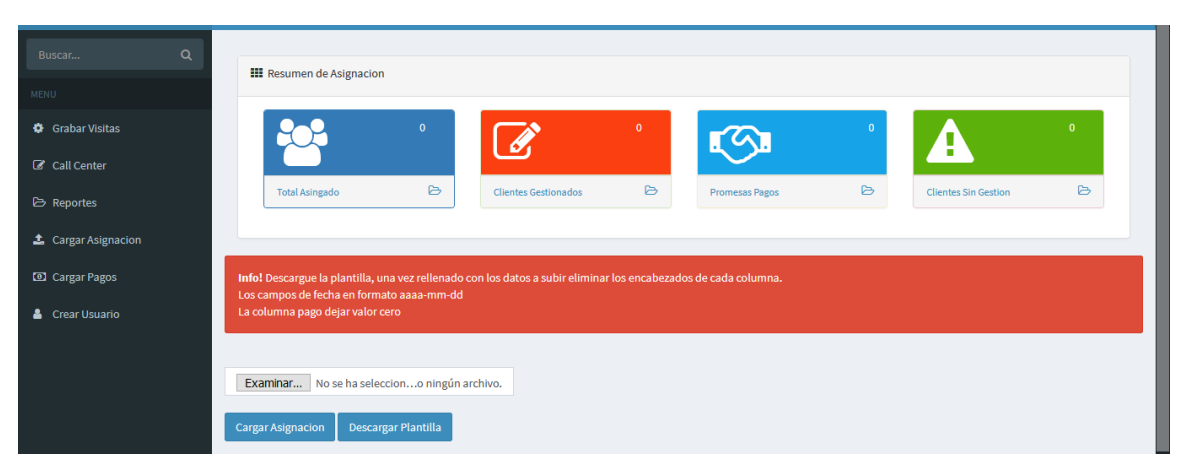

*Figura 24: Diseño Sistema-Formulario para cargar Asignación*

| Buscar                     | $\alpha$<br><b>III</b> Resumen de Asignacion                                                                                                    |
|----------------------------|----------------------------------------------------------------------------------------------------|
| <b>MENU</b>                |                                                                                                    |
| Grabar Visitas             | $\mathbf{0}$<br>$\mathbf{0}$<br>$\mathbf{0}$<br>$\Omega$<br>н                                                                                                    |
| C Call Center              |                                                                                                    |
| <b>E</b> Reportes          | $\triangleright$<br>$\triangleright$<br>$\triangleright$<br>$\triangleright$<br><b>Total Asingado</b><br><b>Clientes Gestionados</b><br><b>Clientes Sin Gestion</b><br>Promesas Pagos |
| <b>1</b> Cargar Asignacion |                                                                                                    |
| Cargar Pagos               | CREAR NUEVO USUARIO                                                                                                    |
| & Crear Usuario            | <b>CONTRASENA:</b><br><b>TIPO USUARIO:</b><br><b>USUARIO:</b>                                                                                                    |
|                            | $\vee$                                                                                                    |
|                            | <b>Crear Usuario</b>                                                                                                    |

*Figura 25: Diseño Sistema-Formulario para crear usuario*

### **CAPITULO IX PRUEBAS Y RESULTADOS**

### **Pruebas de Aceptación**

El objetivo de las pruebas de aceptación es validar que la solución desarrollada cumpla con el funcionamiento esperado y permitir al usuario de dicho sistema determinar su aceptación, desde el punto de vista de su funcionalidad y de su rendimiento. Estas pruebas fueron realizadas por el usuario, donde se comprobó que el sistema cumple con los requerimientos definidos.

Durante el desarrollo de la aplicación se realizaron presentaciones del sistema al supervisor de cobro y a gestores de cobro en las cuales todos los presentes expresaron conformidad con el sistema desarrollado.

### **Pruebas del Sistema**

### **Identificación de Casos de Prueba**

Estos casos de pruebas se realizaron para corroborar que el sistema **SISCOB** realiza los flujos de datos correspondientes, de manera fácil, eficaz y eficiente. Se crearon tres casos de pruebas, que abarcan las principales funciones del sistema. El resumen de cada una de las pruebas se describe en las fichas diseñadas para este fin.

Se presentan dos casos de prueba representativos que fueron seleccionados:

- ✓ Caso No. 1: Autenticación de Usuario.
- ✓ Caso No. 2: Validación Asignación de clientes.

**Caso No. 1: Autenticación de Usuario.**

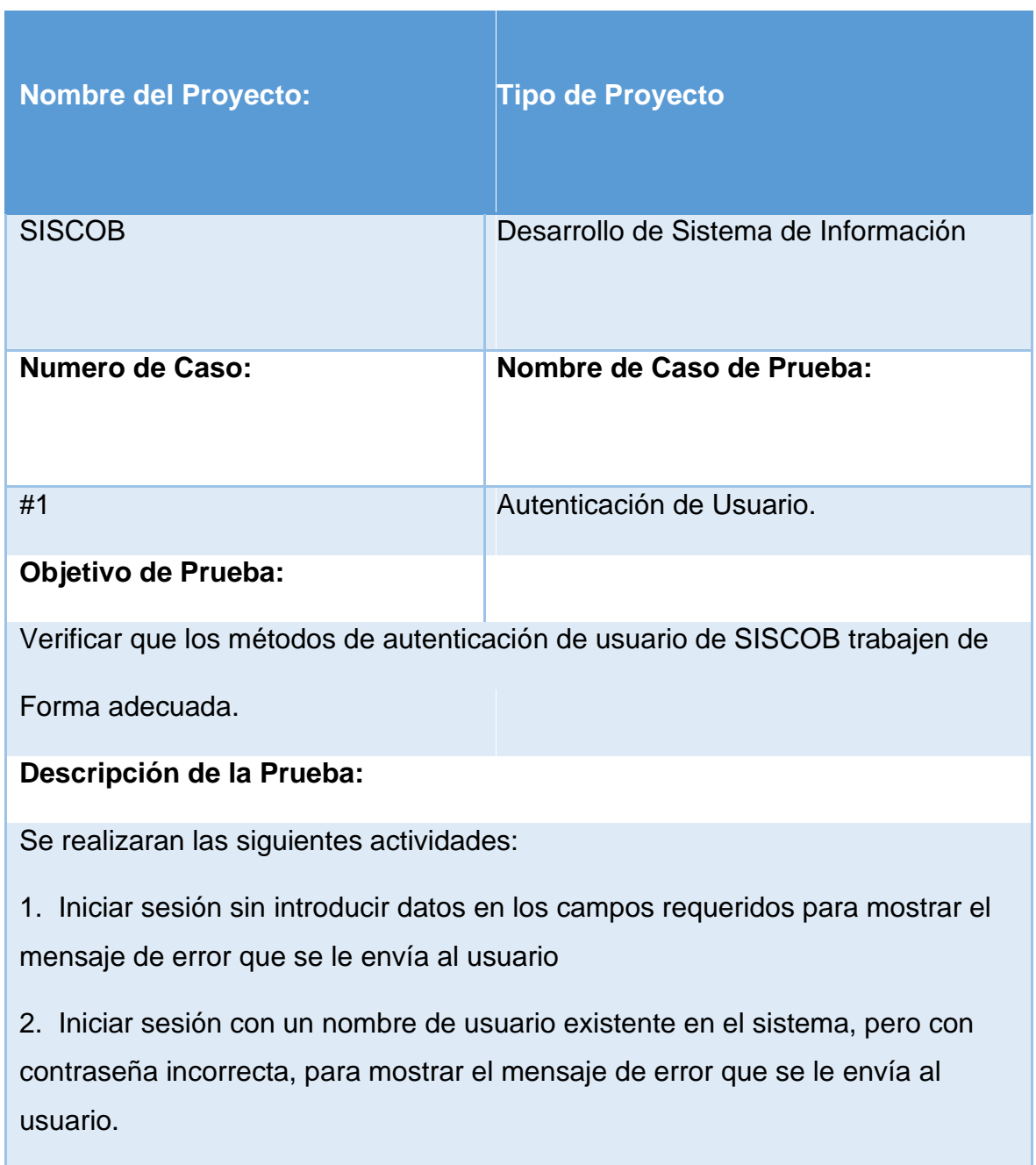

### **Actividades del Caso de Prueba Nº 1**

Se ingresó al sistema **SISCOB**, y aparece la pantalla de formulario de Login. Se intentó ingresar dejando los campos del formulario vacíos, poniendo nombres de usuario registrado pero con contraseña vacía y se confirmó el mensaje de advertencia "Los Datos ingresados son incorrecto" a como muestra la figura.

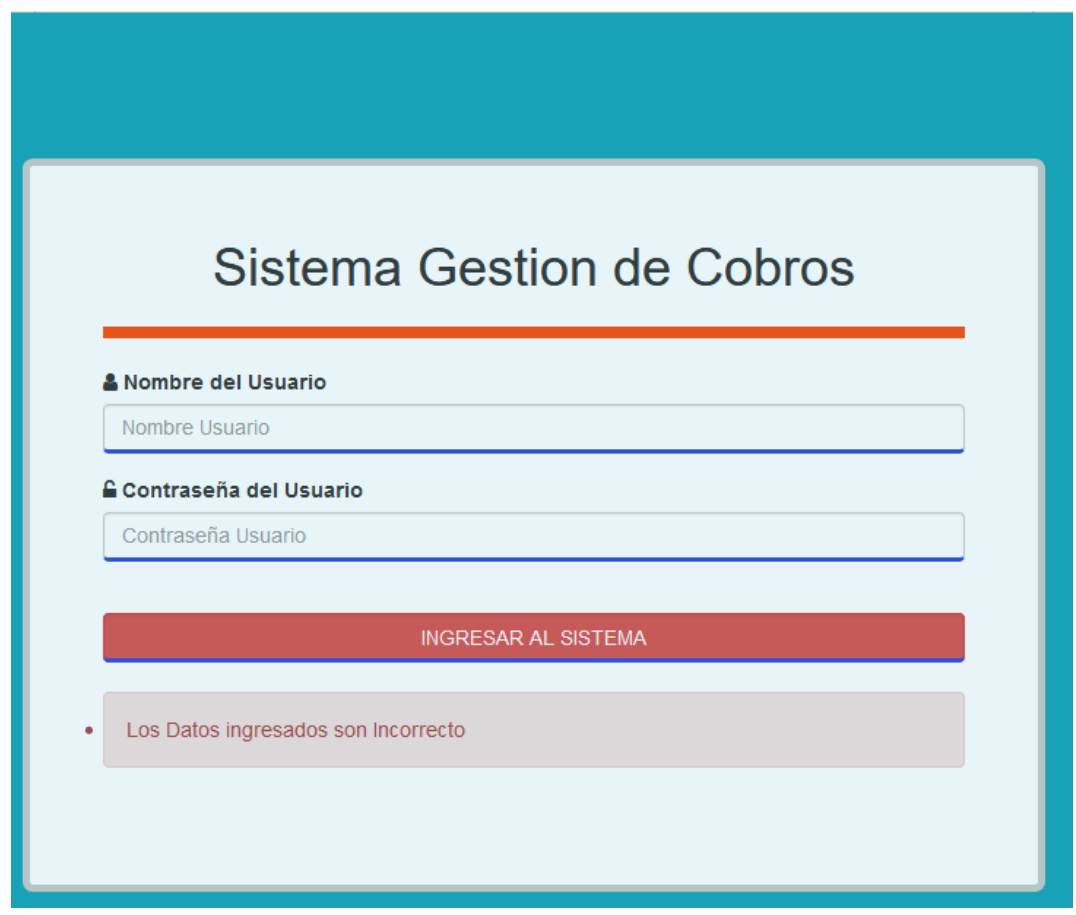

# *Figura 26: Caso de Prueba no.1 Autenticación de usuarios*

Nuevamente en el Login se ingresaran los datos de un usuario registrado dentro del sistema SISCOB sin embargo utilizaremos un contraseña incorrecta para mostrar el mensaje de error.

# **Resultado de caso de prueba**

Una vez finalizado el Caso de Prueba se obtuvo como resultado principal la demostración de que las diferentes funciones o procedimientos que se realizan en el Login o inicio de sesión trabajan de manera eficiente.

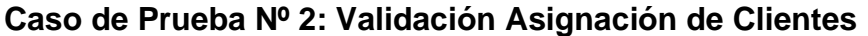

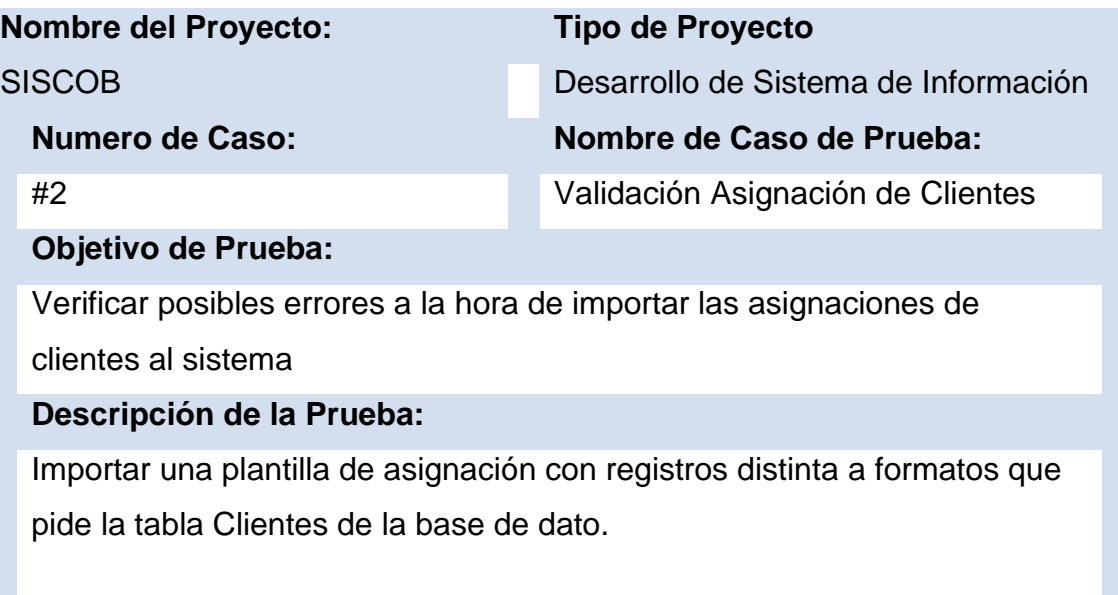

Actividades del Caso de Prueba Nº2

Se ingresó al sistema SISCOB con el perfil de Administrador.

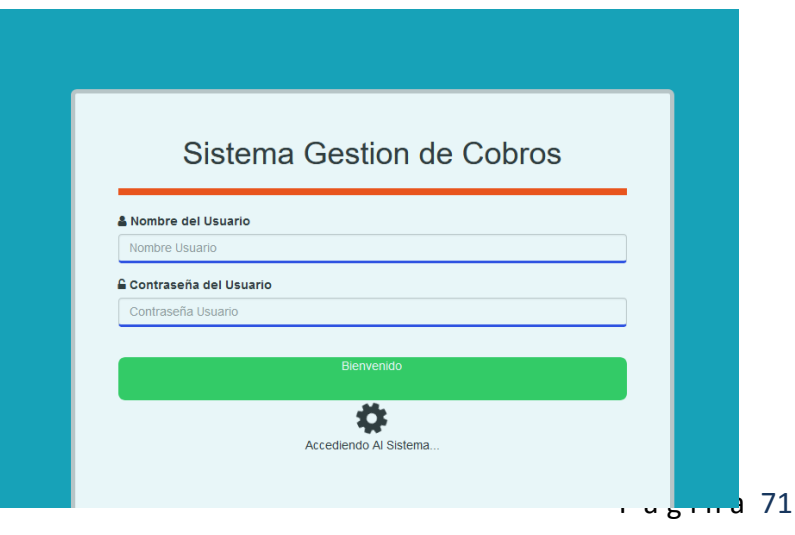

 $\vert$  133

### *Figura 27: Caso prueba Nº 2, ingreso al sistema*

Posteriormente se procedió a ingresar en la opción "Carga de Asignación" en menú.

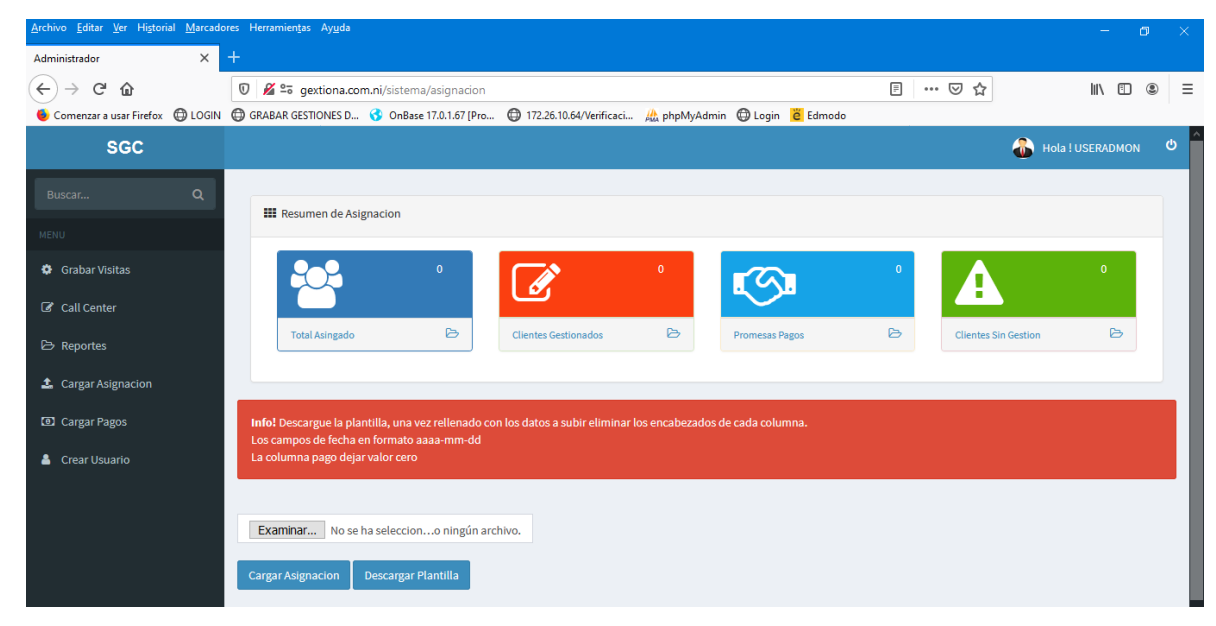

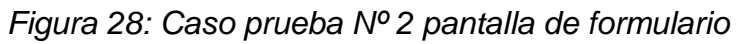

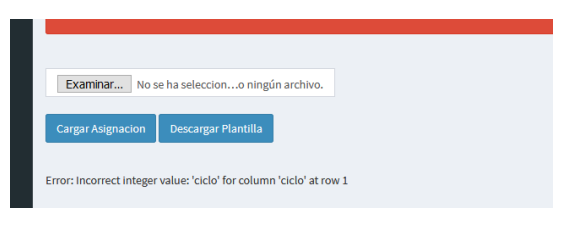

*Figura 29: Caso prueba Nº 2 Mensaje de campos no cumple con formato*

# *Resultado de caso de prueba*

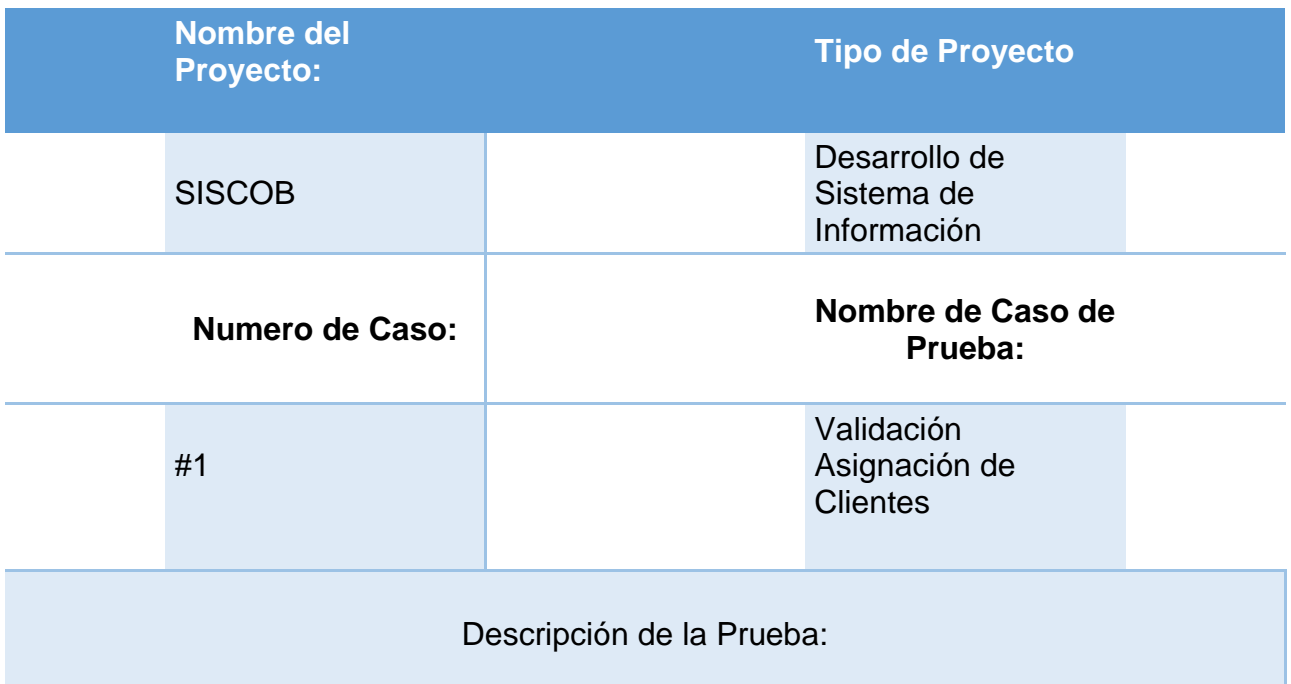

Una vez finalizado el Caso de Prueba se obtuvo como resultado principal la demostración de que no se pueden subir al sistema una asignación que no cumpla con los formatos de la tabla clientes.

### **CAPITULO X: SERVIDOR ASTERISK**

#### **Introducción a la voip.**

Su nombre proviene de las siglas en inglés Voice over IP (Voz sobre Protocolo de Internet), es el método utilizado para transmitir llamadas telefónicas sobre una red IP, en forma de paquetes de datos. Dicho así puede sonar simple pero las redes IP fueron diseñadas principalmente para datos y muchas de las ventajas de las redes IP para los datos resultan ser una desventaja para la voz pues ésta es muy sensible a retardos y problemas de transmisión por muy pequeños que estos sean. Por tanto transmitir voz sobre protocolo IP es toda una empresa con muchos problemas técnicos que resolver. [18]

VoIP ha contribuido en el desarrollo de las redes convergentes, las cuales son utilizadas para cursar datos, voz, video, etc. es decir varios tipos de información. Los Protocolos IP más importantes y compatibles con la plataforma Asterisk PBX son: SIP, IAX, H323, MGCP y SCCP. La señalización en VoIP se transporta sobre los protocolos UDP/IP o TCP/IP. [18]

Por lo contrario los circuitos conmutados convencionales más conocidos como PSTN (Red Telefónica Pública Conmutada), para establecer una llamada hacen uso de un enlace físico, el cual no puede ser compartido, es decir para que otro usuario pueda utilizar los recursos que intervienen en la realización de la primera llamada debe esperar que esta haya finalizado. [18]

Por suerte la tecnología ha evolucionado y la pericia de algunos ingenieros talentosos ha resultado en que podamos abstraernos en gran medida de aquellos problemas inherentes a las redes IP que perjudican la calidad de voz. Ahora podemos decir que la transmisión de voz por Internet ya es una alternativa rentable al alance de la mayoría de nosotros. [18]

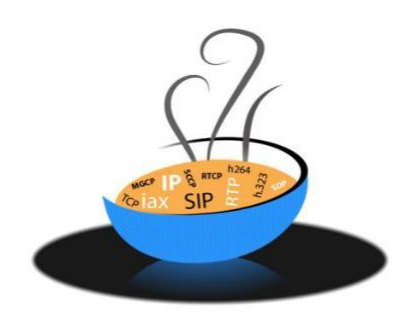

*Figura 30: Protocolo VoIP* Fuente: Comunicaciones Unificadas con Elastix

## **Funcionalidades de la voz sobre IP.**

Debemos considerar que, VoIP torna de manera muy sencilla algunas tareas que serían demasiado complejas de realizar usando redes telefónicas convencionales. Sus principales funcionalidades son: [18]

Fácil de Administrar a través de la Interfaz de Configuración Basada en Web; una central telefónica VoIP posee una interfaz de configuración basada en web, lo que permite un fácil mantenimiento y ajuste de su central telefónica. Las centrales telefónicas propietarias a menudo tienen dificultad para usar interfaces ya que son diseñadas de forma tal que solamente los instaladores de la central telefónica puedan usarla en forma efectiva.

Reducción en el Costo de Llamadas, podrá ahorrar sumas significativas utilizando un proveedor de servicios VoIP para las llamadas de larga distancia o las llamadas internacionales. Conecte fácilmente las centrales telefónicas entre oficinas/sucursales y realice llamadas telefónicas sin costo.

No Necesita un Cableado Telefónico Separado, se puede instalar y configurar sobre el cableado de red actual.

Escalable, Las centrales telefónicas propietarias pueden ser superadas fácilmente: para agregar más líneas o extensiones telefónicas a menudo se

requieren costosas actualizaciones del hardware. En algunos casos se necesita una central telefónica completamente nueva. Esto no es así con una central telefónica VoIP: un computador estándar puede manejar fácilmente una gran cantidad de líneas y extensiones telefónicas.

Mejor Servicio al Cliente y Mayor Productividad, dado que las llamadas se basan en el servidor, para los desarrolladores la integración con las aplicaciones comerciales es mucho más fácil. Por ejemplo: una llamada entrante puede indicar automáticamente el registro de cliente de la persona que llama y así mejorar notablemente el servicio al cliente y reducir costos al disminuir el tiempo que se dedica a cada persona que llama. Las llamadas salientes se pueden realizar directamente desde Outlook evitando que el usuario tenga que marcar el número de teléfono.

Mejor Información del Estado Actual del Sistema y de Llamadas, las centrales propietarias generalmente requieren costosos teléfonos de "sistema" para tener una idea de lo que está sucediendo en su central telefónica. Aun así, la información del estado está cifrada en el mejor de los casos. Con las centrales VoIP, puede definir qué usuarios tendrán acceso gráficamente al estado de la central telefónica a través de un explorador Web Integración de otros servicios, también pueden integrarse otros servicios disponibles en Internet como videoconferencias, mensajes, intercambio de datos, audio, etc. a los teléfonos IP.

### **Protocolos Voip de señalización.**

Los protocolos de señalización en VoIP cumplen funciones similares a sus homólogos en la telefonía tradicional, es decir tareas de establecimiento de sesión, control del progreso de la llamada, entre otras. Se encuentran en la capa 5 del modelo OSI, es decir en la capa de Sesión. Existen algunos protocolos de señalización, que han sido desarrollados por diferentes fabricantes u organismos

como la ITU o el IETF, y que se encuentran soportados por Asterisk. Algunos son: [18]

SIP (Session Initiation Protocol) [18]

Es un protocolo de señalización definido en la RFC 3261, que permite:

Localizar un usuario, contactar un usuario para determinar su voluntad de establecer una sesión, negociación de los medios (audio/vídeo) que se utilizarán a lo largo de la sesión, modificar una sesión establecida, terminar una sesión establecida.

IAX2 (Inter Asterisk Exchange) [18]

El protocolo IAX (ahora IAX2 - RFC5456) ha sido desarrollado por Mark Spencer, primer autor del código de Asterisk PBX. La idea detrás de IAX era crear un protocolo que pudiera utilizar el mismo puerto para la señalización y el flujo media, eliminando, de esta forma, los problemas relacionados con el NAT que padece el protocolo SIP. De hecho IAX2 utiliza el puerto estándar 4569 UDP para la señalización y el transporte del flujo media. A pesar de haber sido aceptado por la IETF y haberse vuelto un estándar de hecho (RFC5456) son muy pocos los proveedores que ofrecen este tipo de conexión y los teléfonos que lo soportan.

#### **Protocolos de transporte de voz.**

Nos referimos aquí al protocolo que transporta la voz propiamente dicha o lo que comúnmente se denomina carga útil. Este protocolo se llama RTP (Real-time Transport Protocol) y función es simple: transportar la voz con el menor retraso

posible. Este protocolo entra a funcionar una vez que el protocolo de señalización ha establecido la llamada entre los participantes. [18, p. 34]

#### **Protocolos de plataforma IP.**

En esta categoría agruparemos a los protocolos básicos en redes IP y que forman la base sobre la cual se añaden los protocolos de voz anteriores. En estos protocolos podríamos mencionar a Ethernet, IP, TCP y UDP. [18, p. 35]

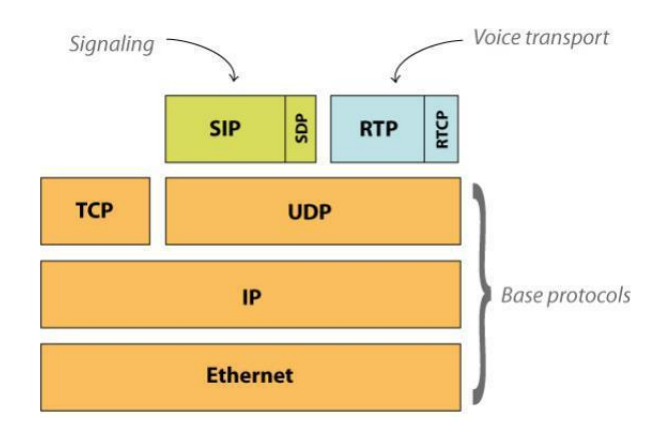

*Figura 31: Protocolos que se involucran en una llamada. [19]*

### **Protocolos y comunicaciones de red.**

Las redes nos conectan cada vez más. Las personas se comunican en línea desde cualquier lugar. Las conversaciones que tienen lugar en las aulas pasan a las sesiones de chat de mensajes instantáneos, y los debates en línea continúan en el lugar de estudios. Diariamente, se desarrollan nuevos servicios para aprovechar la red. En lugar de crear sistemas exclusivos e independientes para la prestación de cada servicio nuevo, el sector de redes en su totalidad adoptó un marco de desarrollo que permite que los diseñadores comprendan las plataformas de red actuales y las mantengan. Al mismo tiempo, este marco se utiliza para facilitar el desarrollo de nuevas tecnologías, a fin de satisfacer las necesidades de las comunicaciones y las mejoras tecnológicas futuras.

### **El modelo OSI. [20]**

Inicialmente, el modelo OSI fue diseñado por la ISO para proporcionar un marco sobre el cual crear una suite de protocolos de sistemas abiertos. La visión era que este conjunto de protocolos se utilizara para desarrollar una red internacional que no dependiera de sistemas exclusivos.

En última instancia, la velocidad a la que fue adoptada Internet basada en TCP/IP y la proporción en la que se expandió ocasionaron que el desarrollo y la aceptación de la suite de protocolos OSI quedaran atrás. Aunque pocos de los protocolos que se crearon mediante las especificaciones OSI se utilizan ampliamente en la actualidad, el modelo OSI de siete capas hizo más contribuciones al desarrollo de otros protocolos y productos para todo tipo de redes nuevas.

El modelo OSI proporciona una amplia lista de funciones y servicios que se pueden presentar en cada capa. También describe la interacción de cada capa con las capas directamente por encima y por debajo de él, el análisis se centra en los protocolos identificados en el modelo de protocolo TCP/IP.

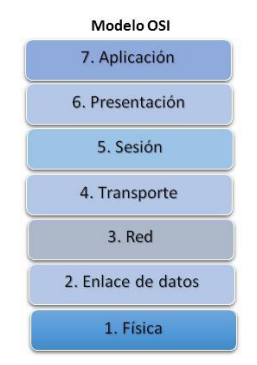

*Figura 32: El Modelo OSI*

### **El modelo TCP/IP. [20]**

El modelo de protocolo TCP/IP para comunicaciones de internet work se creó a principios de la década de los setenta y se conoce con el nombre de modelo de internet. Como se muestra en la figura 4, define cuatro categorías de funciones que deben ocurrir para que las comunicaciones se lleven a cabo correctamente. La arquitectura de la suite de protocolos TCP/IP sigue la estructura de este modelo. Por lo tanto, el modelo de Internet es conocido normalmente como modelo TCP/IP.

La mayoría de los modelos de protocolos describen un stack de protocolos específicos del proveedor. Sin embargo, puesto que el modelo TCP/IP es un estándar abierto, una compañía no controla la definición del modelo. Las definiciones del estándar y los protocolos TCP/IP se explican en un foro público y se definen en un conjunto de RFC disponibles al público. Las RFC contienen la especificación formal de los protocolos de comunicación de datos y los recursos que describen el uso de los protocolos.

Las RFC también contienen documentos técnicos y organizacionales sobre Internet, entre los que se incluyen las especificaciones técnicas y los documentos de las políticas elaborados por el IETF. [21]

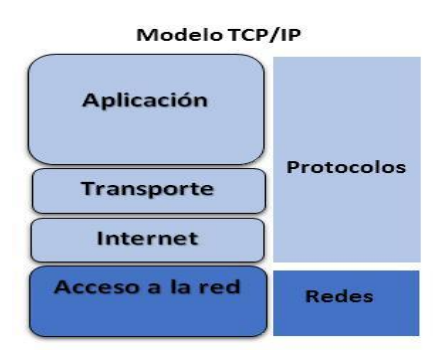

*Figura 33: El modelo TCP/IP*

### **Asterisk como central privada (PBX). [18]**

Asterisk es una aplicación para controlar y gestionar comunicaciones de cualquier tipo, ya sean analógicas, digitales o VoIP, Asterisk es una aplicación Open Source basada en licencia GPL y por lo tanto con las ventajas que ello representa puede integrarse con otras tecnologías libres o propietarias para brindar mejores servicios. Dado que para realizar llamadas a larga distancia Asterisk utiliza Internet, reduce a cero los costos por concepto de interconexión en las facturas telefónicas; lo que lo hace libre para desarrollar sistemas de comunicaciones profesionales de gran calidad, seguridad y versatilidad.

Fue creada por Mark Spencer de la empresa Digium en el año de 1999, desde entonces varios programadores han contribuido en la corrección de errores y perfeccionamiento de las funcionalidades. Actualmente es el software más avanzado, completo y económico en el mercado para la implementación de centralillas de Telefonía IP. Estas características lo ubican como plataforma de telefonía líder de código abierto a nivel mundial.

Las PBX implementadas con asterisk ofrecen las siguientes características técnicas: IVR (Mensaje de Bienvenida), música en espera, buzón de voz, clave por anexo o usuario, recepción de FAX en PDF, grabación de llamadas, desvío de llamadas, Transferencia, Conferencias, perifoneo de Voz por los teléfonos IPs, envío de mensajes de voz a correo electrónico, Condiciones de horario para reproducir mensajes, panel administrativo basado en web (Administración, Reportes, Tarificación), colas de llamadas, para ventas, soporte u otros departamentos de su compañía

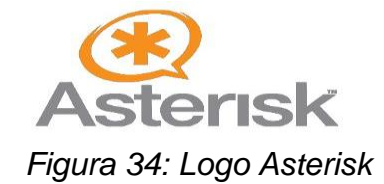

# **Directorios principales de Asterisk.**

En el proceso de instalación y compilación de asterisk, se crean varios directorios, y cada uno contiene una parte de asterisk. A continuación en la tabla n° 1, se indican los directorios más importantes así como su función. [22]

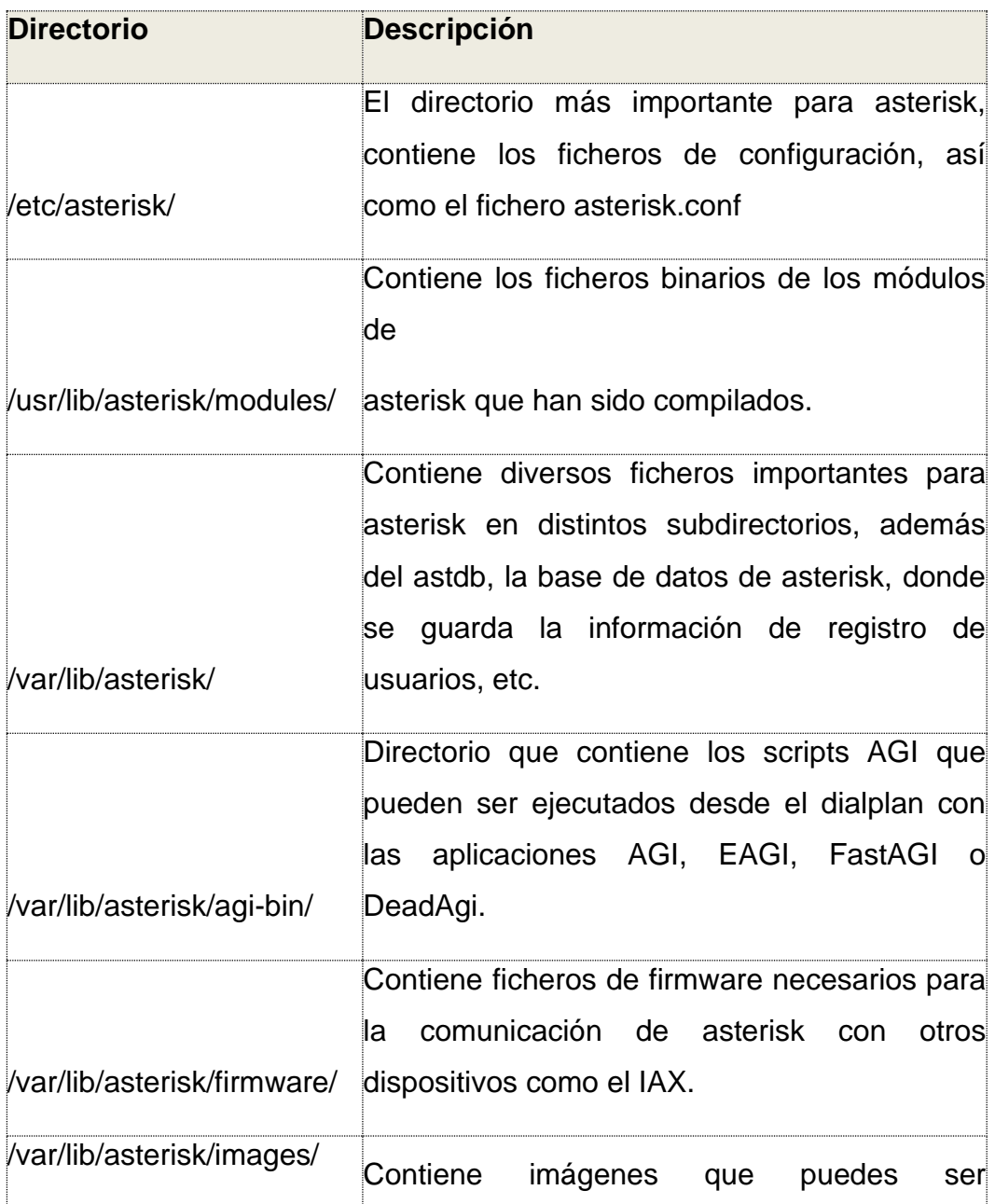

# *Tabla 16: Directorios de Asterisk*

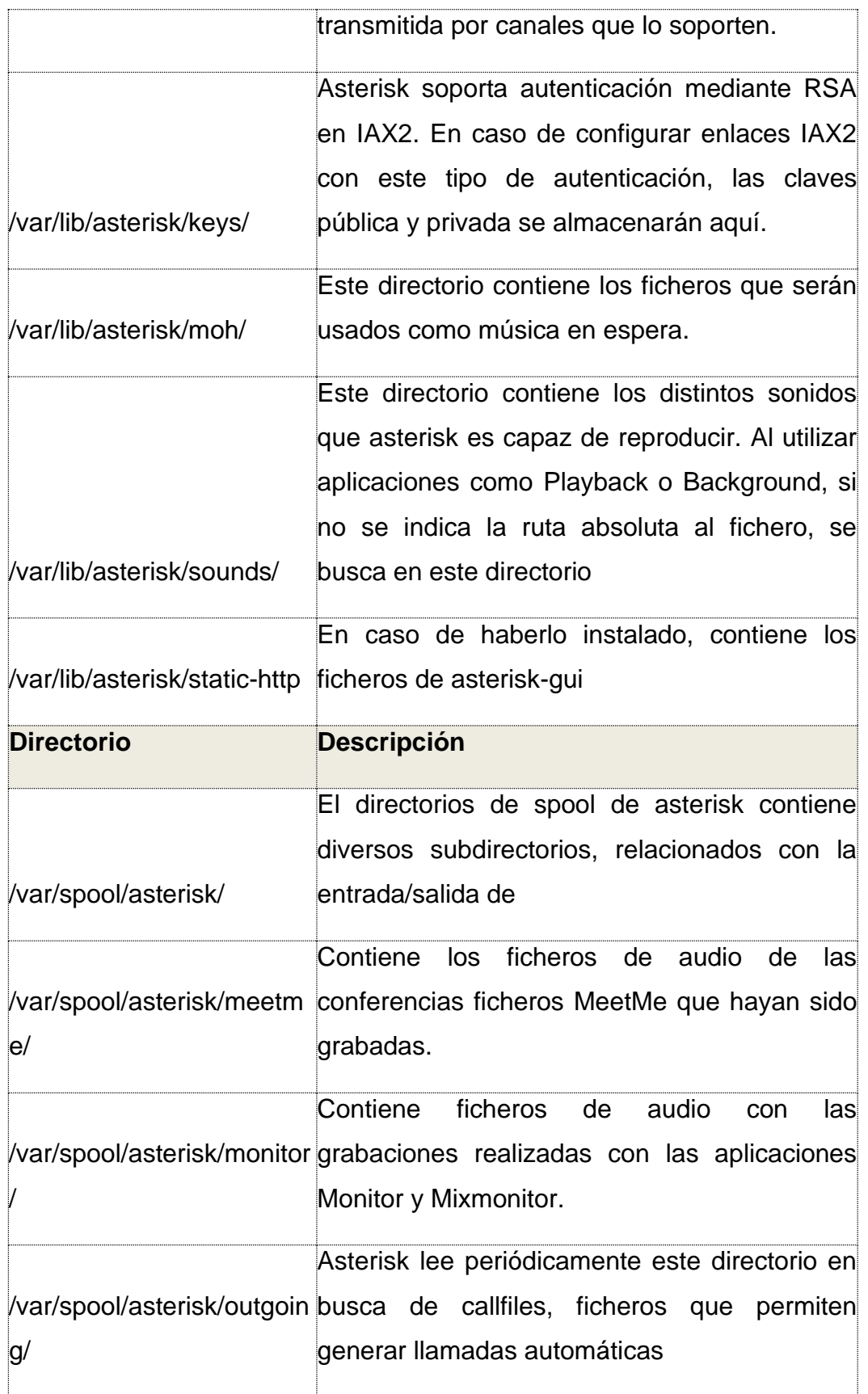

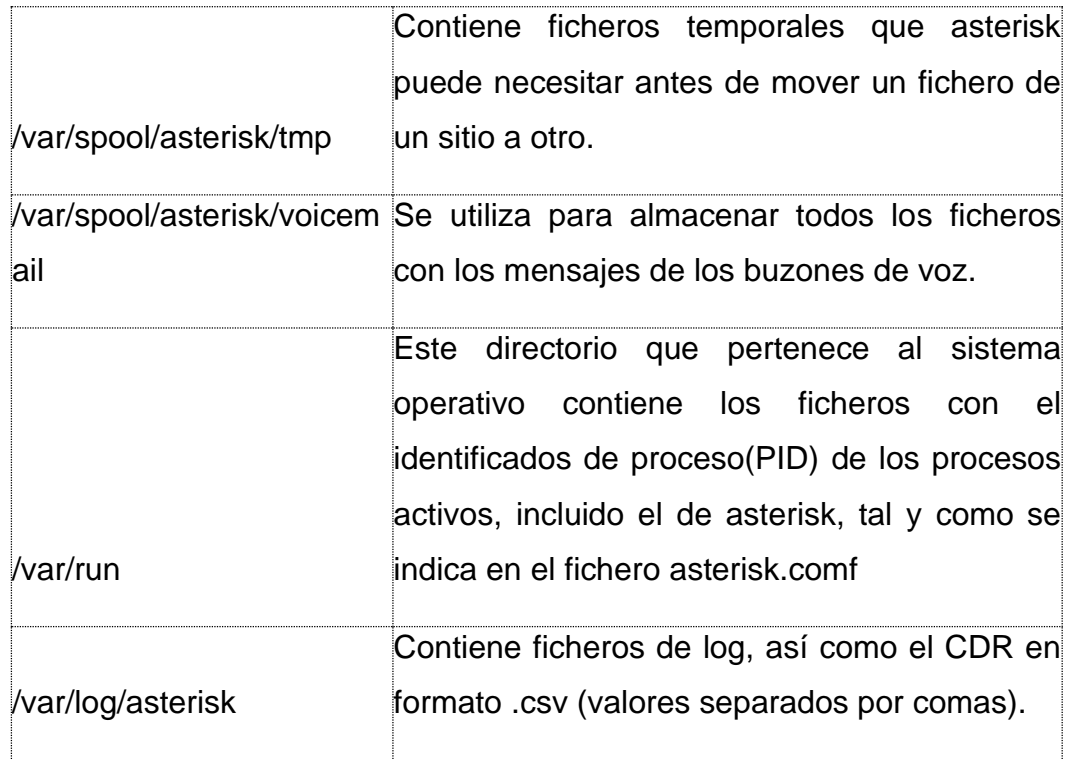

# **Asterisk Gateway Interface (AGI). [19]**

Asterisk Gateway Protocol (AGI de ahora en adelante) es el protocolo utilizado por el servidor Asterisk como su interfaz para las aplicaciones de telefonía. AGI es solo una forma que le permite a usted (como desarrollador de software) crear fácilmente aplicaciones de telefonía en las que asterisk se ejecutará de alguna manera a lo largo del plan de marcado. A través de AGI, puede leer la entrada del usuario, reproducir archivos de sonido, controlar la llamada y su flujo, y prácticamente todo lo necesario para realizar un IVR (Respuesta de voz interactiva) exitoso en prácticamente cualquier lenguaje de programación (PHP, Perl, Python, Ruby, etc). Usted también podría estar interesado en PAGI. Un marco / cliente AGI que le permite desarrollar rápidamente aplicaciones agi en una manera elegante.

Cabe indicar que Asterisk entiende comando AGI y que por defecto busca los scripts en la carpeta "/var/lib/asterisk/agi-bin/".

Los scripts AGI se comunican con Asterisk por medio de STDIN, STDOUT y STDERR. Lo que significa que pueden ejecutarse desde la línea de comandos.

STDIN es utilizado por el script AGI para recibir información de Asterisk. STDOUT es utilizado por el script AGI para enviar información a Asterisk STDERR es usado por el script para escribir información de DEBUG en el CLI. Visto de manera gráfica sería:

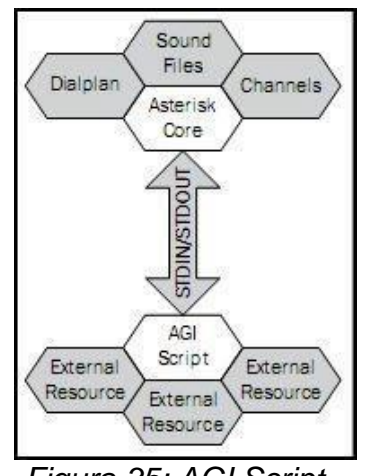

*Figura 35: AGI Script*

Esto permite, como ya se ha dicho, escribir AGI utilizando prácticamente cualquier lenguaje de programación. Para la investigación a seguir, se utilizaran la librería PHPAGI y PHP.

Para que los scripts AGI sean ejecutables desde Asterisk, se deben cambiar los permisos de cada uno como se indica en la figura.

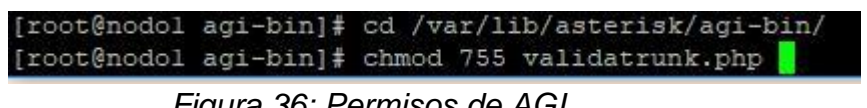

*Figura 36: Permisos de AGI*

#### **Base de datos.**

Las bases de datos son el método preferido para el almacenamiento estructurado de datos. Desde las grandes aplicaciones multiusuario, hasta los teléfonos móviles y las agendas electrónicas utilizan tecnología de bases de datos para asegurar la integridad de los datos y facilitar la labor tanto de usuarios como de los programadores que las desarrollaron. Desde la realización del primer modelo de datos, pasando por la administración del sistema gestor, hasta llegar al desarrollo de la aplicación, los conceptos y la tecnología asociados son muchos y muy heterogéneos. Sin embargo, es imprescindible conocer los aspectos clave de cada uno de estos temas para tener éxito en cualquier proyecto que implique trabajar con bases de datos. [12]

En otras palabras, una base de datos es un conjunto estructurado de datos que representa entidades y sus interrelaciones. La representación será única e integrada, a pesar de que debe permitir utilizaciones varias y simultáneas.

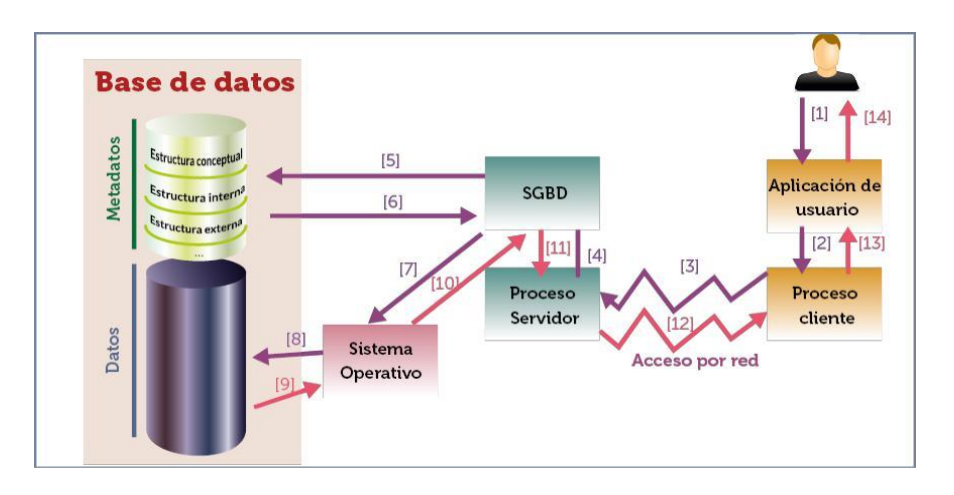

*Figura 37: Funcionamiento de una Base de Datos*

#### **Interactive voice response (IVR).**

La Respuesta de Voz Interactiva o IVR en adelante es una tecnología de telefonía que les permite a los clientes interactuar con el sistema de atención de la compañía a través de menús de voz configurables, en tiempo real, utilizando tonos DTMF. [18]

Los Sistemas IVR normalmente pueden manejar y dar servicio a altos volúmenes de llamadas telefónicas. Con un sistema de respuesta de voz interactiva las empresas pueden reducir los costos y mejorar la experiencia de los clientes, debido a que las personas que llaman obtienen la información que necesitan las 24 horas del día sin la necesidad de personal humano costoso. (El IVR (Respuesta de Voz Interactiva), un servicio atemporal, 2017).

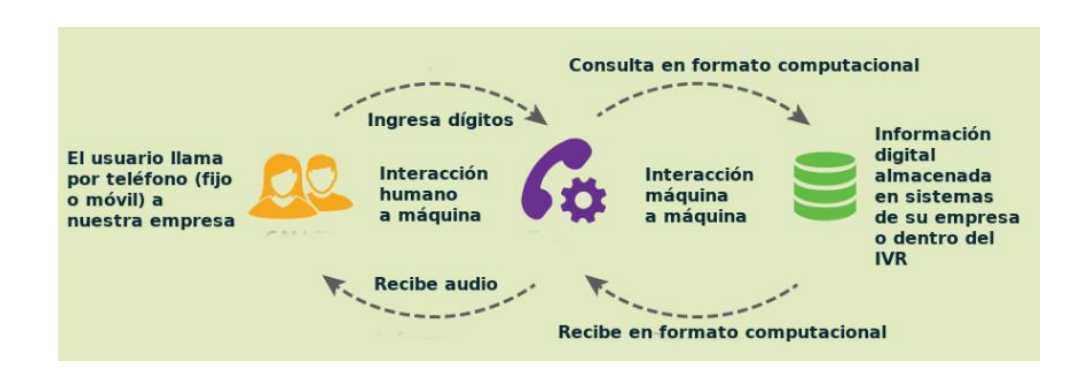

*Figura 38: Lógica de un IVR*

Fuente: VoxData. Para brindar mejores servicios los sistemas IVR asocian otras tecnologías como:

ASR (Automatic Speech Recognition): es el reconocimiento automático de la voz, por sus siglas en inglés: Automatic Speech Recognition.

Este reconocimiento permite convertir palabras orales en texto. Así, por intermedio de un comando dado por la oralidad, se obtiene mediante un software específico el comando digitalizado. Esto permite, al tenerlo en texto, su

interacción con otro software que leerá el comando y derivará donde corresponda la consulta generada. (ASR, 2018)

DTMF (Dual Tone Multi Frequency): es la señal que se genera al oprimir las teclas de un teléfono común y corriente. Las señales DTMF han sustituido a la marcación por pulsos, utilizada por los antiguos teléfonos con disco. Con el sistema DTMF, cada vez que se pulsa una tecla del teléfono se generan dos tonos de frecuencias específicas. De esta forma, una voz humana no puede imitar los tonos, un tono es generado a partir de un grupo de tonos de alta frecuencia, mientras que el otro a partir de un grupo de tonos de baja frecuencia. Los tonos DTMF son señales analógicas, pero siguen siendo necesarios al hacer las llamadas telefónicas, por ejemplo para interactuar con un sistema de atención automatizado (IVR). [18]

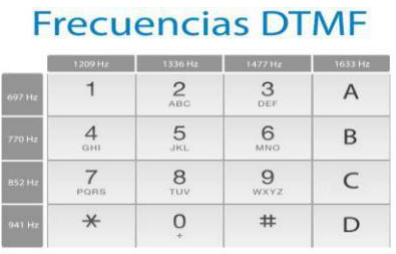

# *Figura 39: Frecuencias DTMF*

TTS (Text To Speech): es la tecnología que permite reproducir el habla humana de forma artificial. Esta tecnología es capaz de recibir un texto y reproducirlo con una voz artificial sintetizada.

### **Operatividad.**

Un sistema IVR funciona de forma simple, cuando el usuario llama al teléfono de destino, el sistema IVR contesta la llamada y le presenta una serie de opciones pregrabadas, para explicarlo fácilmente, cuando llamas y una contestadora de dice «para ventas presione uno, para…» eso es un sistema IVR. Luego de

escuchar el mensaje del sistema IVR, el usuario elige la opción deseada que el menú le indica, así navega en un menú diseñado hasta que el usuario llega a lo que está buscando. [23]

En el sistema de IVR, el usuario llama al teléfono de destino, el sistema de audio contesta la llamada y le presenta una serie de opciones pregrabadas, a continuación el usuario elige la opción deseada presionando la tecla que el menú le indica, así navega en un menú diseñado hasta que el usuario llega a lo que está buscando.

Existen dos maneras de funcionamiento del IVR: una es mediante DTMF (Dual Tone Multi Frequency) y, la otra es mediante TTS (Text To Speech); El más utilizado y efectivo es mediante tonos DTMF, esto quiere decir que el sistema se configura con frecuencias para que al digitar la tecla, el sistema lo decodifica a través de filtros detectando el dígito que se marcó y lo dirige a la opción deseada.

Cuando la configuración es mediante Text to speech, el cliente debe mencionar la opción deseada, y el sistema mediante un reconocimiento de voz manda al cliente a su destino. Para esta modalidad se debe tener en cuenta que se requiere de un buen software de reconocimiento de voz, ya que muchas veces puede provocar un efecto inverso al deseado, por eso se recomienda no basarse 100% en esta tecnología para tu IVR; Debes dejar la posibilidad de un menú de opciones que no se base en el reconocimiento de voz.

### **IVR Automático.**

Cuando el IVR trabaja como operador automático despliega un menú de opciones al usuario, el cual está asociado a cada departamento de la organización con un número de anexo, tal como se muestra en la figura.

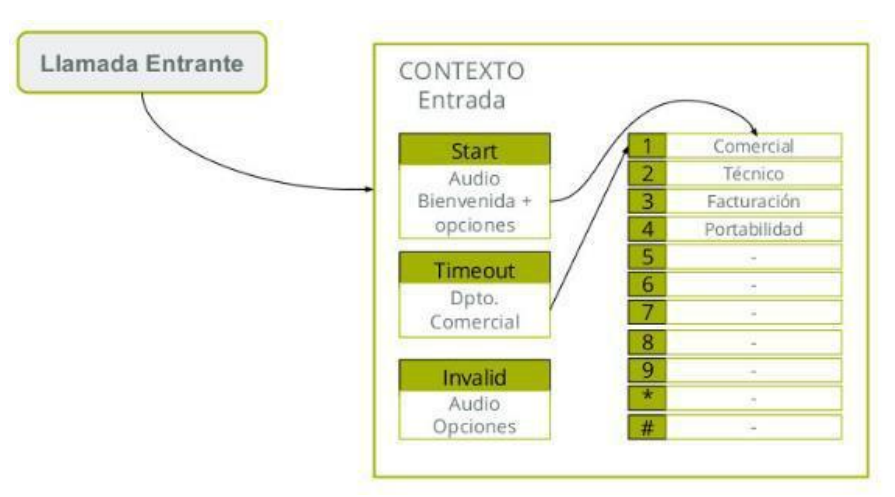

*Figura 40: IVR Automático*

# **IVR como gestor de base de datos.**

En este caso el sistema IVR realiza procedimientos más complejos, es decir no simplemente transfiere llamadas de manera automática, sino hace uso de una o varias bases de datos que están configuradas con asterisk. Las bases de datos pueden contener registros de compras, contraseñas, agenda telefónica, reservaciones, etc.

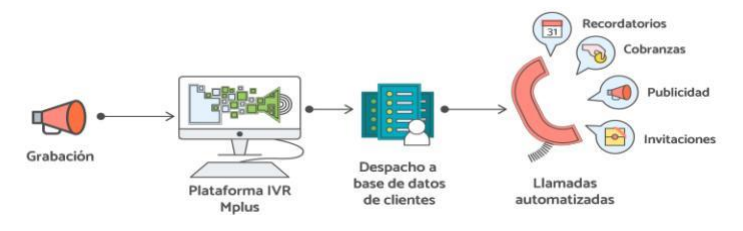

*Figura 41: IVR como gestor de base de datos*

### **Códecs de voz. [18]**

La palabra códec es la abreviatura de codificador-decodificador. Los códecs se utilizan para comprimir el audio antes de enviarlo y/o utilizarlo en un determinado sistema/software.

En Asterisk los codecs permiten la transmisión del audio/video entres los dos canales que componen una llamada tradicional (el llamante y el llamado). Es el mismo Asterisk que se hace cargo de la negociación de los codecs y en el caso que las dos extensiones estén utilizando códec distintos, será Asterisk que trasladara (transcoding) el audio de un formato a otro. Esto es cierto para la mayoría de los codecs. Para algunos, ejemplo el G729, Asterisk actuara como pasarela. Esto quiere decir que ambas extensiones/dispositivos tendrán que tener configurado y disponible el códec G729 si lo quieren utilizar; esto siempre y cuando no se instale una versión libre del códec G729 cuya patente se ha vencido el primero de enero del 2017.29

La diferencia entre un códec y otro es el tipo de algoritmo utilizado para la compresión del audio y, con base en eso, el ancho de banda utilizado y la calidad del audio proporcionada. Si se quiere ver la lista de códec suportados por Asterisk, se entra en la consola:

asterisk –rvvvvvvv

y se escribe el comando:

CLI> core show codecs

Aparecera la lista completa.

Si se quiere obtener información del "costo" para trasladar el audio de un códec a otro:

CLI> core show translation

En las líneas donde no aparece un valor, significa que Asterisk actúa como pasarela, por ejemplo: G723, G729, siren7, siren14.

En la tabla Nª 2, se muestra los consumos reales de banda de los códecs más utilizados:

| Códecs de<br><b>VOZ</b> | Ancho de banda<br>teórico | Ancho de banda<br><b>Práctico</b> |
|-------------------------|---------------------------|-----------------------------------|
|                         |                           |                                   |
| G711                    | 64 Kbps                   | 95.2 Kbps                         |
| G722                    | 64 Kbps                   | 95.2 Kbps                         |
| <b>GSM</b>              | 13 Kbps                   | 43.7 Kbps                         |
| G729a                   | 8Kbps                     | 39.2 Kbps                         |

*Tabla 17: Consumo de ancho de banda de los Códecs de voz*

Aunque el códec G722 tiene el mismo consumo de banda del G711, la calidad del audio es más alta ya que el muestreo se realiza a 16 kHz mientras que con el códec G711 se realiza a 8 kHz (más alta la frecuencia de muestreo, mejor la calidad del audio).

Del códec G711 existen dos variantes:

μlaw: utilizado en Estados Unidos y Japón

alaw utilizado en Europa

# **CAPITULO XI: IMPLEMENTACION DE SERVIDOR ASTERISK**

La implementación se divide en las siguientes secciones: [18]

- PREPARACION
- INSTALACION DE HARDWARE
- INSTALACION DEL SOFTWARE

# **ProtocolosVoip para la preparación e instalacion [18]**

# **SIP:**

Fue desarrollado por el IETF8. Se trata de un protocolo de señalización para crear, modificar y terminar sesiones con uno o más participantes. Estas sesiones incluyen llamadas telefónicas por Internet, distribución de datos multimedia, y conferencias multimedia.

# **Centralitas IP**

Centralitas de telefonía que permiten utilizar de forma combinada la tecnología VozIP (mixtas) o exclusivamente IP (puras).

# **Canal**

Medio por el cual se emite una llamada entrante o saliente. Por defecto Asterisk soporta una serie de canales, los más importantes son: • H323, IAX2, SIP, MGCP (Protocolos de VoIP). • Console: GNU Linux OSS/ALSA21 sound system• ZAP: Líneas analógicas o digitales

### **Dialplan**

Configuración de la centralita Asterisk que indica el camino a seguir durante una llamada, de inicio a fin. En términos generales, podríamos decir que es quien lleva el comportamiento lógico de la centralita.

### **Extensión**

En la telefonía tradicional una extensión se asocia a un teléfono, interfaces o menús. En Asterisk, una extensión es una lista de comandos a ejecutar. Se accede a una extensión cuando se recibe una llamada entrante por un canal dado, cuando el usuario que ha llamado marca la extensión, cuando se ejecuta un salto de extensiones desde el Dialplan de Asterisk.

La sintaxis te una extensión es la siguiente:

# *Exten* **=>** *nombre, prioridad, aplicación () Ejem: exten => s, 1 Answer ()*

#### **Contexto**

El Dialplan o lógica del comportamiento de Asterisk, se divide en uno o varios contextos. Un contexto es una colección de extensiones. Los contextos, sirven para poder diferenciar "el lugar" donde se encuentra una llamada y así por ejemplo, aplicar políticas de seguridad para usuarios. Asterisk no se comporta igual cuando llama un usuario y marca el 1 y cuando un usuario local marca el mismo 1. Menús y submenús diferenciados.

La sintaxis te un contexto es el siguiente:

*Exten* **=>** *nombre, prioridad, aplicación () Ejem: exten => s, 1 Answer ()*

### **Aplicación**

Asterisk ejecuta secuencialmente los comandos asociados a cada extensión. Esos comandos son realmente aplicaciones que controlan el comportamiento de la llamada y del sistema en sí.

### Ejemplos:

- Hangup: colgar una llamada.
- Dial: realizar una llamada saliente.
- Goto: saltar a otra extensión o contexto.

### **PBX**

Es la sigla de Prívate Branch Exchange (Central secundaria privada automática), es una central telefónica que gestiona y administrar los teléfonos que se encuentran en una empresa a partir de una sola línea telefónica, sin permitir que los teléfonos tengan una salida independiente hacia la RTC. Esta central telefónica, es de uso privado, con la cual se pueden gestionar las llamadas internas, entrantes y/o salientes a través de una sola línea telefónica. El PBX es una central telefónica de tipo secundario, ya que representa una derivación de la RTC en una empresa y a través de la cual la empresa puede gestionar llamadas entrantes de la RTC y llamadas salientes hacia la RTC. [18]

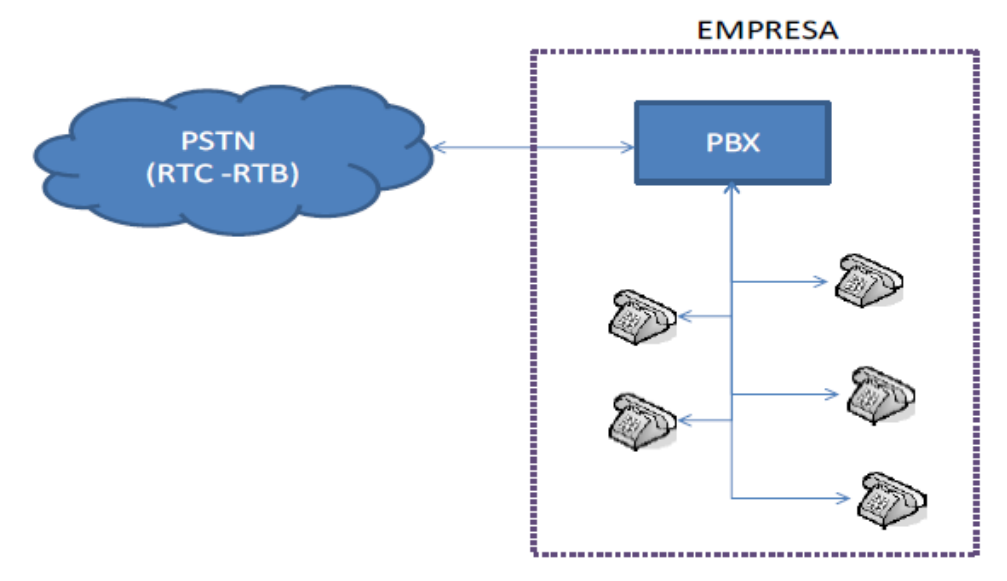

*Figura 42: Esquema de la PSTN (RTC-RTB) [18]*

# **Esquema PBX y Asterisk**

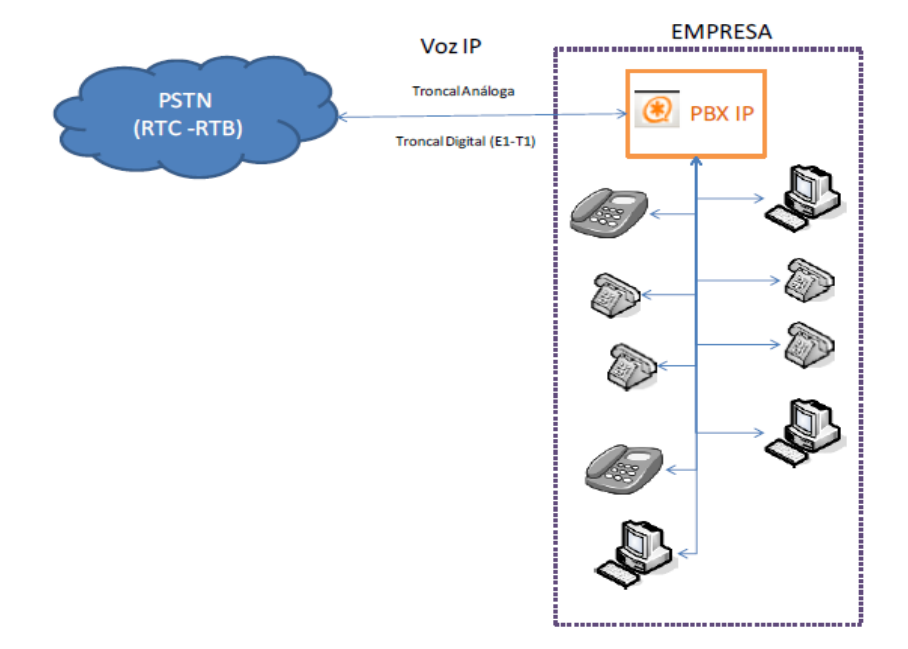

*Figura 43: Esquema PBX y Asterisk [18]*

### **RTC**

La red telefónica conmutada (RTC) es una red conmutada de circuitos tradicional. La RTC abarca el conjunto de redes telefónicas existentes.

Cual existe flujo de información (Cada una de las llamadas realizadas a través de este tipo de redes). Esta red es de tipo dedicado, principalmente su diseño está orientado en primer instancia para la transmisión de voz reservando un canal para este proceso. La RTC utiliza números telefónicos para identificar la conmutación de llamadas en las centrales telefónicas.

### **CAPACIDAD DE IVR**

Es una respuesta de voz interactiva .consiste en una central telefónica que es capaz de recibir una llamada e interactuar con el usuario a través de grabaciones de voz, el reconocimiento de respuestas del teclado telefónico.

El IVR que implementaremos en el proyecto está dirigido a los ambientes de callcenter, redes y administración si al comunicarse con la planta se le elije la opción administración y esta no responde se deja un correo de voz, si al elegir opción callcenter esta pasara la llamada al agente libre, también debe tener la opción de escuchar los correos y consultar el horario de cada instructor.

### **MARCADO PREDICTIVO**

Un marcador predictivo es una herramienta muy potente utilizada por los Call Center. Básicamente es una aplicación que permite el marcado automático y masivo de un listado de números telefónicos utilizando algoritmos para reducir el tiempo que los agentes pasan en espera y al mismo tiempo minimizar el número de llamadas que se responden y no pueden ser atendidas por un agente (DROP CALL).

En nuestro sistema el marcador predictivo será utilizado para dejar mensajes de cobro a números teléfonos cargadas previamente en una base de datos. Dicha base de datos será cargada mediante un archivo .cv de Excel. El formato aceptado por nuestro sistema asterisk.

### **Preparación**

En esta fase seleccionamos los servidores y las tarjetas sobre el cual correrá el sistema operativo y las aplicaciones. Así mismo la distribución Linux y Asterisk que nos permitirán gestionar todos los servicios.

## **Selección e instalación del hardware**

### **Servidor:**

El proveedor de hardware para los servidores elegido es DELL. Todos los servidores de la compañía son DELL y la experiencia en estos últimos años, certifica la calidad de los mismos tanto en estabilidad como en tiempo de respuesta del servicio técnico en caso de avería.

Para soportar 60 llamadas concurrentes configuradas con el códec G.729, necesitaríamos un equipo Dual Intel Xeon 1.8 GHz con 1 Gb de RAM, por eso y pensando en la escalabilidad del sistema, hemos seleccionado el siguiente modelo:

### Características principales:

- Procesador Intel Core i3 64 bits
- Memoria 4 Gb RAM
- Discos Duros: 500 Gb

# **Tarjetas:**

Instalamos una tarjeta PCI de doble primario con cancelación de eco modelo DIGIUM TE121 en el servidor de Asterisk Físico DELL.

Esta tarjeta es la que nos da acceso a las redes PSTN y también nos conecta con la centralita Siemens.

## **Configuración Física Asterisk**

Para la configuración física del servidor Asterisk y la conexión con cada estación de trabajo se siguió el siguiente proceso:

1. Determinar los equipos físicos del servidor (Tarjeta de Red, Tarjeta TE121, Computador Servidor)

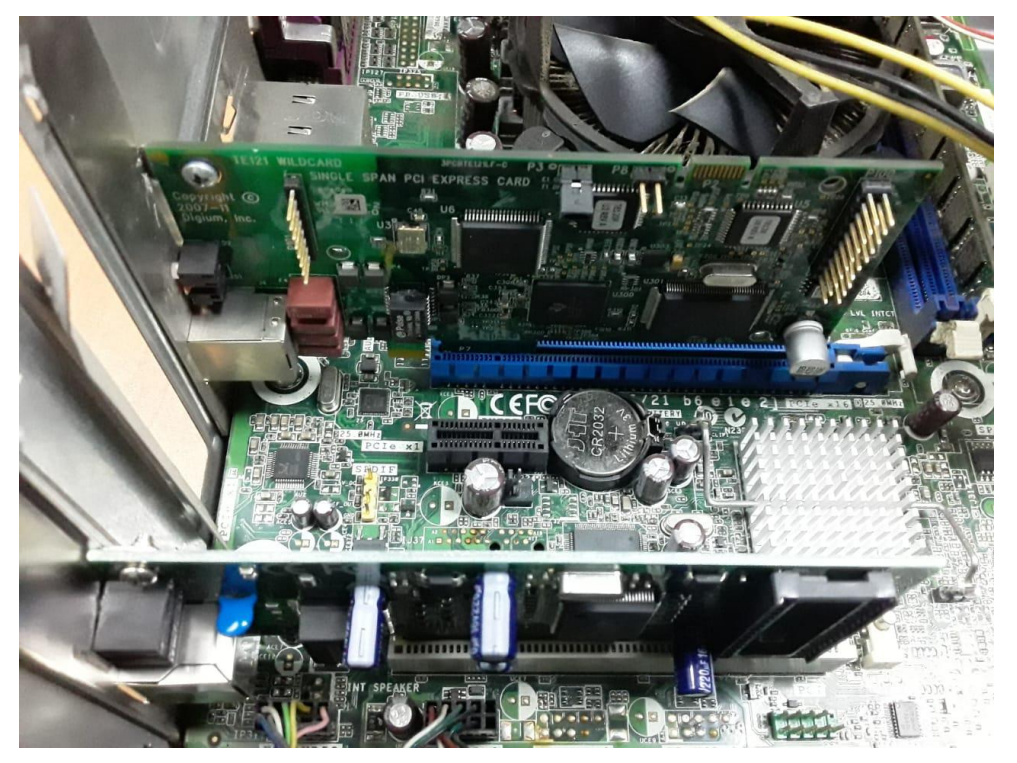

*Figura 44: Configuración Física Asterisk-Instalación de tarjeta de red y tarjeta Digium TE121 en el servidor*
2. Conectar tarjeta Digium TE121 a modem Línea Telefónica E1 proporcionado por la empresa Claro

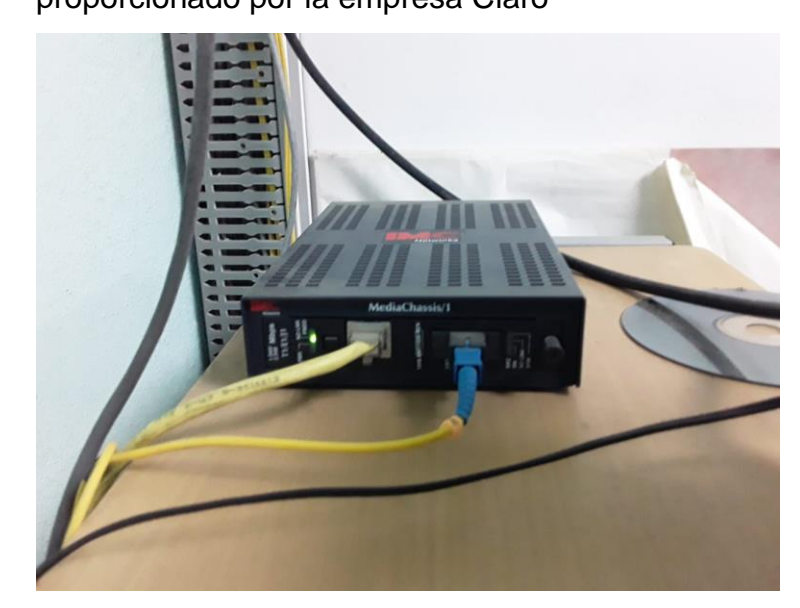

*Figura 45: Configuración Física Asterisk-Conectar tarjeta Digium TE121 a modem E1 Claro*

3. Conectar servidor a la red local de la empresa

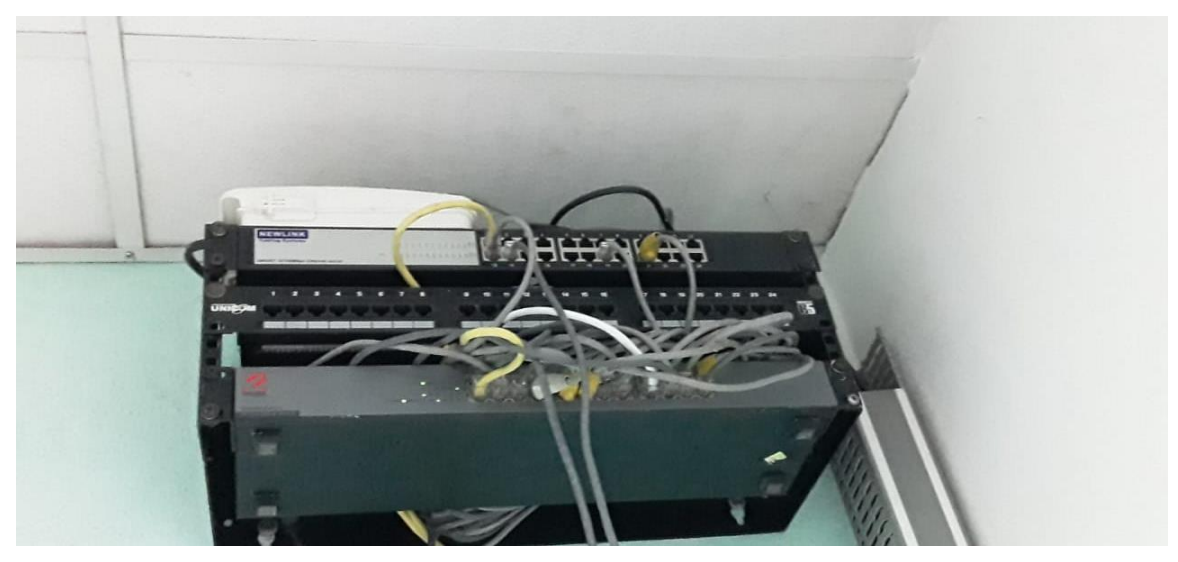

*Figura 46: Configuración Física Asterisk-Conectar tarjeta Digium TE121 a modem E1 Claro*

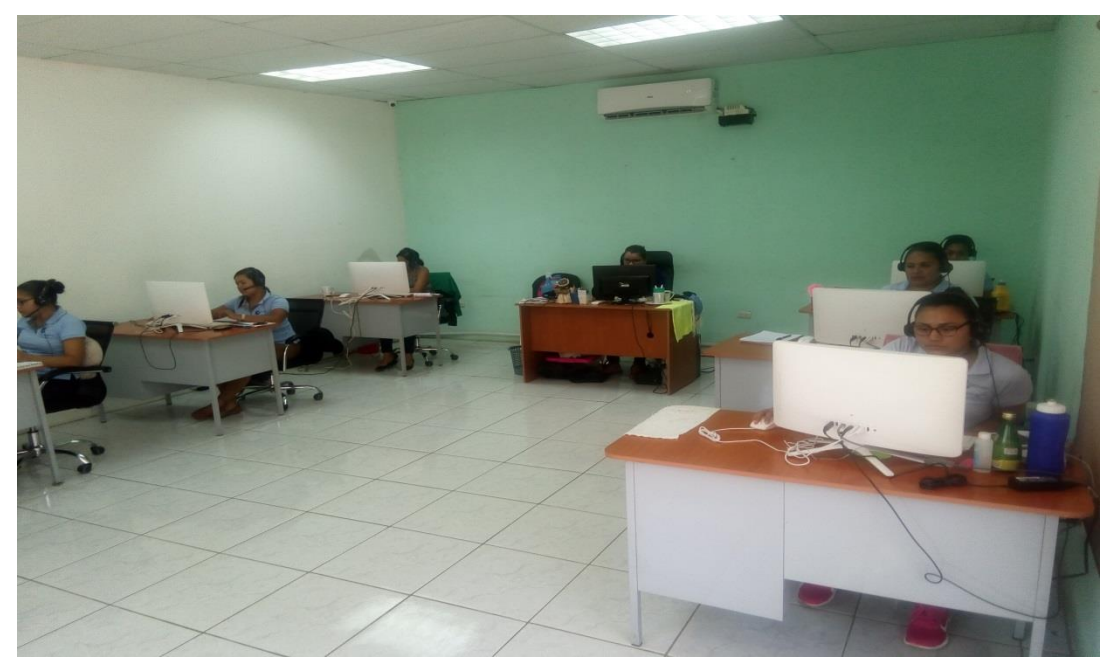

4. Conectar computadora del Call Center a la red Local

*Figura 47: Configuración Física Asterisk-Conectar Computadoras del Call Center a la red local*

5. Instalar el softphone EyeBeam a cada computadora del call center, y registrar dominio de servidor asterisk para recibir y realizar las llamdas telefónicas.

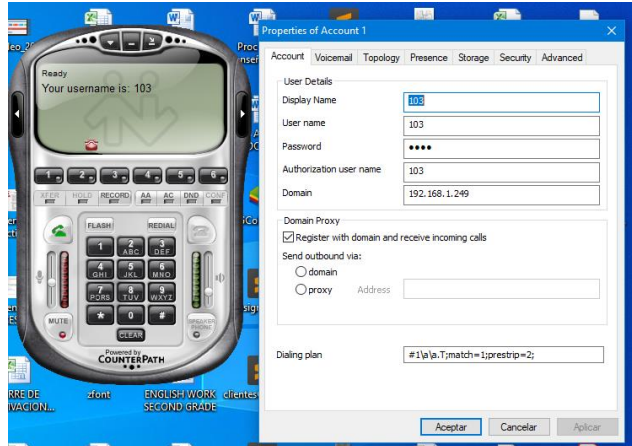

*Figura 48: Configuración Física Asterisk-Conectar Sofphone EyeBeam a servidor Asterisk e instalar en Computadoras del Call Center a la red local*

## **Instalación del Software [24]**

Seleccionamos la ISO que hemos previamente [descargado.](http://download.vicidial.com/iso/vicibox/server/Vicibox_v.6.0.x86_64-6.0.4.iso) Presionamos el botón "Attach ISO and Reboot". Después de unos cuantos segundos:

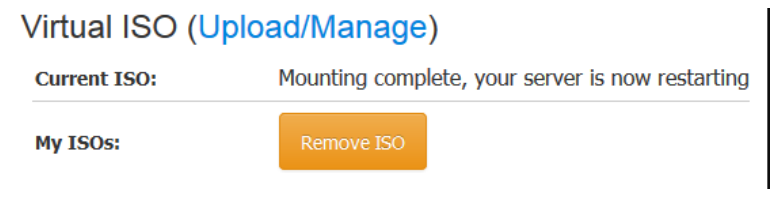

*Figura 49: Virtual ISO*

Ya podemos acceder a la consola del VPS "View Console":

 $(x)$  Yes, I Agree to the License Agreement ( ) No, I Do not Agree

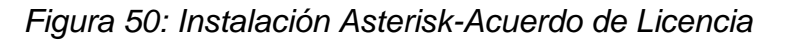

linux-ysnc login: root Password: Thank you for installing ViciBox Server v.6.0! This software is available for free download at http://www.vicibox.com. If you paid for this software you have been ripped off. Please report any fraud or abuses of this software to abuse@vicidial.com. Please report any bugs on the forum at http://www.vicidial.org To configure the LAN settings type: yast lan

To change the server IP in the database type: /usr/share/astguiclient/ADMIN\_update\_server\_ip.pl

*Figura 51: Instalación Asterisk-Login para instalación*

Al prompt de login escribimos como usuario root y como contraseña, Accedemos al servidor vía SSH y empezamos el proceso de instalación del sistema operativo (OpenSUSE 13.1) con el siguiente comando:

yast2 live-installer

Aceptamos la licencia de OpenSUSE y configuramos la zona horaria:

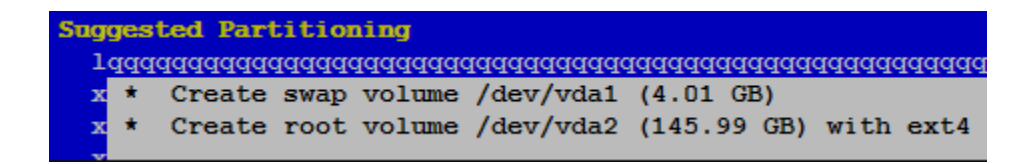

*Figura 52: Instalación Asterisk-Aprisionamiento de Disco Duro*

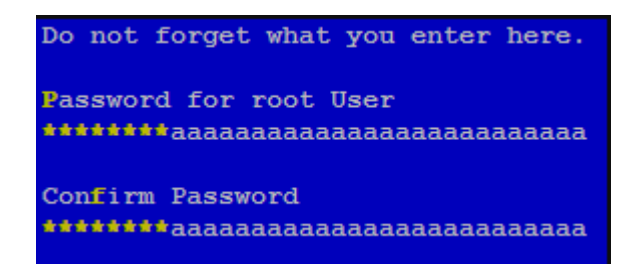

*Figura 53: Instalación Asterisk-Cambiar Clave Administrador*

Configuramos la contraseña de root y en la página que sigue seleccionamos Install:

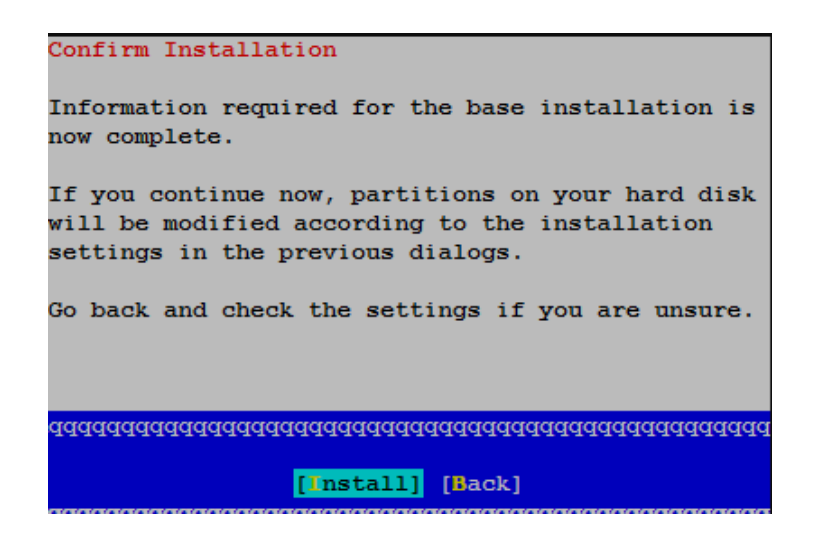

*Figura 54: Instalación Asterisk-Confirmar Instalación*

Confirmamos la instalación que tardará unos 5-10 minutos:

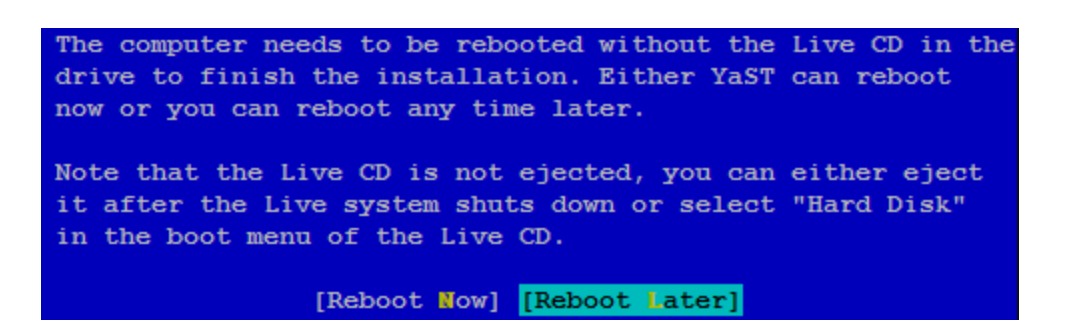

*Figura 55: Instalación Asterisk-Reiniciar Equipo al finalizar instalación*

Terminada la instalación seleccionamos "Reboot Later" y volvemos a la página de gestión del VPS

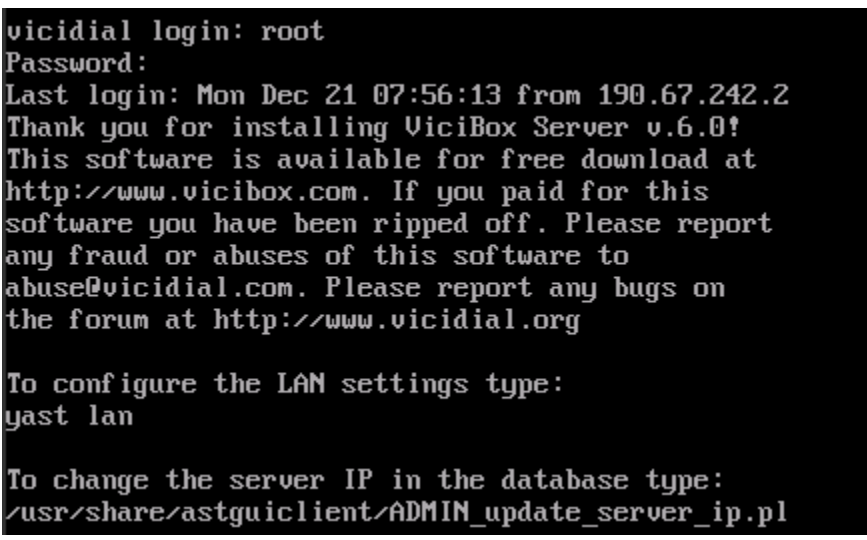

*Figura 56: Instalación Asterisk- Ingresar con usuario root y nueva clave*

Esta vez entraremos siempre con usuario root pero con la contraseña escogida a lo largo de la instalación. Escribimos: **vicibox-install**

#### ViciBox v.6.0 Installer

Local IP address not found! Please enter the IP address to use for ViciDial on this machine Local IP Address : 45.63.49.92

The installer will ask questions based upon the role that this server is to provide for the ViciBox Call Center Suite. You should have the database and optionally archive servers setup prior to installing any other servers. The installer will not run without there being a configured database! If this server is to be the database then it must be installed before the archive server Verify that all servers are connected to the same network and have connectivity to each other before continuing. This installer will be destructive to the the server if it is run. Do you want to continue with the ViciBox install? [y/N] : y Do you want to enable expert installation? [y/N] : n The Internal IP address found was 45.63.49.92. Do you want to use this IP address for ViciDial? [Y/n] : y Will this server be used as the Database? [y/N] : y Do you want to use the default ViciDial DB settings? [Y/n] : y Will this server be used as a Web server? [y/N] : y Will this server be used as a Telephony server? [y/N] : y Will this server be used as an Archive server? [y/N] : y Archive server IP (45.63.49.92) : Archive URL (http://45.63.49.92/archive/) : Do you want to disable the built-in firewall? [y/N] : n

*Figura 57: Instalación Vicidial-Ingresar en consola comando para instalar Vicidial*

| --- ViciBox v.6.0 Install Summary                      |
|--------------------------------------------------------|
| Expert : No                                            |
| Legacy : No                                            |
| Database : Yes                                         |
| Web : Yes                                              |
| Telephony: Yes                                         |
| Archive : Yes                                          |
| Firewall : Enabled                                     |
|                                                        |
| --- Configuration Information ---                      |
| - Database -                                           |
| SVN Rev : 2439                                         |
| IP Addr : 45.63.49.92                                  |
| Name : asterisk                                        |
| User : cron                                            |
| Password: 1234                                         |
| Cust User: custom                                      |
| Cust Pass: custom1234                                  |
| Port : 3306                                            |
|                                                        |
|                                                        |
| Please verify the above information before continuing! |
| Do you want to continue the installation? $[y/N]$ : y  |

*Figura 58: Instalación Vicidial-Confirmar instalación Vicidial*

Seleccionamos las distintas opciones como aparecen en las dos imágenes. Cuando la instalación termine, reiniciamos el servidor: **root**. Cargamos el Yast2 para la configuración de una IP fija:

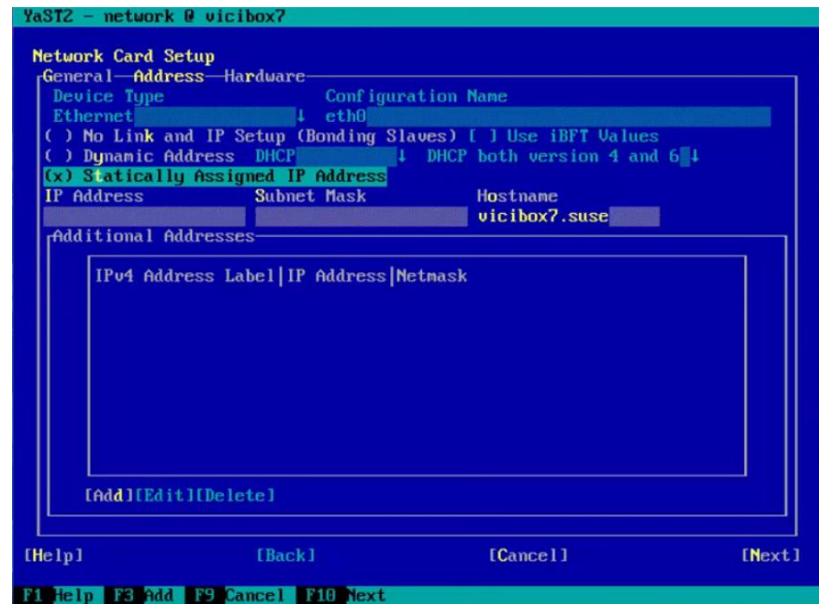

*Figura 59: Configurar entorno de red*

Seleccionamos la opción: **Statically Assigned IP Address.** Llenamos los valores

**I**P address en nuestro caso la red es 192.168.0.2 y Subnet mask segun nuestra red. Ok

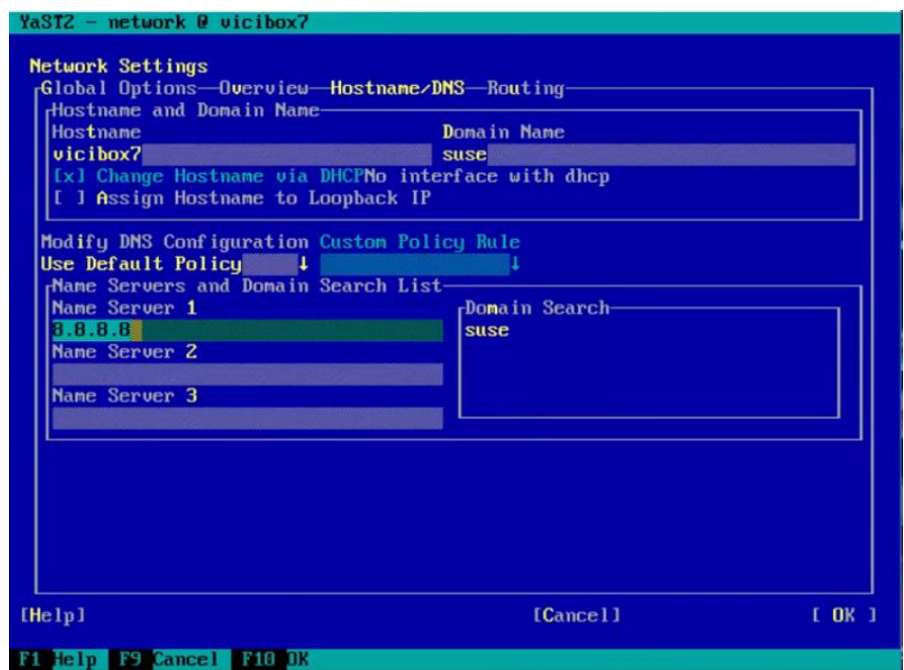

*Figura 60: Configurar Entorno de Red-Asignar IP Estática*

Asignamos DNS google: 8.8.8.8. Ok

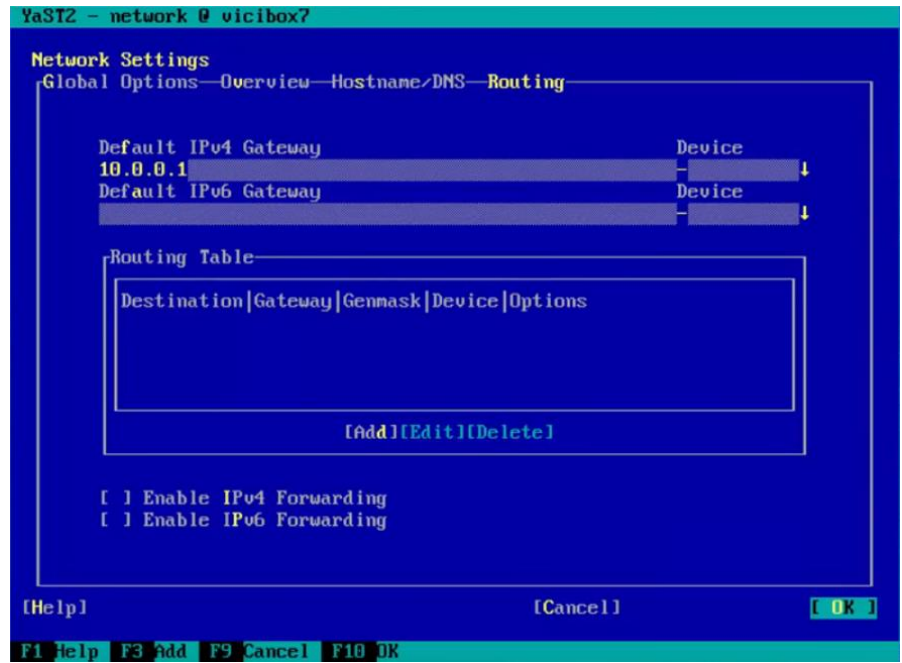

*Figura 61: Configurar Entorno de Red- Asignar DNS*

Asignamos default Gateway. Ok

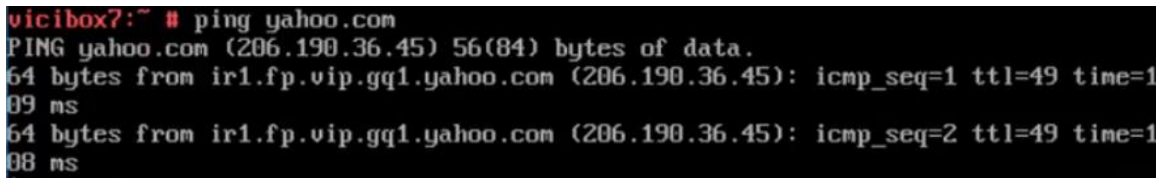

*Figura 62: Configurar Entorno de Red-Verificar acceso a internet*

Hacemos prueba de ping:

Una vez realizada la instalación del servidor asterisk y su configuración de red es necesario verificar que todos los servicios estén activos para poner los servicios asterisk se tiene que ingresar a la consola del servidor aceras por medio de la pantalla login como muestra la figura. El usuario es root y el pasword vicidial

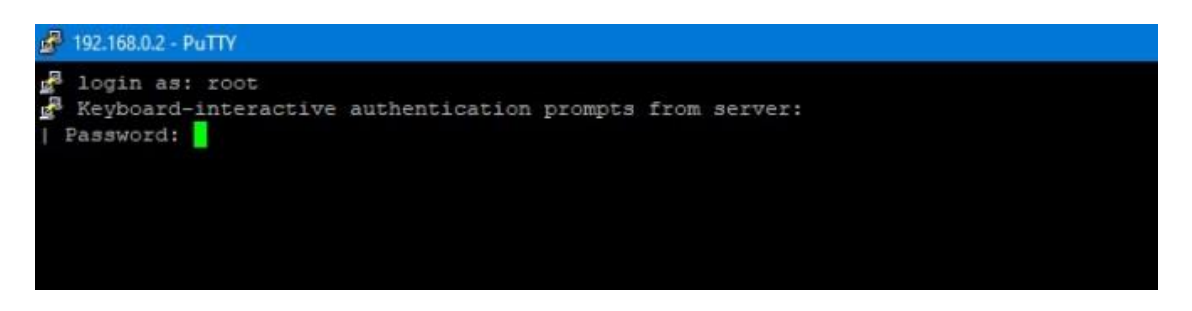

*Figura 63: Login para iniciar servicios Asterisk*

Luego se ingresa el comando para correr los servicios asterisk como muestra la figura

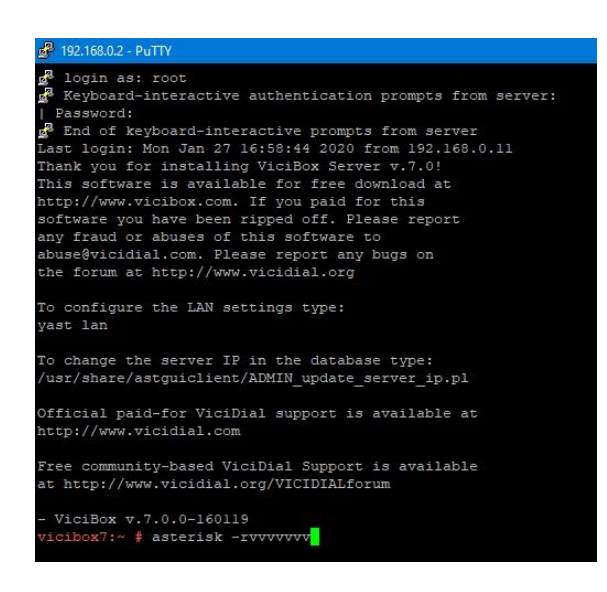

*Figura 64: Comando para iniciar servicios Asterisk*

Una vez ejecutado los comandos anteriores entramos a la consola del dialplan, es aquí donde se cargan los contextos de llamadas, las extensiones creadas lo que permite la función principal del servidor asterisk que es recibir y sacar llamadas telefónicas, los procesos se observan como en la figura siguiente.

| of 192.168.0.2 - PuTTY |                                                                                                    |
|------------------------|----------------------------------------------------------------------------------------------------|
| [Jan 27 17:35:16]      | -- Added extension 's' priority 2 to telecontacto-soporte                                                                                                    |
| [Jan 27 17:35:16]      | -- Added extension 's' priority 3 to telecontacto-soporte                                                                                                    |
| [Jan 27 17:35:16]      | -- Added extension 's' priority 4 to telecontacto-soporte                                                                                                    |
| [Jan 27 17:35:16]      | -- Added extension 's' priority 5 to telecontacto-soporte                                                                                                    |
| [Jan 27 17:35:16]      | -- Registered extension context 'exten espiar'; registrar: pbx config                                                                                                    |
| [Jan 27 17:35:16]      | -- Added extension ' 667XXX' priority 1 to exten espiar                                                                                                    |
| [Jan 27 17:35:16]      | -- Added extension ' 667XXX' priority 2 to exten espiar                                                                                                    |
| [Jan 27 17:35:16]      | -- Added extension ' 667XXX' priority 3 to exten espiar                                                                                                    |
| [Jan 27 17:35:16]      | -- Registered extension context 'call-file-test'; registrar: pbx config                                                                                                    |
| [Jan 27 17:35:16]      | -- Added extension 's' priority 1 to call-file-test                                                                                                    |
| [Jan 27 17:35:16]      | -- Added extension 's' priority 2 to call-file-test                                                                                                    |
| [Jan 27 17:35:16]      | -- Added extension 's' priority 3 to call-file-test                                                                                                    |
| [Jan 27 17:35:16]      | == Parsing '/etc/asterisk/users.conf': Found                                                                                                    |
| [Jan 27 $17:35:16$ ]   | -- Registered extension context 'iaxregistration'; registrar: IAX2                                                                                                    |
| [Jan 27 17:35:16]      | -- merging incls/swits/igpats from old(iaxregistration) to new(iaxregistration) context, registrar = pbx config                                                                                             |
| [Jan 27 17:35:16]      | -- Added extension 'ASTplay' priority 1 to iaxregistration                                                                                                    |
| [Jan 27 17:35:16]      | -- Added extension 'ASTblind' priority 1 to iaxregistration                                                                                                    |
| [Jan 27 17:35:16]      | -- Added extension 'ASTloop' priority 1 to iaxregistration                                                                                                    |
| [Jan 27 17:35:16]      | -- Reqistered extension context 'parkedcalls'; reqistrar: features                                                                                                    |
| [Jan 27 17:35:16]      | -- merging incls/swits/igpats from old(parkedcalls) to new (parkedcalls) context, registrar = pbx config                                                                                                    |
| [Jan 27 17:35:16]      | -- Added extension '700' priority 1 to parkedcalls                                                                                                    |
| [Jan 27 17:35:16]      | -- Time to scan old dialplan and merge leftovers back into the new: 0.000276 sec                                                                                                    |
| [Jan 27 17:35:16]      | -- Time to restore hints and swap in new dialplan: 0.000004 sec                                                                                                    |
| [Jan 27 17:35:16]      | -- Time to delete the old dialplan: 0.000166 sec                                                                                                    |
| [Jan 27 17:35:16]      | -- Total time merge contexts delete: 0.000446 sec                                                                                                    |
| [Jan 27 17:35:16]      | -- Reloading module 'pbx dundi.so' (Distributed Universal Number Discovery (DUNDi))                                                                                                    |
| [Jan 27 17:35:16]      | == Parsing '/etc/asterisk/dundi.conf': Found                                                                                                    |
| [Jan 27 17:35:16]      | -- Reloading module 'res adsi.so' (ADSI Resource)                                                                                                    |
| [Jan 27 17:35:16]      | -- Reloading module 'res clialiases.so' (CLI Aliases)                                                                                                    |
| [Jan 27 17:35:16]      | -- Reloading module 'res config curl.so' (Realtime Curl configuration)                                                                                                    |
| [Jan 27 17:35:16]      | == Parsing '/etc/asterisk/res curl.conf': Found                                                                                                    |
| [Jan 27 17:35:16]      | -- Reloading module 'res config ldap.so' (LDAP realtime interface)                                                                                                    |
| [Jan 27 17:35:16]      | == Parsing '/etc/asterisk/res ldap.conf': Found<br>[Jan 27 17:35:16] NOTICE[11328]: res config ldap.c:1639 parse config: No directory user found, anonymous binding as default.                             |
|                        |                                                                                                    |
|                        | [Jan 27 17:35:16] ERROR[11328]: res config ldap.c:1665 parse config: No directory URL or host found.<br>[Jan 27 17:35:16] NOTICE[11328]: res config ldap.c:1599 reload: Cannot reload LDAP RealTime driver. |
| [Jan 27 $17:35:16$ ]   | -- Reloading module 'res config sqlite3.so' (SQLite 3 realtime config engine)                                                                                                    |
| [Jan 27 17:35:16]      | -- Reloading module 'res crypto.so' (Cryptographic Digital Signatures)                                                                                                    |
|                        | [Jan 27 17:35:16] WARNING[11328]: res crypto.c:508 crypto load: Unable to open key directory '/usr/share/asterisk/keys'                                                                                     |
| [Jan 27 17:35:16]      | -- Reloading module 'res musiconhold.so' (Music On Hold Resource)                                                                                                    |
| [Jan 27 17:35:16]      | -- Reloading module 'res rtp asterisk.so' (Asterisk RTP Stack)                                                                                                    |
| [Jan 27 17:35:16]      | -- Reloading module 'res stun monitor.so' (STUN Network Monitor)                                                                                                    |
| [Jan 27 17:35:16]      | -- Reloading module 'res xmpp.so' (Asterisk XMPP Interface)                                                                                                    |
| vicibox7*CLI>          |                                                                                                    |
|                        |                                                                                                    |
| æ<br>Q<br>Ξi           | e<br>扁<br>鼎<br>$^{\circ}$ $^{\circ}$<br>$\overline{\mathbf{B}}$<br>$\mathbb{R}$<br>匠<br>s.<br>$\overline{O}$<br>$\widehat{G}$<br><b>Time</b>                                                                |

*Figura 65: Servicios Asterisk Corriendo*

Para poder sacar y recibir llamadas es necesario crear las extensiones telefónicas, estas se crean en el archivo sip del asterisk o en la web de vicidial que es un complemento web del servidor asterisk.

## **Configuración del Archivo sip.conf**

Las configuraciones quedan como se muestra en las siguientes figuras

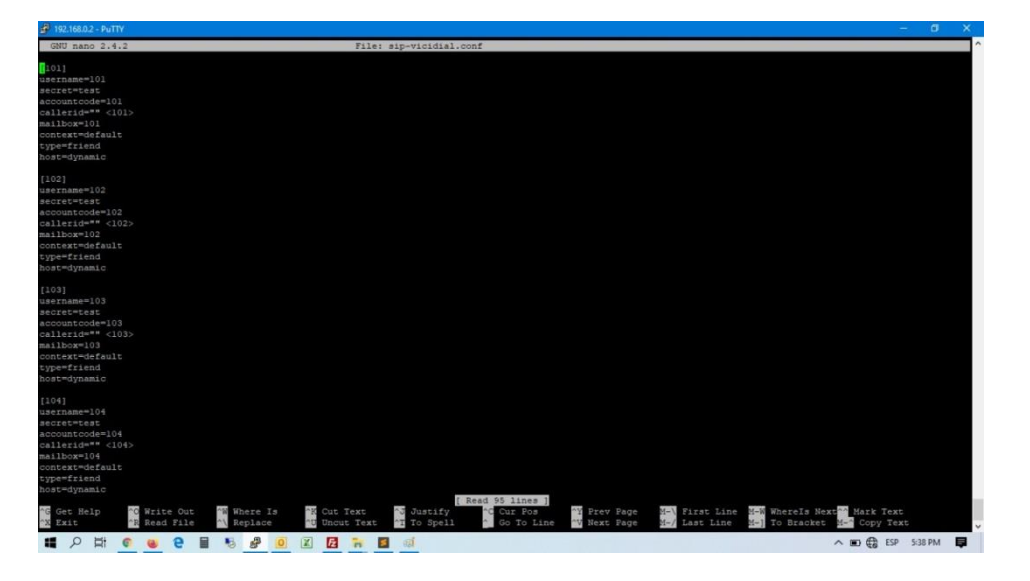

*Figura 66: Configuración Asterisk-Configuración SIP* 

| $49'$ 192.168.0.2 - PuTTY                                                                                                    |                                                                                                    | o              |  |
|----------------------------------------------------------------------------------------------------|----------------------------------------------------------------------------------------------------|----------------|--|
| GNU nano 2.4.2                                                                                                    | File: /etc/asterisk/sip.conf                                                                                                    | Modified       |  |
| domain=mydomain.tld, mydomain-incoming<br>$domain=1.2.3.4$<br>allowexternaldomains=no<br>; autodomain=yes<br>:fromdomain=mydomain.tld<br>ibenable = yes<br>$1bforce = no$<br>$1$ hmaxsize = $100$<br>$1b$ resyncthreshold = $1000$<br>ibimpl = fixed<br>$phlog = no$<br>qualifywyes<br>$limitonper = yes$<br>callcounter- yes | : Add IP address as local domain<br>: Disable INVITE and REFER to non-local domains<br>; Turn this on to have Asterisk add local host<br>; When making outbound SIP INVITEs to<br>: Enables the use of a jitterbuffer on the receiving side of a<br>; Forces the use of a jitterbuffer on the receive side of a SIP<br>; Max length of the jitterbuffer in milliseconds.<br>: Jump in the frame timestamps over which the jitterbuffer is<br>; Jitterbuffer implementation, used on the receiving side of a SIP<br>; Enables jitterbuffer frame logging. Defaults to "no".<br>; By default, qualify all peers at 2000ms<br>; enable call limit on a per peer basis, different from limitonpeers |                |  |
| #include sip-vicidial.conf                                                                                                    |                                                                                                    |                |  |
| register => testSIPtrunk;test@10.10.10.16:5060<br>setup account for SIP trunking:<br>[SIPtrunk]<br>disallow-all<br>allow-ulaw<br>allow alaw<br>type=friend<br>username=testSIPtrunk<br>necretmiest<br>host=10.10.10.16<br>dtmfmode=inband<br>qualify=1000                                                                     | register SIP account on remote machine if using SIP trunks                                                                                                    |                |  |
| [103]<br>type=friend<br>secret=test<br>host-dynamic<br>context=default                                                                                                    |                                                                                                    |                |  |
| Get Help<br>W Write Out<br>Read File<br>Exit<br>ti.<br>$\mathbf{P}$<br>$\Omega$<br>×<br>$\epsilon$<br><b>GAU</b>                                                                                                    | á<br>Mr. First Line Wow WhereIs Next Mark Text<br>"Justify<br>Prev Page<br>W Where Is<br>Cut Text<br>Cur Pos<br>To Spell<br>Uncut Text<br>Go To Line<br>Last Line<br>M-1 To Bracket<br>Replace<br>W Next Page<br>M-A Copy Text<br>$M - I$<br>后 彦<br>$\blacksquare$<br><b>Z B &amp; B</b><br>△ 四 最 ESP 5:36 PM<br>azi<br>$\Omega$                                                                                                    | $\blacksquare$ |  |

*Figura 67: Configuración Asterisk-Configuración SIP II*

Después de configurar las extensiones necesarias para las llamadas telefónicas, es necesario configurar los contextos o reglas para la administración de las llamadas esto lo hacemos en el archivo extensions.conf del directorio asterisk.

Podemos ver los canales configurados a través del comando **sip show peers** este comando se ejecuta en el dialplan de asterisk, si todo está bien se miraría una configuración parecida a la de la imagen

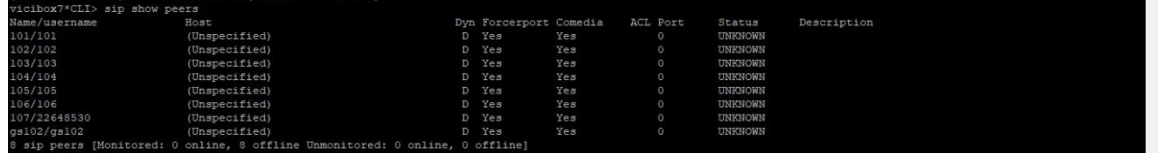

*Figura 68: Configuración Asterisk-Verificación de extensiones sip creadas*

#### **Configura del Archivo extensions.conf** [25]

Para que Asterisk reconozca cada contexto se necesita incluir en el archivo extensions.conf, de esta forma agregamos la forma que se administraran las llamadas entrantes y salientes

| [default]                     |  |                                             |  |  |  |
|-------------------------------|--|---------------------------------------------|--|--|--|
|                               |  | $include \Rightarrow vicidal-auto$          |  |  |  |
|                               |  | $include$ => exten espiar                   |  |  |  |
|                               |  | $include \Rightarrow$ avongroup             |  |  |  |
|                               |  | $include =$ $\rightarrow$ $1$ lamada-oculta |  |  |  |
|                               |  | include => aplicaciones                     |  |  |  |
|                               |  | $include \Rightarrow telecontacto$          |  |  |  |
|                               |  | include => telecontacto-admon               |  |  |  |
|                               |  | include => telecontacto-soporte             |  |  |  |
|                               |  | $include$ => $QueueMemberFunctions$         |  |  |  |
|                               |  | $include \Rightarrow incominq$              |  |  |  |
|                               |  | $include = > call-file-test$                |  |  |  |
| $include \Rightarrow$ 11amada |  |                                             |  |  |  |
| $include \Rightarrow$ libre   |  |                                             |  |  |  |
|                               |  |                                             |  |  |  |

*Figura 69: Configuración Asterisk-Inclusión de Contextos*

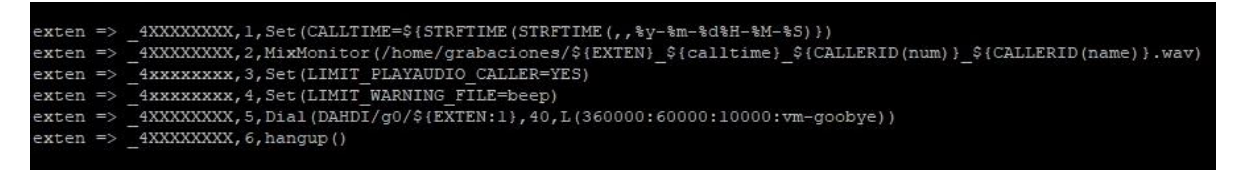

*Figura 70: Configuración Asterisk-Contexto para llamadas salientes [25]*

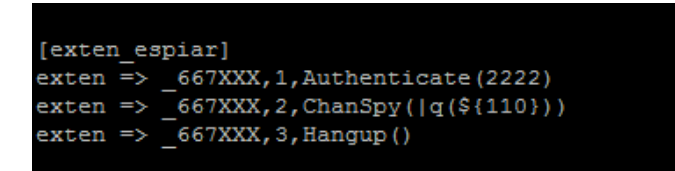

*Figura 71: Configuración Asterisk-Contexto para escuchar llamadas*

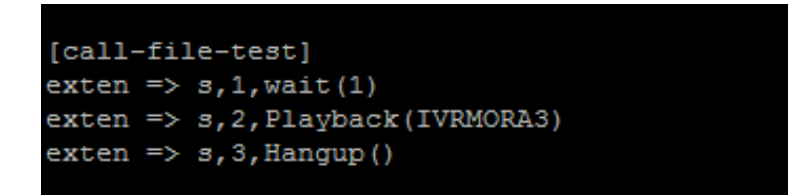

## *Figura 72: Configuración Asterisk- Contexto para llamas de IVR*

Por ultimo tenemos que configurar los canales de transmisión, el servidor asterisk reconoce los canales disponibles en la tarjeta análoga pci y los enlaza con el proveedor de servicio de línea telefónica E1 las configuraciones se realizan en el directorio DAHDI del servidor asterisk. En nuestro caso trabajamos con el servicio que ofrece la empresa Claro y la tarjeta análoga TE121.

## **Configuración del DAHDI** [26]

El primer paso es verificación del hardware en este caso es confirmar si asterisk está reconociendo la tarjeta análoga para eso ingresamos en la consola el comando **lspci** nos muestra la siguiente información.

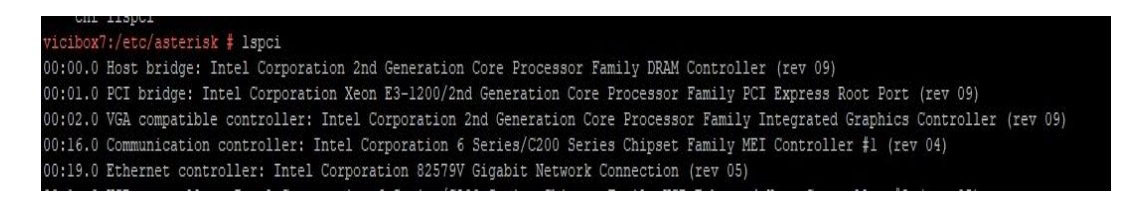

## *Figura 73: Configuración Asterisk-Confirmar detención de Tarjeta E1 [27]*

Una vez que confirmamos que la tarjeta TE121 es detectada por asterisk pasamos a su configuración, existe un comando **dahdi\_genconf–v** este comando permite que se genere una autoconfiguración de la tarjeta. Es una configuración default que genera los directorios necesarios para la configuración de la tarjeta y los canales con asterisk.

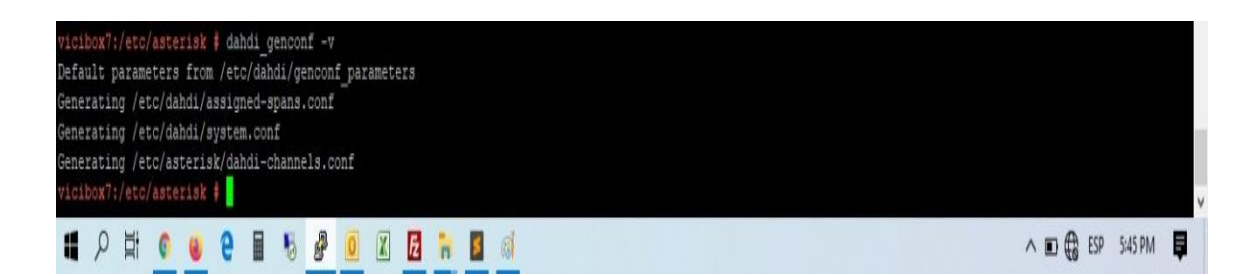

## *Figura 74: Configuración Asterisk- Generar Parámetros del DAHDI*

Hasta el momento ya sabemos que la tarjeta es reconocida por el servidor y generamos su autoconfiguración, ahora nos toca configurar los archivos del DAHDI que se generaron con la autoconfiguración de la tarjeta.

Configurar **/etc/dahdi/system.conf**, en este archivo configuramos el sistema del dahdi, por defecto reconoce la tarjeta análoga que utilizamos para enlazar las llamadas con el proveedor SIP, en este archivo se modifican los canceladores de eco y confirmamos que se reconocen los canales disponibles en este caso CLARO proporciona 32 canales para administrar llamadas entrantes y salientes la configuración quedaría así

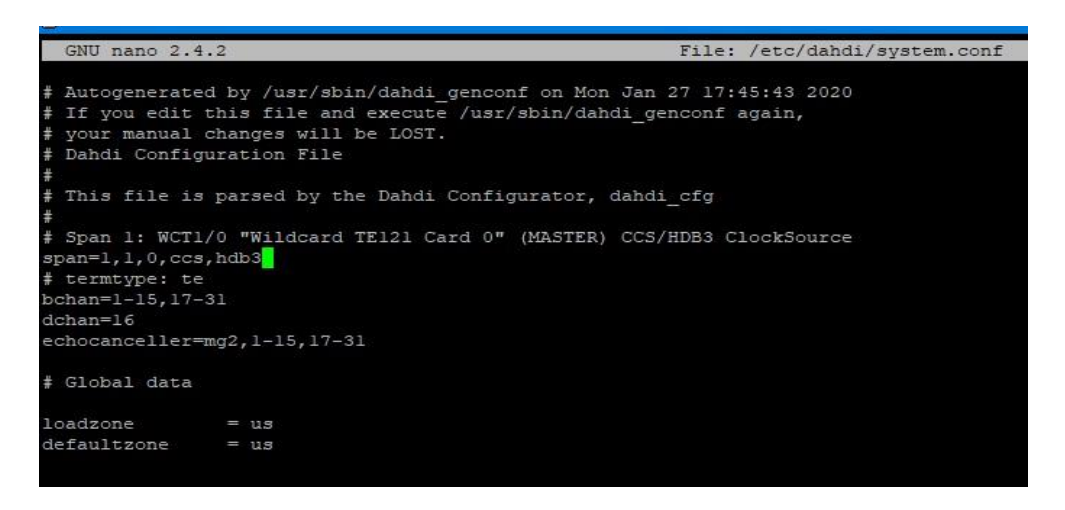

*Figura 75: Configuración Asterisk- Configuración archivo system.conf [26]*

Una vez confirmado los canales disponibles que reconoce asterisk y eliminado los ecos en la tarjeta nos toca habilitar los canales para las llamadas esto se hace en el archivo **chan\_dahdi.conf** para eso entramos al directorio **/etc/asterisk/chan\_dahdi.conf** la configuración quedaría como se muestra en la figura.

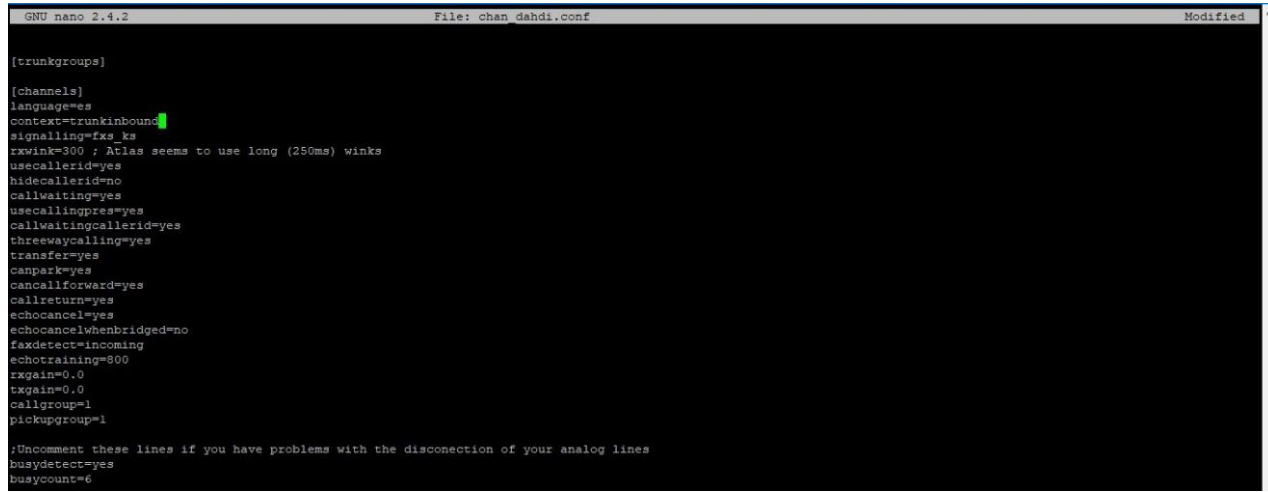

*Figura 76: Configuración Asterisk-Habilitar Canales en el DAHDI [26]*

La ultima configuración del DAHDI es la de configurar los canales para hacer esta configuración entramos al directorio **/etc/asterisk/dahdi-channels.conf** esta configuración nos permite recepcionar las llamadas y el contexto con el que se administran, podemos definir grupos de extensiones y sus contextos correspondientes por ejemplo decirle al asterisk que las extensiones del 1 al 10 reciban llamadas y el resto no o cualquier otra regla de entrada. En nuestro caso le diremos al asterisk que las llamadas entrantes puedan entrar en todas las extensiones la configuración quedaría como se muestra en la imagen.

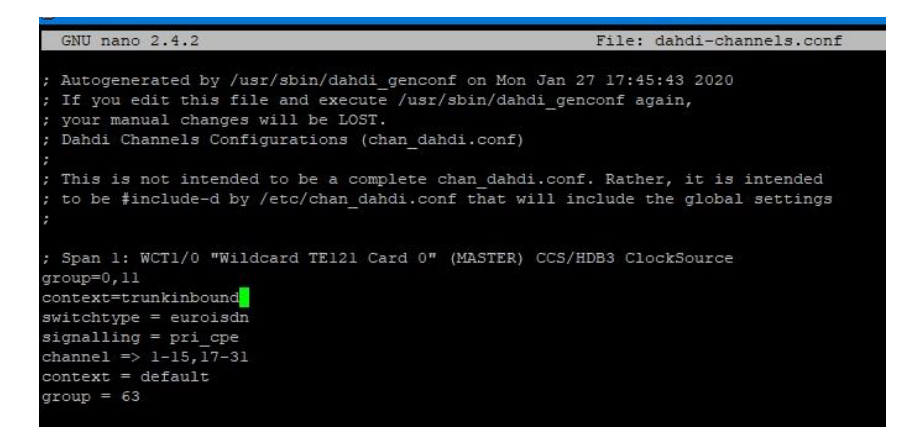

*Figura 77: Configuración Asterisk-Configurar Canales habilitados en el DAHDI [26]*

Al final solo nos toca cargar el dilaplan del asterisk en la consola digitamos el comando **asterisk –rvvvvvv** y cargar los módulos dahdi con los comandos **module unload chan\_dahdi.so** y después cargarlos con la nueva configuración con el comando **module load chan\_dahdi.so** [28]

#### **CAPITULO XII: INTEGRACION ASTERISK CON SISCOB**

En muchas situaciones será necesario extender la funcionalidad de Asterisk usando aplicaciones externas. En centrales telefónicas convencionales, esto era normalmente hecho a través de una interfaz de integración de telefoníacomputador conocida como CTI. El Asterisk como ya es construido sobre un computador, tiene diversas formas de integración y no está limitado apenas a una interfaz de CTI. El punto negativo es que una interfaz CSTA estandarizada todavía no está disponible. [29]

En este capítulo además de la interfaz de CTI de Asterisk conocida como AMI (Asterisk Manager Internase), veremos el uso de AGIs, del comando "asterisk – rvvvvvvv" y del aplicativo System(). A partir de estos recursos es posible construir la aplicación que podrá hacerse uso en el área de cobros de la empresa Gextiona especialmente en el Call Center.

#### **¿Qué lenguaje utilizar?**

Hoy es muy difícil seleccionar un lenguaje de programación, pues estos son muchos. Existen ejemplos de programación de AMI en Java, Perl, Python, PHP, C, C# entre muchas otras. Es posible programar el AMI en cualquier lenguaje que soporte un sockets o que simule Telnet. Para este proyecto, escogemos PHP por la popularidad y por la facilidad de integración con un Web-browser y con los AMI de asterisk.

#### **Configuración de servidor asterisk con SISCOB**

Como sabemos que este proyecto queda como tesis de referencia o de consultas en la Universidad Nacional de Ingeniería, dejamos nuestro código de configuración del AMI como parte del documento para referencias a futuros proyectos

<?php

\$socket = fsockopen(\$pbx,"5038", \$errno, \$errstr, \$timeout);

**Nota: Login con servidor asterisk aquí se proporciona el usuario y clave para acceder a servidor asterisk desde la consola Linux**

```
fputs($socket, "Action: Login\r\n");
fputs($socket, "UserName: xxxx\r\n"); //
fputs($socket, "Secret: xxx\r\n\r\n"); //
 //
        $wrets=fgets($socket,128);
        echo $wrets;
```
**Nota: Creación del AMI para realizar la llamada como parámetros toma el número de teléfono, el Channel, la extension y el contexto al cual apunta la llamada.**

```
 fputs($socket, "Action: Originate\r\n" );
          fputs($socket, "Channel: DAHDI/g0/$numero\r\n" );
          fputs($socket, "Exten: $exten\r\n" );
          fputs($socket, "Context: extensiones\r\n" );
          fputs($socket, "Priority: 1\r\n" );
          fputs($socket, "CallerID: 22648530\r\n" );
          fputs($socket, "Async: yes\r\n\r\n" );
         fputs($socket, "Action: Logoff\r\n\r\n");
sleep (1);
```

```
$wrets=fgets($socket,128);
```
?>

Hay que tomar en cuenta que el número puede enviarse por dirección url como variable, por formulario o escribirlo directamente. Eso queda a criterio de uso de quien configura el servidor asterisk con la aplicación web.

En nuestro caso utilizamos paso de variable, ya que el gestor de cobro dará click sobre el número de teléfono el cual muestra una ventana popup que nos informa que se está marcando al número, como muestra la siguiente imagen.

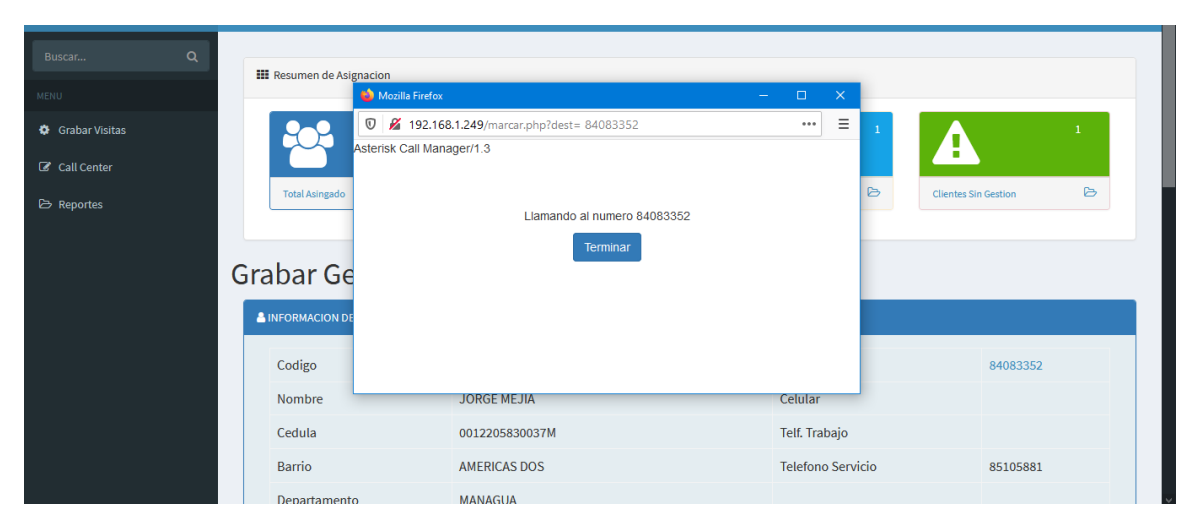

*Figura 78: Pantalla para marcar a número telefónico*

El contexto para la llamada saliente es el siguiente este contexto se llama desde el achivo php en la línea de comando fputs(\$socket, "Context: extensiones\r\n" ); en la parte de la codificación php.

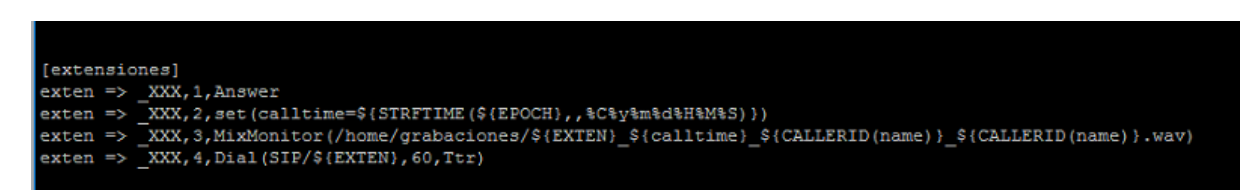

*Figura 79: Contexto para llamada saliente asterisk+SISCOB*

En conclusión esta es la forma en que integramos el sistema SISCOB con el servidor asterisk, de esta forma el usuario dejara el marcador predictivo y manual; bastara con un click para hacer la llamada telefónica a los clientes y con un botón para cortar la llamada.

#### **CAPITULO XIII CONSIDERACIONES FINALES**

Las observaciones señaladas a continuación favorecerán a la implementación de una interfaz sencilla, intuitiva y de fácil interacción para el usuario.

- ➢ Las páginas no albergarán elementos dinámicos como contenidos en Flash, Archivos de imágenes GIF animados entre otros dado el alto consumo de recursos demandados en la aplicación. Para escenarios con múltiples conexiones y transacciones la incorporación de estos componentes afectaría a la performance y tiempos de respuesta del servidor.
- ➢ Se trabajará en la implementación con tablas HTML y páginas maestras para

Contribuir así con la estandarización del diseño y distribución uniforme de elementos gráficos en pantalla.

- ➢ Se limitará el tamaño de caracteres por línea de acuerdo a las dimensiones de la pantalla evitando el truncamiento automático de textos.
- ➢ Ofrecer opciones para minimizar la escritura a partir de controles como dropdownlists, radiobuttons, checkboxes, entre otros. Así como el establecimiento de valores predeterminados en los campos de las pantallas.
- ➢ Con fines de compatibilidad incrustar elementos HTML y JavaScript compatibles con los navegadores IE 6.0, Mozilla Firefox y Google Chrome. En ese sentido, los componentes gráficos Web exclusivos de la tecnología ASP.NET no formarán parte de las pantallas presente en la Capa de Presentación.

#### **CONCLUSIONES**

Al término del presente proyecto se obtuvo una herramienta eficiente que permitió a la empresa Gextiona S.A mejorar sus funciones en el área de call center, con sistemas que antes no poseían y que ayudan a controlar la información.

Se recopilaron los requerimientos solicitados por los usuarios, Se logró identificar el nivel de importancia por el mantenimiento de los datos actualizados en tiempo real, y el acceso de cada uno de los actores a los mismos.

Se desarrolló una aplicación web escrita en lenguaje php + Mysql y se comprobó el correcto funcionamiento del sistema y se mejoró el resguardo de la información y el manejo para su consulta.

Mejoramos el tiempo de llamadas por cada gestor de cobros a través de una planta virtual se hizo que el proceso fuera un poco más rápido. Ahora se tiene un respaldo de llamadas realizadas con el cliente esto mejorara la atención al cliente.

Se puede diagnosticar la cartera de cobro en el periodo de asignación por medio de la grabación de las gestiones en el sistema se podrá identificar dos niveles de clientes localizados y no localizados.

La empresa cuenta con las configuraciones y el código fuente del sistema, por si en un futuro desean agregar funciones adicionales.

Este sistema cuenta actualmente cuenta con 7 usuarios de sistemas y 10 extensiones telefónicas pero puede expandirse hasta 25 usuarios de sistema y 30 extensiones telefónicas.

#### **RECOMENDACIONES**

Para el funcionamiento del sistema y la obtención de los beneficios de la implementación del sistema, se recomienda lo siguiente:

• Proveer al responsable del departamento de Informática, la documentación técnica de la aplicación web desarrollada y el manual de usuario para que este sea capacitado junto con los miembros de su equipo.

• Asegurar la conexión a internet de las estaciones de trabajo para que los miembros del departamento de Call Center tengan acceso a las funcionalidades del sistema.

• Asegurar que la conexión Wi-Fi sea estable.

• Definir las políticas y normativas de seguridad del área de informática incluyendo el sistema expuesto.

• Realizar respaldos de la base de datos, diariamente para asegurar la disponibilidad y mantenibilidad de los datos

# **BIBLIOGRAFÍA**

- [1] M. E. Raffino, «Concepto.de,» 10 10 2019. [En línea]. Available: https://concepto.de/sistema-de-informacion/#ixzz6K0Wx23p0. [Último acceso: 15 03 2020].
- [2] T. +. INFORMATICA, «TECNOLOGIA + INFORMATICA,» [En línea]. Available: https://www.tecnologia-informatica.com/sistemas-informacion-empresa/. [Último acceso: 2020 03 20].
- [3] R. H. Sampieri, «Metodologia de la Investigacion,» de *Metodologia de la Investigacion*, Mexico, McGraw-Hill, 2014, p. 374.
- [4] R. H. Sampieri, «Metodologia de la Investigacion,» de *Metodologia de la Investigacion*, Mexico, Mc Graw Hill, 2014, p. 597.
- [5] C. Sabino, «El proceso de la Investigacion,» de *El proceso de la Investigacion*, Carcas, Panapo Caracas 1992, 1992, p. 122.
- [6] G. Booch, de *The Unified Modeling Language User Guide*, Adisson-Wesley 1999, 199.
- [7] J. Cabot, «Ingenieria de Software,» Ingenieria de Software, 01 03 2019. [En línea]. Available: https://ingenieriadesoftware.es/opiniones-lenguaje-uml-20-anos/. [Último acceso: 2020 03 20].
- [8] I. Sommerville, «Ingenieria del Software,» de *Ingenieria del Software 7ma Eicion*, Madrid, Pearson Educacion S.A, 2005, p. 227.
- [9] Wikipedia, «Wikipedia,» Wikipedia, 23 02 2013. [En línea]. Available: http://es.wikipedia.org/wiki/Programación\_por\_capas . [Último acceso: 4 10 2019].
- [10 Wikipedia, «Wikipedia La Enciclopedia Libre,» Wikipedia, 13 07 2017. [En línea]. Available:
- $\mathbf{1}$ https://es.wikipedia.org/w/index.php?title=Interfaz\_de\_programaciC3%B3n\_de\_aplicacione s&action=history. [Último acceso: 7 09 2019].
- [11 W. E. Libre, «Wikipedia Enciclopedia Libre,» wikipedia, 23 02 2013. [En línea]. Available:
- $\mathbf{1}$ https://es.wikipedia.org/wiki/Programaci%C3%B3n\_por\_capas. [Último acceso: 15 08 2019].

[12 L. A. C. Santillan, Bases de Datos en MySql, Mexico: UOC, 2007.  $\mathbf{I}$ 

[13 M. FODA, «Matriz FODA,» [En línea]. Available: https://www.matrizfoda.com/dafo/. [Último  $\mathbf{1}$ acceso: 2019 08 08].

[14 S. Informática, «EcuRed,» EcuRed, [En línea]. Available:

 $\mathbf{1}$ https://www.ecured.cu/Seguridad\_Inform%C3%A1tica. [Último acceso: 202 03 23].

[15 Á. R. Peral, «Red Seguridad,» Altimate Group, [En línea]. Available:

] https://www.redseguridad.com/especialidades-tic/cloud-y-virtualizacion/seguridad-enservidores-web-la-importancia-de-tener-un-sistema-seguro\_20120213.html. [Último acceso: 2020 03 23].

[16 Axarnet, «Axarnet,» 26 04 2018. [En línea]. Available: https://axarnet.es/blog/lenguajes-del- $\mathbf{1}$ lado-del-servidor. [Último acceso: 2020 03 23].

[17 AdaWeb, «Adaweb,» 10 01 2017. [En línea]. Available: https://www.adaweb.es/modelo-] vista-controlador-mvc-php/. [Último acceso: 12 20 2018].

[18 L. E., Comunicaciones Unificadas con Elastix, California, USA: Kindle Edition, 2008.  $\mathbf{1}$ 

[19 E. Landivar, Comunicaciones Unificadas con Elastix Volumen 1, Mexico: Libre, 2008.  $\mathbf{1}$ 

[20 J. DORDOIGNE, REDES INFORMATICAS CONCEPTOS FUNDAMENTALES, ESPAÑA: EDICIONES ] ENI, 2006.

[21 C. N. Academy, Principios Basicos de Enrutamiento y Switching, USA: Cisco, 2015.  $\mathbf{I}$ 

- [22 A.-E. D. DIRECTORIOS, «Adminso,» [En línea]. Available:
- $\mathbf{1}$ http://www.adminso.es/index.php/Asterisk-ESTRUCTURA\_DE\_DIRECTORIOS. [Último acceso: 15 10 2019].

[23 J. L. Perez, «COMUNYCARSE,» 10 02 2020. [En línea]. Available:

 $\mathbf{1}$ https://www.comunycarse.com/es/que-es-ivr-respuesta-de-voz-interactiva/. [Último acceso: 17 03 2020].

[24 Vicibox, «Vicibox,» 20 01 2012. [En línea]. Available: http://vicibox.org/server/index.html.  $\mathbf{1}$ [Último acceso: 2019 07 11].

- [25 R. Jimenez, «Blog de Ramón Jiménez,» 06 01 2011. [En línea]. Available:
- $\mathbf{I}$ http://jimenezra.blogspot.com/2011/01/teoria-de-contextos-en-asterisk-parte-i.html. [Último acceso: 5 01 2019].
- [26 T. F. S.A, «Tips de Asterisk,» https://asteriskchile.blogspot.com/2011/12/configuracion-de-] tarjeta-para-asterisk.html, 11 12 2011. [En línea]. [Último acceso: 2019 10 19].

[27 Wolfantec, «Wolfantec blog,» 03 10 2010. [En línea]. Available:

 $\mathbf{1}$ https://wolfantec.wordpress.com/2010/03/10/configurar-tarjeta-e1-en-elastix-o-asterisk/. [Último acceso: 2019 10 19].

[28 S. T. S. P. Ltd, «Symbiotic Technologies Solutions Pvt. Ltd,» 03 06 2016. [En línea]. Available:

 $\mathbf{1}$ http://symbioticindia.in/docu/2016/06/03/configuring-digium-cards-with-asterisk-

goautodial-vicidial-vicidialnow-freepbx/. [Último acceso: 2019 10 23].

[29 R. C. Arias, «Reconocimiento de voz,» *Instituto Costarricense de Electricidad,* 2002. ]

Tips Asterisk, configuración de Tarjetas TE121 [https://asteriskchile.blogspot.com/2011/12/configuracion-de-tarjeta-para](https://asteriskchile.blogspot.com/2011/12/configuracion-de-tarjeta-para-asterisk.html)[asterisk.html](https://asteriskchile.blogspot.com/2011/12/configuracion-de-tarjeta-para-asterisk.html)

Configurar Tarjetas E1 en Asterisk o Elastix [https://wolfantec.wordpress.com/2010/03/10/configurar-tarjeta-e1-en-elastix-o](https://wolfantec.wordpress.com/2010/03/10/configurar-tarjeta-e1-en-elastix-o-asterisk/)[asterisk/](https://wolfantec.wordpress.com/2010/03/10/configurar-tarjeta-e1-en-elastix-o-asterisk/)

Configuring Digium cards with Asterisk, goautodial, vicidial, vicidialnow [http://symbioticindia.in/docu/2016/06/03/configuring-digium-cards-with-asterisk](http://symbioticindia.in/docu/2016/06/03/configuring-digium-cards-with-asterisk-goautodial-vicidial-vicidialnow-freepbx/)[goautodial-vicidial-vicidialnow-freepbx/](http://symbioticindia.in/docu/2016/06/03/configuring-digium-cards-with-asterisk-goautodial-vicidial-vicidialnow-freepbx/)

Vicibox,<http://vicibox.org/server/index.html>

Teoría de Contextos en Asterisk - Parte I, [http://jimenezra.blogspot.com/2011/01/teoria-de-contextos-en-asterisk-parte](http://jimenezra.blogspot.com/2011/01/teoria-de-contextos-en-asterisk-parte-i.html)[i.html](http://jimenezra.blogspot.com/2011/01/teoria-de-contextos-en-asterisk-parte-i.html)

Tutorial Asterisk [https://openwebinars.net/blog/instalacion-y-configuracion-de](https://openwebinars.net/blog/instalacion-y-configuracion-de-asterisk/)[asterisk/](https://openwebinars.net/blog/instalacion-y-configuracion-de-asterisk/)

Ejemplo PHP+POO+MVC [https://victorroblesweb.es/2014/07/15/ejemplo-php](https://victorroblesweb.es/2014/07/15/ejemplo-php-poo-mvc/)[poo-mvc/](https://victorroblesweb.es/2014/07/15/ejemplo-php-poo-mvc/)

<https://www.adaweb.es/modelo-vista-controlador-mvc-php/>

<https://anexsoft.com/realizando-un-crud-con-el-patron-mvc-en-php>

Tutorial PHP y MySQL<https://www.siteground.es/tutoriales/php-mysql/>